# **TorchIO Documentation**

*Release 0.19.6*

**Fernando Pérez-García**

**Apr 16, 2024**

# **CONTENTS**

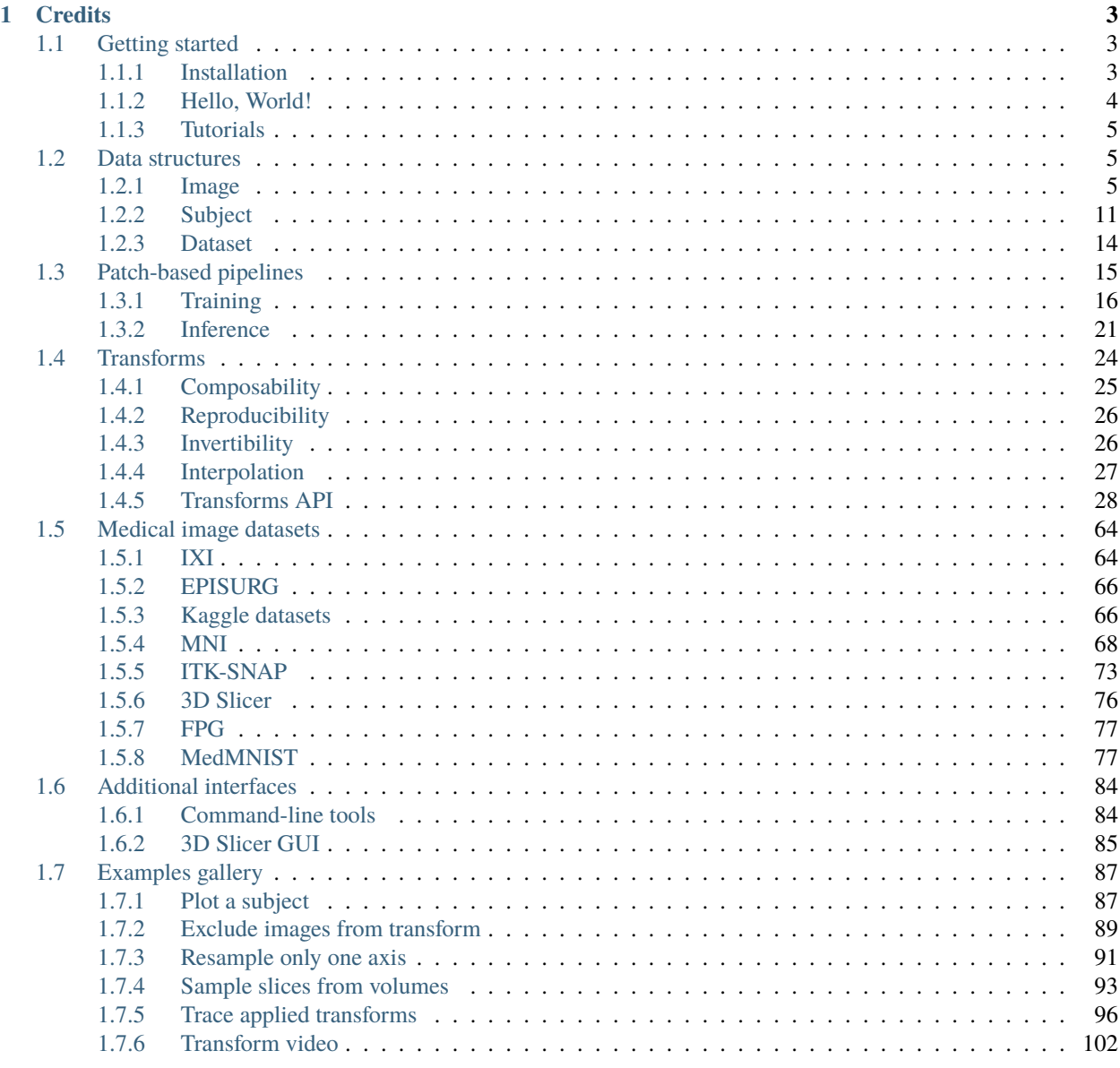

# 2 See also

105

**[Python Module Index](#page-110-0) 107**

**[Index](#page-112-0) 109**

TorchIO is an open-source Python library for efficient loading, preprocessing, augmentation and patch-based sampling of 3D medical images in deep learning, following the design of PyTorch.

It includes multiple intensity and spatial transforms for data augmentation and preprocessing. These transforms include typical computer vision operations such as random affine transformations and also domain-specific ones such as simulation of intensity artifacts due to [MRI magnetic field inhomogeneity \(bias\)](https://mriquestions.com/why-homogeneity.html) or [k-space motion artifacts.](http://proceedings.mlr.press/v102/shaw19a.html)

TorchIO is part of the official [PyTorch Ecosystem,](https://pytorch.org/ecosystem/) and was featured at the [PyTorch Ecosystem Day 2021](https://pytorch.org/ecosystem/pted/2021) and the [PyTorch Developer Day 2021.](https://pytorch.org/blog/pytorch-developer-day-2021)

Many groups have used TorchIO for their research. The complete list of citations is available on [Google Scholar,](https://scholar.google.co.uk/scholar?cites=8711392719159421861&sciodt=0,5&hl=en) and the [dependents list](https://github.com/fepegar/torchio/network/dependents) is available on GitHub.

The code is available on [GitHub.](https://github.com/fepegar/torchio) If you like TorchIO, please go to the repository and star it!

See *[Getting started](#page-6-1)* for installation instructions and a usage overview.

Contributions are more than welcome. Please check our [contributing guide](https://github.com/fepegar/torchio/blob/main/CONTRIBUTING.rst) if you would like to contribute.

If you have questions, feel free to ask in the discussions tab:

If you found a bug or have a feature request, please open an issue:

## **CHAPTER**

**ONE**

# **CREDITS**

<span id="page-6-0"></span>If you use this library for your research, please cite our paper:

[F. Pérez-García, R. Sparks, and S. Ourselin. TorchIO: a Python library for efficient loading, preprocessing, augmenta](https://doi.org/10.1016/j.cmpb.2021.106236)[tion and patch-based sampling of medical images in deep learning. Computer Methods and Programs in Biomedicine](https://doi.org/10.1016/j.cmpb.2021.106236) [\(June 2021\), p. 106236. ISSN: 0169-2607.doi:10.1016/j.cmpb.2021.106236.](https://doi.org/10.1016/j.cmpb.2021.106236)

BibTeX:

```
@article{perez-garcia_torchio_2021,
   title = {TorchIO: a Python library for efficient loading, preprocessing, augmentation
\rightarrow and patch-based sampling of medical images in deep learning}.
   journal = {Computer Methods and Programs in Biomedicine},
   pages = \{106236\},
   year = {2021},
   issn = {0169-2607},
   doi = \{https://doi.org/10.1016/j.cmpb.2021.106236\},
   url = {https://www.sciencedirect.com/science/article/pii/S0169260721003102},
   author = {P{\{\'e\}rez-Garc{\'\i}a}, Fernando and Sparks, Rachel and Ourselin, S{\'\e}˓→bastien},
}
```
This project is supported by the following institutions:

- [Engineering and Physical Sciences Research Council \(EPSRC\) & UK Research and Innovation \(UKRI\)](https://epsrc.ukri.org/)
- [EPSRC Centre for Doctoral Training in Intelligent, Integrated Imaging In Healthcare \(i4health\)](https://www.ucl.ac.uk/intelligent-imaging-healthcare/) (University College London)
- [Wellcome / EPSRC Centre for Interventional and Surgical Sciences \(WEISS\)](https://www.ucl.ac.uk/interventional-surgical-sciences/) (University College London)
- [School of Biomedical Engineering & Imaging Sciences \(BMEIS\)](https://www.kcl.ac.uk/bmeis) (King's College London)

This library has been greatly inspired by [NiftyNet,](https://github.com/NifTK/NiftyNet) which is no longer maintained.

# <span id="page-6-1"></span>**1.1 Getting started**

# <span id="page-6-2"></span>**1.1.1 Installation**

The Python package is hosted on the [Python Package Index \(PyPI\).](https://pypi.org/project/torchio/)

To install the latest PyTorch version before installing TorchIO, it is recommended to use [light-the-torch:](https://github.com/pmeier/light-the-torch)

\$ pip install light-the-torch && ltt install torch

The latest published version of TorchIO can be installed using Pip Installs Packages (pip):

\$ pip install torchio

To upgrade to the latest published version, use:

```
$ pip install --upgrade torchio
```
If you would like to install Matplotlib to use the plotting features, use:

```
$ pip install torchio[plot]
```
If you are on Windows and have [trouble installing TorchIO,](https://github.com/fepegar/torchio/issues/343) try [installing PyTorch](https://pytorch.org/get-started/locally/) with [conda](https://docs.conda.io/en/latest/miniconda.html) before pip-installing TorchIO.

# <span id="page-7-0"></span>**1.1.2 Hello, World!**

This example shows the basic usage of TorchIO, where an instance of SubjectsDataset is passed to a PyTorch [DataLoader](https://pytorch.org/docs/master/data.html#torch.utils.data.DataLoader) to generate training batches of 3D images that are loaded, preprocessed and augmented on the fly, in parallel:

```
import torch
import torchio as tio
from torch.utils.data import DataLoader
# Each instance of tio.Subject is passed arbitrary keyword arguments.
# Typically, these arguments will be instances of tio.Image
subject_a = tio.Subject(t1=tio.ScalarImage('subject_a.nii.gz'),
   label=tio.LabelMap('subject_a.nii'),
   diagnosis='positive',
)
# Image files can be in any format supported by SimpleITK or NiBabel, including DICOM
subject_b = tio.Subject(t1=tio.ScalarImage('subject_b_dicom_folder'),
   label=tio.LabelMap('subject_b_seg.nrrd'),
   diagnosis='negative',
)
# Images may also be created using PyTorch tensors or NumPy arrays
tensor_4d = torch.rand(4, 100, 100, 100)subject_c = tio.Subject(t1=tio.ScalarImage(tensor=tensor_4d),
   label=tio.LabelMap(tensor=(tensor_4d > 0.5)),
   diagnosis='negative',
)
subjects_list = [subject_a, subject_b, subject_c]
# Let's use one preprocessing transform and one augmentation transform
```
(continues on next page)

(continued from previous page)

```
# This transform will be applied only to scalar images:
rescale = tio.RescaleIntensity(out_min_max=(0, 1))
# As RandomAffine is faster then RandomElasticDeformation, we choose to
# apply RandomAffine 80% of the times and RandomElasticDeformation the rest
# Also, there is a 25% chance that none of them will be applied
spatial = tio.OneOf({}tio.RandomAffine(): 0.8,
        tio.RandomElasticDeformation(): 0.2,
   },
   p=0.75,
)
# Transforms can be composed as in torchvision.transforms
transforms = [rescale, spatial]
transform = tio.Compose(transforms)
# SubjectsDataset is a subclass of torch.data.utils.Dataset
subjects_dataset = tio.SubjectsDataset(subjects_list, transform=transform)
# Images are processed in parallel thanks to a PyTorch DataLoader
training_loader = DataLoader(subjects_dataset, batch_size=4, num_workers=4)
# Training epoch
for subjects_batch in training_loader:
    inputs = subjects\_batch['t1'][tio.DATA]
    target = subjects_batch['label'][tio.DATA]
```
# <span id="page-8-0"></span>**1.1.3 Tutorials**

The best way to quickly understand and try the library is the [Jupyter Notebooks](https://github.com/fepegar/torchio/blob/main/tutorials/README.md) hosted on Google Colab.

They include multiple examples and visualization of most of the classes, including training of a [3D U-Net](https://github.com/fepegar/unet) for brain segmentation on  $T_1$ -weighted MRI with full volumes and with subvolumes (aka patches or windows).

# <span id="page-8-1"></span>**1.2 Data structures**

# <span id="page-8-2"></span>**1.2.1 Image**

The [Image](#page-10-0) class, representing one medical image, stores a 4D tensor, whose voxels encode, e.g., signal intensity or segmentation labels, and the corresponding affine transform, typically a rigid (Euclidean) transform, to convert voxel indices to world coordinates in mm. Arbitrary fields such as acquisition parameters may also be stored.

Subclasses are used to indicate specific types of images, such as [ScalarImage](#page-9-0) and [LabelMap](#page-9-1), which are used to store, e.g., CT scans and segmentations, respectively.

An instance of [Image](#page-10-0) can be created using a filepath, a PyTorch tensor, or a NumPy array. This class uses lazy loading, i.e., the data is not loaded from disk at instantiation time. Instead, the data is only loaded when needed for an operation (e.g., if a transform is applied to the image).

The figure below shows two instances of [Image](#page-10-0). The instance of [ScalarImage](#page-9-0) contains a 4D tensor representing a diffusion MRI, which contains four 3D volumes (one per gradient direction), and the associated affine matrix. Additionally, it stores the strength and direction for each of the four gradients. The instance of [LabelMap](#page-9-1) contains a brain parcellation of the same subject, the associated affine matrix, and the name and color of each brain structure.

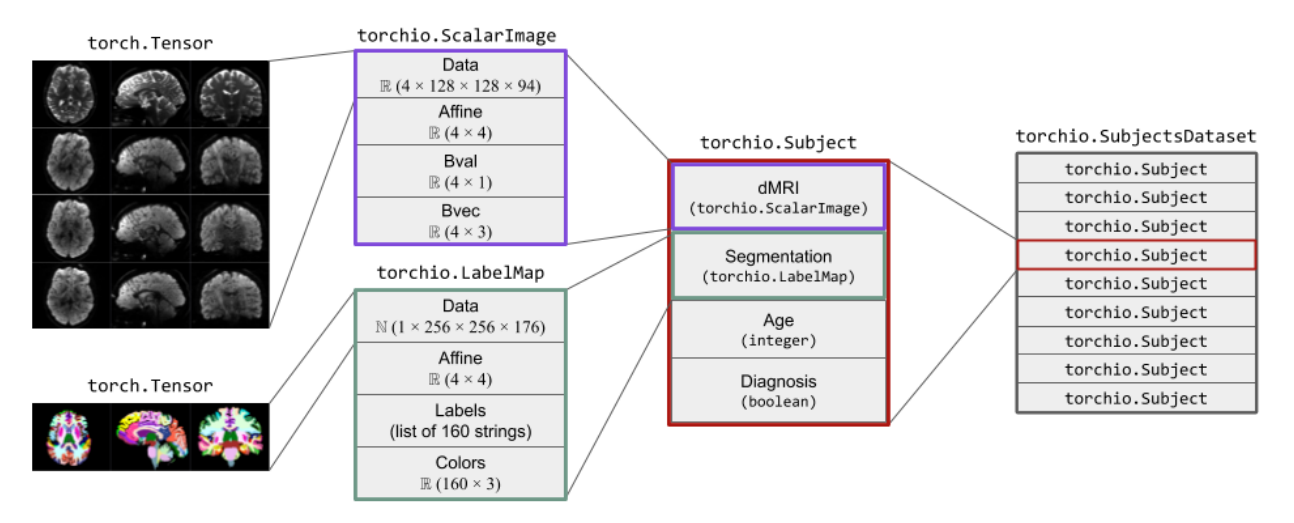

<span id="page-9-0"></span>class torchio.ScalarImage(*\*args*, *\*\*kwargs*)

#### Bases: [Image](#page-10-0)

Image whose pixel values represent scalars.

#### **Example**

```
>>> import torch
>>> import torchio as tio
>>> # Loading from a file
>>> t1_image = tio.ScalarImage('t1.nii.gz')
>>> dmri = tio.ScalarImage(tensor=torch.rand(32, 128, 128, 88))
>>> image = tio.ScalarImage('safe_image.nrrd', check_nans=False)
\gg data, affine = image.data, image.affine
>>> affine.shape
(4, 4)
>>> image.data is image[tio.DATA]
True
>>> image.data is image.tensor
True
>>> type(image.data)
torch.Tensor
```
See [Image](#page-10-0) for more information.

#### <span id="page-9-1"></span>class torchio.LabelMap(*\*args*, *\*\*kwargs*)

#### Bases: [Image](#page-10-0)

Image whose pixel values represent categorical labels.

**Example**

```
>>> import torch
>>> import torchio as tio
\gg labels = tio.LabelMap(tensor=torch.rand(1, 128, 128, 68) > 0.5)
>>> labels = tio.LabelMap('t1_seg.nii.gz') # loading from a file
>>> tpm = tio.LabelMap( # loading from files
... 'gray_matter.nii.gz',
... 'white_matter.nii.gz',
... 'csf.nii.gz',
... )
```
Intensity transforms are not applied to these images.

Nearest neighbor interpolation is always used to resample label maps, independently of the specified interpolation type in the transform instantiation.

See [Image](#page-10-0) for more information.

```
class torchio.Image(path: str | ~pathlib.Path | ~typing.Sequence[str | ~pathlib.Path] | None = None, type: str |
                         None = None, tensor: ~torch.Tensor | ~numpy.ndarray | None = None, affine:
                         ~torch.Tensor | ~numpy.ndarray | None = None, check_nans: bool = False, reader:
                         ~typing.Callable = <function read_image>, **kwargs: ~typing.Dict[str, ~typing.Any])
```
Bases: [dict](https://docs.python.org/3/library/stdtypes.html#dict)

TorchIO image.

For information about medical image orientation, check out [NiBabel docs,](https://nipy.org/nibabel/image_orientation.html) the [3D Slicer wiki,](https://www.slicer.org/wiki/Coordinate_systems) [Graham Wide](http://www.grahamwideman.com/gw/brain/orientation/orientterms.htm)[man's website,](http://www.grahamwideman.com/gw/brain/orientation/orientterms.htm) [FSL docs](https://fsl.fmrib.ox.ac.uk/fsl/fslwiki/Orientation%20Explained) or [SimpleITK docs.](https://simpleitk.readthedocs.io/en/master/fundamentalConcepts.html)

- path Path to a file or sequence of paths to files that can be read by SimpleITK or [nibabel](https://nipy.org/nibabel/reference/nibabel.html#module-nibabel), or to a directory containing DICOM files. If [tensor](#page-13-0) is given, the data in path will not be read. If a sequence of paths is given, data will be concatenated on the channel dimension so spatial dimensions must match.
- type Type of image, such as torchio.INTENSITY or torchio.LABEL. This will be used by the transforms to decide whether to apply an operation, or which interpolation to use when resampling. For example, [preprocessing](https://torchio.readthedocs.io/transforms/preprocessing.html#intensity) and [augmentation](https://torchio.readthedocs.io/transforms/augmentation.html#intensity) intensity transforms will only be applied to images with type torchio.INTENSITY. Spatial transforms will be applied to all types, and nearest neighbor interpolation is always used to resample images with type torchio.LABEL. The type torchio.SAMPLING\_MAP may be used with instances of [WeightedSampler](#page-19-1).
- [tensor](#page-13-0) If path is not given, tensor must be a 4D torch. Tensor or NumPy array with dimensions  $(C, W, H, D)$ .
- **affine**  $-4 \times 4$  matrix to convert voxel coordinates to world coordinates. If None, an identity matrix will be used. See the [NiBabel docs on coordinates](https://nipy.org/nibabel/coordinate_systems.html#the-affine-matrix-as-a-transformation-between-spaces) for more information.
- check\_nans If True, issues a warning if NaNs are found in the image. If False, images will not be checked for the presence of NaNs.
- reader Callable object that takes a path and returns a 4D tensor and a 2D,  $4 \times 4$  affine matrix. This can be used if your data is saved in a custom format, such as .npy (see example below). If the affine matrix is None, an identity matrix will be used.
- \*\***kwargs** Items that will be added to the image dictionary, e.g. acquisition parameters.

TorchIO images are [lazy loaders,](https://en.wikipedia.org/wiki/Lazy_loading) i.e. the data is only loaded from disk when needed.

#### **Example**

```
>>> import torchio as tio
>>> import numpy as np
>>> image = tio.ScalarImage('t1.nii.gz') # subclass of Image
>>> image # not loaded yet
ScalarImage(path: t1.nii.gz; type: intensity)
\gg times_two = 2 * image.data # data is loaded and cached here
>>> image
ScalarImage(shape: (1, 256, 256, 176); spacing: (1.00, 1.00, 1.00); orientation:␣
˓→PIR+; memory: 44.0 MiB; type: intensity)
>>> image.save('doubled_image.nii.gz')
>>> def numpy_reader(path):
... data = np.load(path).as_type(np.float32)
\ldots affine = np.eye(4)
... return data, affine
>>> image = tio.ScalarImage('t1.npy', reader=numpy_reader)
```
#### property affine: [ndarray](https://numpy.org/doc/stable/reference/generated/numpy.ndarray.html#numpy.ndarray)

Affine matrix to transform voxel indices into world coordinates.

```
as_pil(transpose=True)
```
Get the image as an instance of PIL.Image.

**Note:** Values will be clamped to 0-255 and cast to uint8.

**Note:** To use this method, Pillow needs to be installed: pip install Pillow.

```
as_sitk(**kwargs) → Image
```
Get the image as an instance of sitk.Image.

#### $axis_name_to_index(axis: str) \rightarrow int$  $axis_name_to_index(axis: str) \rightarrow int$  $axis_name_to_index(axis: str) \rightarrow int$  $axis_name_to_index(axis: str) \rightarrow int$

Convert an axis name to an axis index.

#### **Parameters**

axis – Possible inputs are 'Left', 'Right', 'Anterior', 'Posterior', 'Inferior', 'Superior'. Lower-case versions and first letters are also valid, as only the first letter will be used.

**Note:** If you are working with animals, you should probably use 'Superior', 'Inferior', 'Anterior' and 'Posterior' for 'Dorsal', 'Ventral', 'Rostral' and 'Caudal', respectively.

**Note:** If your images are 2D, you can use 'Top', 'Bottom', 'Left' and 'Right'.

#### <span id="page-11-0"></span>property bounds: [ndarray](https://numpy.org/doc/stable/reference/generated/numpy.ndarray.html#numpy.ndarray)

Position of centers of voxels in smallest and largest indices.

property data: [Tensor](https://pytorch.org/docs/master/tensors.html#torch.Tensor)

Tensor data (same as *Image*.tensor).

static flip\_axis(*axis: [str](https://docs.python.org/3/library/stdtypes.html#str)*) → [str](https://docs.python.org/3/library/stdtypes.html#str)

Return the opposite axis label. For example, 'L' -> 'R'.

**Parameters**

axis – Axis label, such as 'L' or 'left'.

classmethod from\_sitk(*sitk\_image*)

Instantiate a new TorchIO image from a sitk.Image.

**Example**

```
>>> import torchio as tio
>>> import SimpleITK as sitk
\gg> sitk_image = sitk.Image(20, 30, 40, sitk.sitkUInt16)
>>> tio.LabelMap.from_sitk(sitk_image)
LabelMap(shape: (1, 20, 30, 40); spacing: (1.00, 1.00, 1.00); orientation: LPS+;
˓→ memory: 93.8 KiB; dtype: torch.IntTensor)
>>> sitk_image = sitk.Image((224, 224), sitk.sitkVectorFloat32, 3)
>>> tio.ScalarImage.from_sitk(sitk_image)
ScalarImage(shape: (3, 224, 224, 1); spacing: (1.00, 1.00, 1.00); orientation:␣
˓→LPS+; memory: 588.0 KiB; dtype: torch.FloatTensor)
```
 $get\_bounds() \rightarrow \text{Tuple}[\text{float}, \text{float}], \text{Tuple}[\text{float}, \text{float}], \text{Tuple}[\text{float}, \text{float}]]$  $get\_bounds() \rightarrow \text{Tuple}[\text{float}, \text{float}], \text{Tuple}[\text{float}, \text{float}], \text{Tuple}[\text{float}, \text{float}]]$  $get\_bounds() \rightarrow \text{Tuple}[\text{float}, \text{float}], \text{Tuple}[\text{float}, \text{float}], \text{Tuple}[\text{float}, \text{float}]]$ 

Get minimum and maximum world coordinates occupied by the image.

#### $get\_center(lps: bool = False) \rightarrow Tuple[float, float, float]$  $get\_center(lps: bool = False) \rightarrow Tuple[float, float, float]$  $get\_center(lps: bool = False) \rightarrow Tuple[float, float, float]$  $get\_center(lps: bool = False) \rightarrow Tuple[float, float, float]$  $get\_center(lps: bool = False) \rightarrow Tuple[float, float, float]$  $get\_center(lps: bool = False) \rightarrow Tuple[float, float, float]$  $get\_center(lps: bool = False) \rightarrow Tuple[float, float, float]$  $get\_center(lps: bool = False) \rightarrow Tuple[float, float, float]$  $get\_center(lps: bool = False) \rightarrow Tuple[float, float, float]$

Get image center in RAS+ or LPS+ coordinates.

#### **Parameters**

lps – If True, the coordinates will be in LPS+ orientation, i.e. the first dimension grows towards the left, etc. Otherwise, the coordinates will be in RAS+ orientation.

#### property height: [int](https://docs.python.org/3/library/functions.html#int)

Image height, if 2D.

#### property itemsize

Element size of the data type.

#### $load() \rightarrow None$  $load() \rightarrow None$

Load the image from disk.

#### **Returns**

Tuple containing a 4D tensor of size  $(C, W, H, D)$  and a 2D 4  $\times$  4 affine matrix to convert voxel indices to world coordinates.

#### property memory: [float](https://docs.python.org/3/library/functions.html#float)

Number of Bytes that the tensor takes in the RAM.

#### property num\_channels: [int](https://docs.python.org/3/library/functions.html#int)

Get the number of channels in the associated 4D tensor.

#### $\text{numpy}() \rightarrow \text{ndarray}$  $\text{numpy}() \rightarrow \text{ndarray}$  $\text{numpy}() \rightarrow \text{ndarray}$

Get a NumPy array containing the image data.

#### property orientation: [Tuple](https://docs.python.org/3/library/typing.html#typing.Tuple)[\[str,](https://docs.python.org/3/library/stdtypes.html#str) [str,](https://docs.python.org/3/library/stdtypes.html#str) [str\]](https://docs.python.org/3/library/stdtypes.html#str)

Orientation codes.

#### property origin: [Tuple](https://docs.python.org/3/library/typing.html#typing.Tuple)[\[float,](https://docs.python.org/3/library/functions.html#float) [float,](https://docs.python.org/3/library/functions.html#float) [float\]](https://docs.python.org/3/library/functions.html#float)

Center of first voxel in array, in mm.

<span id="page-13-1"></span> $plot(**kwargs) \rightarrow None$  $plot(**kwargs) \rightarrow None$ 

Plot image.

**save**(*path: [str](https://docs.python.org/3/library/stdtypes.html#str)* | *[Path](https://docs.python.org/3/library/pathlib.html#pathlib.Path), squeeze: [bool](https://docs.python.org/3/library/functions.html#bool)* | *[None](https://docs.python.org/3/library/constants.html#None)* = *None*)  $\rightarrow$  None

Save image to disk.

#### **Parameters**

- **path** String or instance of pathlib. Path.
- squeeze Whether to remove singleton dimensions before saving. If None, the array will be squeezed if the output format is JP(E)G, PNG, BMP or TIF(F).

#### set\_data(*tensor: [Tensor](https://pytorch.org/docs/master/tensors.html#torch.Tensor) | [ndarray](https://numpy.org/doc/stable/reference/generated/numpy.ndarray.html#numpy.ndarray)*)

Store a 4D tensor in the [data](#page-11-0) key and attribute.

#### **Parameters**

**tensor** – 4D tensor with dimensions  $(C, W, H, D)$ .

#### property shape: [Tuple](https://docs.python.org/3/library/typing.html#typing.Tuple)[\[int,](https://docs.python.org/3/library/functions.html#int) [int,](https://docs.python.org/3/library/functions.html#int) [int,](https://docs.python.org/3/library/functions.html#int) [int\]](https://docs.python.org/3/library/functions.html#int)

Tensor shape as  $(C, W, H, D)$ .

#### **show**(*viewer\_path: [str](https://docs.python.org/3/library/stdtypes.html#str)*  $|Path | None = None$  $|Path | None = None$  $|Path | None = None$  $|Path | None = None$  $|Path | None = None$ )  $\rightarrow$  None

Open the image using external software.

#### **Parameters**

viewer\_path – Path to the application used to view the image. If None, the value of the environment variable SITK\_SHOW\_COMMAND will be used. If this variable is also not set, TorchIO will try to guess the location of [ITK-SNAP](http://www.itksnap.org/pmwiki/pmwiki.php) and [3D Slicer.](https://www.slicer.org/)

#### **Raises**

[RuntimeError](https://docs.python.org/3/library/exceptions.html#RuntimeError) – If the viewer is not found.

property spacing: [Tuple](https://docs.python.org/3/library/typing.html#typing.Tuple)[\[float,](https://docs.python.org/3/library/functions.html#float) [float,](https://docs.python.org/3/library/functions.html#float) [float\]](https://docs.python.org/3/library/functions.html#float)

Voxel spacing in mm.

#### property spatial\_shape: [Tuple\[](https://docs.python.org/3/library/typing.html#typing.Tuple)[int,](https://docs.python.org/3/library/functions.html#int) [int,](https://docs.python.org/3/library/functions.html#int) [int\]](https://docs.python.org/3/library/functions.html#int)

Tensor spatial shape as  $(W, H, D)$ .

#### <span id="page-13-0"></span>property tensor: [Tensor](https://pytorch.org/docs/master/tensors.html#torch.Tensor)

Tensor data (same as *[Image.data](#page-11-0)*).

```
to_gif(axis: int, duration: float, output_path: str | Path, loop: int = 0, rescale: bool = True, optimize: bool
       boolNone
```
Save an animated GIF of the image.

- $axis Spatial axis (0, 1 or 2)$ .
- duration Duration of the full animation in seconds.
- output\_path Path to the output GIF file.
- loop Number of times the GIF should loop.  $\theta$  means that it will loop forever.
- rescale Use [RescaleIntensity](#page-31-1) to rescale the intensity values to  $[0, 255]$ .
- **optimize** If True, attempt to compress the palette by eliminating unused colors. This is only useful if the palette can be compressed to the next smaller power of 2 elements.
- reverse Reverse the temporal order of frames.

#### $unload() \rightarrow None$  $unload() \rightarrow None$

Unload the image from memory.

#### **Raises**

[RuntimeError](https://docs.python.org/3/library/exceptions.html#RuntimeError) – If the images has not been loaded yet or if no path is available.

property width: [int](https://docs.python.org/3/library/functions.html#int)

Image width, if 2D.

### <span id="page-14-0"></span>**1.2.2 Subject**

The [Subject](#page-14-1) is a data structure used to store images associated with a subject and any other metadata necessary for processing.

All transforms applied to a [Subject](#page-14-1) are saved in its history attribute (see *[Reproducibility](#page-29-0)*).

<span id="page-14-1"></span>class torchio.Subject(*\*args*, *\*\*kwargs: [Dict\[](https://docs.python.org/3/library/typing.html#typing.Dict)[str,](https://docs.python.org/3/library/stdtypes.html#str) [Any\]](https://docs.python.org/3/library/typing.html#typing.Any)*)

Bases: [dict](https://docs.python.org/3/library/stdtypes.html#dict)

Class to store information about the images corresponding to a subject.

#### **Parameters**

- \*args If provided, a dictionary of items.
- \*\* kwargs Items that will be added to the subject sample.

#### **Example**

```
>>> import torchio as tio
\gg # One way:
>>> subject = tio.Subject(
... one_image=tio.ScalarImage('path_to_image.nii.gz'),
... a_segmentation=tio.LabelMap('path_to_seg.nii.gz'),
... age=45,
... name='John Doe',
... hospital='Hospital Juan Negrín',
... )
>>> # If you want to create the mapping before, or have spaces in the keys:
>>> subject_dict = {
... 'one image': tio.ScalarImage('path_to_image.nii.gz'),
... 'a segmentation': tio.LabelMap('path_to_seg.nii.gz'),
... 'age': 45,
... 'name': 'John Doe',
... 'hospital': 'Hospital Juan Negrín',
... }
>>> subject = tio.Subject(subject_dict)
```
**add\_image**(*image:* [Image,](#page-10-0) *image\_name:*  $str$ )  $\rightarrow$  [None](https://docs.python.org/3/library/constants.html#None)

Add an image to the subject instance.

#### <span id="page-15-0"></span>apply\_inverse\_transform(*\*\*kwargs*) → *[Subject](#page-14-1)*

Apply the inverse of all applied transforms, in reverse order.

**Parameters**

\*\*kwargs – Keyword arguments passed on to get\_inverse\_transform().

check\_consistent\_attribute(*attribute: [str](https://docs.python.org/3/library/stdtypes.html#str)*, *relative\_tolerance: [float](https://docs.python.org/3/library/functions.html#float) = 1e-06*, *absolute\_tolerance: [float](https://docs.python.org/3/library/functions.html#float) =*  $1e$ *-06*, *message: [str](https://docs.python.org/3/library/stdtypes.html#str)*  $|$  *[None](https://docs.python.org/3/library/constants.html#None)* = *None*  $)$   $\rightarrow$  None

Check for consistency of an attribute across all images.

**Parameters**

- attribute Name of the image attribute to check
- relative\_tolerance Relative tolerance for [numpy.allclose\(\)](https://numpy.org/doc/stable/reference/generated/numpy.allclose.html#numpy.allclose)
- absolute\_tolerance Absolute tolerance for [numpy.allclose\(\)](https://numpy.org/doc/stable/reference/generated/numpy.allclose.html#numpy.allclose)

#### **Example**

```
>>> import numpy as np
>>> import torch
>>> import torchio as tio
\gg scalars = torch.randn(1, 512, 512, 100)
\gg mask = torch.tensor(scalars > 0).type(torch.int16)
\gg af1 = np.eye([0.8, 0.8, 2.50000000000001, 1])
>>> af2 = np.eye([0.8, 0.8, 2.49999999999999, 1]) # small difference here (e.g.
˓→ due to different reader)
>>> subject = tio.Subject(
... image = tio.ScalarImage(tensor=scalars, affine=af1),
... mask = tio.LabelMap(tensor=mask, affine=af2)
... )
>>> subject.check_consistent_attribute('spacing') # no error as tolerances are
\Rightarrow 0
```
**Note:** To check that all values for a specific attribute are close between all images in the subject, [numpy.](https://numpy.org/doc/stable/reference/generated/numpy.allclose.html#numpy.allclose) [allclose\(\)](https://numpy.org/doc/stable/reference/generated/numpy.allclose.html#numpy.allclose) is used. This function returns True if  $|a_i - b_i| \le t_{abs} + t_{rel} * |b_i|$ , where  $a_i$  and  $b_i$  are the  $i$ -th element of the same attribute of two images being compared,  $t_{abs}$  is the absolute\_tolerance and  $t_{rel}$  is the relative\_tolerance.

**get\_inverse\_transform**(*warn:*  $bool = True$  $bool = True$ , *ignore intensity:*  $bool = False$ , *image interpolation:*  $str$  $None = None$  $None = None$   $\rightarrow$  *[Compose](#page-52-0)* 

Get a reversed list of the inverses of the applied transforms.

- warn Issue a warning if some transforms are not invertible.
- ignore\_intensity If True, all instances of IntensityTransform will be ignored.
- image\_interpolation Modify interpolation for scalar images inside transforms that perform resampling.

#### $load() \rightarrow None$  $load() \rightarrow None$

Load images in subject on RAM.

plot(*\*\*kwargs*) → [None](https://docs.python.org/3/library/constants.html#None)

Plot images using matplotlib.

#### **Parameters**

\*\*kwargs – Keyword arguments that will be passed on to [plot\(\)](#page-13-1).

remove\_image(*image\_name: [str](https://docs.python.org/3/library/stdtypes.html#str)*) → [None](https://docs.python.org/3/library/constants.html#None)

Remove an image from the subject instance.

#### property shape

Return shape of first image in subject.

Consistency of shapes across images in the subject is checked first.

#### **Example**

```
>>> import torchio as tio
>>> colin = tio.datasets.Colin27()
>>> colin.shape
(1, 181, 217, 181)
```
#### property spacing

Return spacing of first image in subject.

Consistency of spacings across images in the subject is checked first.

#### **Example**

```
>>> import torchio as tio
>>> colin = tio.datasets.Slicer()
>>> colin.spacing
(1.0, 1.0, 1.2999954223632812)
```
#### property spatial\_shape

Return spatial shape of first image in subject.

Consistency of spatial shapes across images in the subject is checked first.

#### **Example**

```
>>> import torchio as tio
>>> colin = tio.datasets.Colin27()
>>> colin.spatial_shape
(181, 217, 181)
```
### $unload() \rightarrow None$  $unload() \rightarrow None$

Unload images in subject.

# <span id="page-17-0"></span>**1.2.3 Dataset**

#### SubjectsDataset

<span id="page-17-2"></span>class torchio.data.SubjectsDataset(*subjects: [Sequence\[](https://docs.python.org/3/library/typing.html#typing.Sequence)*[Subject](#page-14-1)*]*, *transform: [Callable](https://docs.python.org/3/library/typing.html#typing.Callable) | [None](https://docs.python.org/3/library/constants.html#None) = None*, *load\_getitem: [bool](https://docs.python.org/3/library/functions.html#bool) = True*)

Bases: [Dataset](https://pytorch.org/docs/master/data.html#torch.utils.data.Dataset)

Base TorchIO dataset.

Reader of 3D medical images that directly inherits from the PyTorch [Dataset](https://pytorch.org/docs/master/data.html#torch.utils.data.Dataset). It can be used with a PyTorch [DataLoader](https://pytorch.org/docs/master/data.html#torch.utils.data.DataLoader) for efficient loading and augmentation. It receives a list of instances of [Subject](#page-14-1) and an optional transform applied to the volumes after loading.

#### **Parameters**

- subjects List of instances of [Subject](#page-14-1).
- transform An instance of *[Transform](#page-27-1)* that will be applied to each subject.
- load\_getitem Load all subject images before returning it in \_\_getitem\_\_(). Set it to False if some of the images will not be needed during training.

#### **Example**

```
>>> import torchio as tio
>>> subject_a = tio.Subject(
... t1=tio.ScalarImage('t1.nrrd',),
... t2=tio.ScalarImage('t2.mha',),
... label=tio.LabelMap('t1_seg.nii.gz'),
... age=31,
... name='Fernando Perez',
... )
>>> subject_b = tio.Subject(
... t1=tio.ScalarImage('colin27_t1_tal_lin.minc',),
... t2=tio.ScalarImage('colin27_t2_tal_lin_dicom',),
... label=tio.LabelMap('colin27_seg1.nii.gz'),
... age=56,
... name='Colin Holmes',
... )
>>> subjects_list = [subject_a, subject_b]
>>> transforms = [
... tio.RescaleIntensity(out_min_max=(0, 1)),
... tio.RandomAffine(),
... ]
>>> transform = tio.Compose(transforms)
>>> subjects_dataset = tio.SubjectsDataset(subjects_list, transform=transform)
>>> subject = subjects_dataset[0]
```
<span id="page-17-1"></span>**Tip:** To quickly iterate over the subjects without loading the images, use  $\frac{dry\_iter()}$ .

#### dry\_iter()

Return the internal list of subjects.

This can be used to iterate over the subjects without loading the data and applying any transforms:

>>> names = [subject.name for subject in dataset.dry\_iter()]

#### classmethod from\_batch(*batch: [dict](https://docs.python.org/3/library/stdtypes.html#dict)*) → *[SubjectsDataset](#page-17-2)*

Instantiate a dataset from a batch generated by a data loader.

#### **Parameters**

batch – Dictionary generated by a data loader, containing data that can be converted to instances of [Subject](#page-14-1).

set\_transform(*transform: [Callable](https://docs.python.org/3/library/typing.html#typing.Callable) | [None](https://docs.python.org/3/library/constants.html#None)*) → [None](https://docs.python.org/3/library/constants.html#None)

Set the transform attribute.

**Parameters**

transform – Callable object, typically an subclass of [torchio.transforms.Transform](#page-27-1).

# <span id="page-18-0"></span>**1.3 Patch-based pipelines**

The number of pixels in 2D images used in deep learning is rarely larger than one million. For example, the input size of several popular image classification models is  $224 \times 224 \times 3 = 150528$  pixels (588 KiB if 32 bits per pixel are used). In contrast, 3D medical images often contain hundreds of millions of voxels, and downsampling might not be acceptable when small details should be preserved. For example, the size of a high-resolution lung CT-scan used for quantifying chronic obstructive pulmonary disease damage in a research setting, with spacing  $0.66 \times 0.66 \times 0.30$  mm, is  $512 \times 512 \times 1069 = 280 231 936$  voxels (1.04 GiB if 32 bits per voxel are used).

In computer vision applications, images used for training are grouped in batches whose size is often in the order of hundreds or even thousands of training instances, depending on the available GPU memory. In medical image applications, batches rarely contain more than one or two training instances due to their larger memory footprint compared to natural images. This reduces the utility of techniques such as batch normalization, which rely on batches being large enough to estimate dataset variance appropriately. Moreover, large image size and small batches result in longer training time, hindering the experimental cycle that is necessary for hyperparameter optimization. In cases where GPU memory is limited and the network architecture is large, it is possible that not even the entirety of a single volume can be processed during a single training iteration. To overcome this challenge, it is common in medical imaging to train using subsets of the image, or image *patches*, randomly extracted from the volumes.

Networks can be trained with 2D slices extracted from 3D volumes, aggregating the inference results to generate a 3D volume. This can be seen as a specific case of patch-based training, where the size of the patches along a dimension is one. Other methods extract volumetric patches for training, that are often cubes, if the voxel spacing is isotropic, or cuboids adapted to the anisotropic spacing of the training images.

# <span id="page-19-0"></span>**1.3.1 Training**

#### **Patch samplers**

Samplers are used to randomly extract patches from volumes. They are called with a sample generated by a [SubjectsDataset](#page-17-2) and return a Python generator that yields cropped versions of the sample.

For more information about patch-based training, see [this NiftyNet tutorial.](https://niftynet.readthedocs.io/en/dev/window_sizes.html)

<span id="page-19-2"></span>class torchio.data.UniformSampler(*patch\_size: [int](https://docs.python.org/3/library/functions.html#int) | [Tuple](https://docs.python.org/3/library/typing.html#typing.Tuple)[\[int,](https://docs.python.org/3/library/functions.html#int) [int,](https://docs.python.org/3/library/functions.html#int) [int\]](https://docs.python.org/3/library/functions.html#int)*)

Bases: RandomSampler

Randomly extract patches from a volume with uniform probability.

#### **Parameters**

patch\_size – See [PatchSampler](#page-20-0).

<span id="page-19-1"></span>class torchio.data.WeightedSampler(*patch\_size: [int](https://docs.python.org/3/library/functions.html#int) | [Tuple\[](https://docs.python.org/3/library/typing.html#typing.Tuple)[int,](https://docs.python.org/3/library/functions.html#int) [int,](https://docs.python.org/3/library/functions.html#int) [int\]](https://docs.python.org/3/library/functions.html#int)*, *probability\_map: [str](https://docs.python.org/3/library/stdtypes.html#str) | [None](https://docs.python.org/3/library/constants.html#None)*)

Bases: RandomSampler

Randomly extract patches from a volume given a probability map.

The probability of sampling a patch centered on a specific voxel is the value of that voxel in the probability map. The probabilities need not be normalized. For example, voxels can have values 0, 1 and 5. Voxels with value 0 will never be at the center of a patch. Voxels with value 5 will have 5 times more chance of being at the center of a patch that voxels with a value of 1.

#### **Parameters**

- patch\_size See [PatchSampler](#page-20-0).
- **probability\_map** Name of the image in the input subject that will be used as a sampling probability map.

**Raises**

[RuntimeError](https://docs.python.org/3/library/exceptions.html#RuntimeError) – If the probability map is empty.

#### **Example**

```
>>> import torchio as tio
>>> subject = tio.Subject(
... t1=tio.ScalarImage('t1_mri.nii.gz'),
... sampling_map=tio.Image('sampling.nii.gz', type=tio.SAMPLING_MAP),
... )
>>> patch_size = 64
>>> sampler = tio.data.WeightedSampler(patch_size, 'sampling_map')
>>> for patch in sampler(subject):
... print(patch[tio.LOCATION])
```
**Note:** The index of the center of a patch with even size s is arbitrarily set to  $s/2$ . This is an implementation detail that will typically not make any difference in practice.

**Note:** Values of the probability map near the border will be set to 0 as the center of the patch cannot be at the border (unless the patch has size 1 or 2 along that axis).

class torchio.data.LabelSampler(*patch\_size: [int](https://docs.python.org/3/library/functions.html#int) | [Tuple\[](https://docs.python.org/3/library/typing.html#typing.Tuple)[int,](https://docs.python.org/3/library/functions.html#int) [int,](https://docs.python.org/3/library/functions.html#int) [int\]](https://docs.python.org/3/library/functions.html#int)*, *label\_name: [str](https://docs.python.org/3/library/stdtypes.html#str) | [None](https://docs.python.org/3/library/constants.html#None) = None*, *label\_probabilities: [Dict\[](https://docs.python.org/3/library/typing.html#typing.Dict)[int,](https://docs.python.org/3/library/functions.html#int) [float\]](https://docs.python.org/3/library/functions.html#float) | [None](https://docs.python.org/3/library/constants.html#None) = None*)

Bases: [WeightedSampler](#page-19-1)

Extract random patches with labeled voxels at their center.

This sampler yields patches whose center value is greater than 0 in the label\_name.

**Parameters**

- patch\_size See [PatchSampler](#page-20-0).
- label\_name Name of the label image in the subject that will be used to generate the sampling probability map. If None, the first image of type torchio.LABEL found in the subject subject will be used.
- label\_probabilities Dictionary containing the probability that each class will be sampled. Probabilities do not need to be normalized. For example, a value of  $\{0: 0, 1: 2,$ 2: 1, 3: 1} will create a sampler whose patches centers will have 50% probability of being labeled as 1, 25% of being 2 and 25% of being 3. If None, the label map is binarized and the value is set to  $\{0: 0, 1: 1\}$ . If the input has multiple channels, a value of  $\{0: 0\}$ **0, 1:** 2, 2: 1, 3: 1} will create a sampler whose patches centers will have  $50\%$ probability of being taken from a non zero value of channel 1, 25% from channel 2 and 25% from channel 3.

#### **Example**

```
>>> import torchio as tio
\gg subject = tio.datasets.Colin27()
>>> subject
Colin27(Keys: ('t1', 'head', 'brain'); images: 3)
>>> probabilities = {0: 0.5, 1: 0.5}>>> sampler = tio.data.LabelSampler(
... patch_size=64,
... label_name='brain',
... label_probabilities=probabilities,
... )
>>> generator = sampler(subject)
>>> for patch in generator:
... print(patch.shape)
```
If you want a specific number of patches from a volume, e.g. 10:

```
\gg generator = sampler(subject, num_patches=10)
>>> for patch in iterator:
... print(patch.shape)
```
<span id="page-20-0"></span>class torchio.data.PatchSampler(*patch\_size: [int](https://docs.python.org/3/library/functions.html#int) | [Tuple\[](https://docs.python.org/3/library/typing.html#typing.Tuple)[int,](https://docs.python.org/3/library/functions.html#int) [int,](https://docs.python.org/3/library/functions.html#int) [int\]](https://docs.python.org/3/library/functions.html#int)*)

Bases: [object](https://docs.python.org/3/library/functions.html#object)

Base class for TorchIO samplers.

#### **Parameters**

**patch\_size** – Tuple of integers  $(w, h, d)$  to generate patches of size  $w \times h \times d$ . If a single number *n* is provided,  $w = h = d = n$ .

**Warning:** This is an abstract class that should only be instantiated using child classes such as [UniformSampler](#page-19-2) and [WeightedSampler](#page-19-1).

class torchio.data.GridSampler(*subject:* [Subject,](#page-14-1) *patch\_size: [int](https://docs.python.org/3/library/functions.html#int) | [Tuple\[](https://docs.python.org/3/library/typing.html#typing.Tuple)[int,](https://docs.python.org/3/library/functions.html#int) [int,](https://docs.python.org/3/library/functions.html#int) [int\]](https://docs.python.org/3/library/functions.html#int)*, *patch\_overlap: [int](https://docs.python.org/3/library/functions.html#int) | [Tuple\[](https://docs.python.org/3/library/typing.html#typing.Tuple)[int,](https://docs.python.org/3/library/functions.html#int) [int,](https://docs.python.org/3/library/functions.html#int) [int\]](https://docs.python.org/3/library/functions.html#int) = (0, 0, 0)*, *padding\_mode: [str](https://docs.python.org/3/library/stdtypes.html#str) | [float](https://docs.python.org/3/library/functions.html#float) | [None](https://docs.python.org/3/library/constants.html#None) = None*)

Bases: [PatchSampler](#page-20-0)

Extract patches across a whole volume.

Grid samplers are useful to perform inference using all patches from a volume. It is often used with a [GridAggregator](#page-26-0).

#### **Parameters**

- subject Instance of Subject from which patches will be extracted.
- **patch\_size** Tuple of integers  $(w, h, d)$  to generate patches of size  $w \times h \times d$ . If a single number *n* is provided,  $w = h = d = n$ .
- patch\_overlap Tuple of even integers  $(w_o, h_o, d_o)$  specifying the overlap between patches for dense inference. If a single number *n* is provided,  $w_o = h_o = d_o = n$ .
- padding\_mode Same as padding\_mode in [Pad](#page-46-0). If None, the volume will not be padded before sampling and patches at the border will not be cropped by the aggregator. Otherwise, the volume will be padded with  $(\frac{w_o}{2}, \frac{h_o}{2}, \frac{d_o}{2})$  on each side before sampling. If the sampler is passed to a [GridAggregator](#page-26-0), it will crop the output to its original size.

### **Example**

```
>>> import torchio as tio
>>> colin = tio.datasets.Colin27()
>>> sampler = tio.GridSampler(colin, patch_size=88)
>>> for i, patch in enumerate(sampler()):
... patch.t1.save(f'patch_{i}.nii.gz')
...
>>> # To figure out the number of patches beforehand:
>>> sampler = tio.GridSampler(colin, patch_size=88)
>>> len(sampler)
8
```
**Note:** Adapted from NiftyNet. See [this NiftyNet tutorial](https://niftynet.readthedocs.io/en/dev/window_sizes.html) for more information about patch based sampling. Note that patch\_overlap is twice border in NiftyNet tutorial.

#### **Queue**

<span id="page-22-0"></span>class torchio.data.Queue(*subjects\_dataset:* [SubjectsDataset,](#page-17-2) *max\_length: [int](https://docs.python.org/3/library/functions.html#int)*, *samples\_per\_volume: [int](https://docs.python.org/3/library/functions.html#int)*, *sampler:* [PatchSampler,](#page-20-0) *subject\_sampler: [Sampler](https://pytorch.org/docs/master/data.html#torch.utils.data.Sampler) | [None](https://docs.python.org/3/library/constants.html#None) = None*, *num\_workers: [int](https://docs.python.org/3/library/functions.html#int) = 0*, *shuffle\_subjects: [bool](https://docs.python.org/3/library/functions.html#bool) = True*, *shuffle\_patches: [bool](https://docs.python.org/3/library/functions.html#bool) = True*, *start\_background: [bool](https://docs.python.org/3/library/functions.html#bool) = True*, *verbose: [bool](https://docs.python.org/3/library/functions.html#bool) = False*)

#### Bases: [Dataset](https://pytorch.org/docs/master/data.html#torch.utils.data.Dataset)

Queue used for stochastic patch-based training.

A training iteration (i.e., forward and backward pass) performed on a GPU is usually faster than loading, preprocessing, augmenting, and cropping a volume on a CPU. Most preprocessing operations could be performed using a GPU, but these devices are typically reserved for training the CNN so that batch size and input tensor size can be as large as possible. Therefore, it is beneficial to prepare (i.e., load, preprocess and augment) the volumes using multiprocessing CPU techniques in parallel with the forward-backward passes of a training iteration. Once a volume is appropriately prepared, it is computationally beneficial to sample multiple patches from a volume rather than having to prepare the same volume each time a patch needs to be extracted. The sampled patches are then stored in a buffer or *queue* until the next training iteration, at which point they are loaded onto the GPU for inference. For this, TorchIO provides the [Queue](#page-22-0) class, which also inherits from the PyTorch [Dataset](https://pytorch.org/docs/master/data.html#torch.utils.data.Dataset). In this queueing system, samplers behave as generators that yield patches from random locations in volumes contained in the [SubjectsDataset](#page-17-2).

The end of a training epoch is defined as the moment after which patches from all subjects have been used for training. At the beginning of each training epoch, the subjects list in the [SubjectsDataset](#page-17-2) is shuffled, as is typically done in machine learning pipelines to increase variance of training instances during model optimization. A PyTorch loader queries the datasets copied in each process, which load and process the volumes in parallel on the CPU. A patches list is filled with patches extracted by the sampler, and the queue is shuffled once it has reached a specified maximum length so that batches are composed of patches from different subjects. The internal data loader continues querying the [SubjectsDataset](#page-17-2) using multiprocessing. The patches list, when emptied, is refilled with new patches. A second data loader, external to the queue, may be used to collate batches of patches stored in the queue, which are passed to the neural network.

- subjects\_dataset Instance of [SubjectsDataset](#page-17-2).
- max\_length Maximum number of patches that can be stored in the queue. Using a large number means that the queue needs to be filled less often, but more CPU memory is needed to store the patches.
- samples\_per\_volume Default number of patches to extract from each volume. If a subject contains an attribute num\_samples, it will be used instead of samples\_per\_volume. A small number of patches ensures a large variability in the queue, but training will be slower.
- sampler A subclass of PatchSampler used to extract patches from the volumes.
- subject\_sampler Sampler to get subjects from the dataset. It should be an instance of [DistributedSampler](https://pytorch.org/docs/master/data.html#torch.utils.data.distributed.DistributedSampler) when running [distributed training.](https://pytorch.org/tutorials/beginner/dist_overview.html)
- num\_workers Number of subprocesses to use for data loading (as in [torch.utils.data.](https://pytorch.org/docs/master/data.html#torch.utils.data.DataLoader) [DataLoader](https://pytorch.org/docs/master/data.html#torch.utils.data.DataLoader)). 0 means that the data will be loaded in the main process.
- shuffle\_subjects If True, the subjects dataset is shuffled at the beginning of each epoch, i.e. when all patches from all subjects have been processed.
- shuffle\_patches If True, patches are shuffled after filling the queue.
- start\_background If True, the loader will start working in the background as soon as the queue is instantiated.
- **verbose** If True, some debugging messages will be printed.

This diagram represents the connection between a [SubjectsDataset](#page-17-2), a [Queue](#page-22-0) and the [DataLoader](https://pytorch.org/docs/master/data.html#torch.utils.data.DataLoader) used to pop batches from the queue.

This sketch can be used to experiment and understand how the queue works. In this case, shuffle\_subjects is False and shuffle\_patches is True.

**Note:** num\_workers refers to the number of workers used to load and transform the volumes. Multiprocessing is not needed to pop patches from the queue, so you should always use num\_workers=0 for the [DataLoader](https://pytorch.org/docs/master/data.html#torch.utils.data.DataLoader) you instantiate to generate training batches.

Example:

```
>>> import torch
>>> import torchio as tio
>>> from torch.utils.data import DataLoader
>>> patch_size = 96
>>> queue_length = 300
>>> samples_per_volume = 10
>>> sampler = tio.data.UniformSampler(patch_size)
>>> subject = tio.datasets.Colin27()
>>> subjects_dataset = tio.SubjectsDataset(10 * [subject])
>>> patches_queue = tio.Queue(
... subjects_dataset,
... queue_length,
... samples_per_volume,
... sampler,
... num_workers=4,
... )
>>> patches_loader = DataLoader(
... patches_queue,
... batch_size=16,
... num_workers=0, # this must be 0
... )
>>> num_epochs = 2
>>> model = torch.nn.Identity()
>>> for epoch_index in range(num_epochs):
... for patches_batch in patches_loader:
... inputs = patches_batch['t1'][tio.DATA] # key 't1' is in subject
... targets = patches_batch['brain'][tio.DATA] # key 'brain' is in subject
... logits = model(inputs) # model being an instance of torch.nn.Module
```
Example:

```
>>> # Usage with distributed training
>>> import torch.distributed as dist
>>> from torch.utils.data.distributed import DistributedSampler
>>> # Assume a process running on distributed node 3
\gg rank = 3
>>> patch_sampler = tio.data.UniformSampler(patch_size)
>>> subject = tio.datasets.Colin27()
>>> subjects_dataset = tio.SubjectsDataset(10 * [subject])
>>> subject_sampler = dist.DistributedSampler(
... subjects_dataset,
```
(continues on next page)

(continued from previous page)

```
... rank=local_rank,
... shuffle=True,
... drop_last=True,
... )
>>> # Each process is assigned (len(subjects_dataset) // num_processes) subjects
>>> patches_queue = tio.Queue(
... subjects_dataset,
... queue_length,
... samples_per_volume,
... patch_sampler,
... num_workers=4,
... subject_sampler=subject_sampler,
... )
>>> patches_loader = DataLoader(
... patches_queue,
... batch_size=16,
... num_workers=0, # this must be 0
... )
>>> num_epochs = 2
>>> model = torch.nn.Identity()
\gg for epoch_index in range(num_epochs):
... subject_sampler.set_epoch(epoch_index)
... for patches_batch in patches_loader:
... \qquad \qquad \text{inputs} = \text{patches}\_\text{batch}['t1']\text{[tio}\_\text{DATA}] \# key 't1' \text{ is in subject}... targets = patches_batch['brain'][tio.DATA] # key 'brain' is in subject
... logits = model(inputs) # model being an instance of torch.nn.Module
```
**get\_max\_memory**(*subject:* [Subject](#page-14-1)  $|$  *[None](https://docs.python.org/3/library/constants.html#None)* = *None*)  $\rightarrow$  [int](https://docs.python.org/3/library/functions.html#int)

Get the maximum RAM occupied by the patches queue in bytes.

**Parameters**

subject – Sample subject to compute the size of a patch.

get\_max\_memory\_pretty(*subject:* [Subject](#page-14-1) *| [None](https://docs.python.org/3/library/constants.html#None) = None*) → [str](https://docs.python.org/3/library/stdtypes.html#str)

Get human-readable maximum RAM occupied by the patches queue.

**Parameters**

subject – Sample subject to compute the size of a patch.

# <span id="page-24-0"></span>**1.3.2 Inference**

Here is an example that uses a grid sampler and aggregator to perform dense inference across a 3D image using patches:

```
>>> import torch
>>> import torch.nn as nn
>>> import torchio as tio
\gg patch_overlap = 4, 4, 4 # or just 4
>>> patch_size = 88, 88, 60
\gg subject = tio.datasets.Colin27()
>>> subject
Colin27(Keys: ('t1', 'head', 'brain'); images: 3)
>>> grid_sampler = tio.inference.GridSampler(
```
(continues on next page)

(continued from previous page)

```
... subject,
... patch_size,
... patch_overlap,
... )
>>> patch_loader = torch.utils.data.DataLoader(grid_sampler, batch_size=4)
>>> aggregator = tio.inference.GridAggregator(grid_sampler)
\gg model = nn. Identity().eval()
>>> with torch.no_grad():
... for patches_batch in patch_loader:
... input_tensor = patches_batch['t1'][tio.DATA]
... locations = patches_batch[tio.LOCATION]
... logits = model(input_tensor)
... labels = logits.argmax(dim=tio.CHANNELS_DIMENSION, keepdim=True)
... outputs = labels
... aggregator.add_batch(outputs, locations)
>>> output_tensor = aggregator.get_output_tensor()
```
## **Grid sampler**

#### GridSampler

<span id="page-25-0"></span>class torchio.data.GridSampler(*subject:* [Subject,](#page-14-1) *patch\_size: [int](https://docs.python.org/3/library/functions.html#int) | [Tuple\[](https://docs.python.org/3/library/typing.html#typing.Tuple)[int,](https://docs.python.org/3/library/functions.html#int) [int,](https://docs.python.org/3/library/functions.html#int) [int\]](https://docs.python.org/3/library/functions.html#int)*, *patch\_overlap: [int](https://docs.python.org/3/library/functions.html#int) | [Tuple\[](https://docs.python.org/3/library/typing.html#typing.Tuple)[int,](https://docs.python.org/3/library/functions.html#int) [int,](https://docs.python.org/3/library/functions.html#int) [int\]](https://docs.python.org/3/library/functions.html#int) = (0, 0, 0)*, *padding\_mode: [str](https://docs.python.org/3/library/stdtypes.html#str) | [float](https://docs.python.org/3/library/functions.html#float) | [None](https://docs.python.org/3/library/constants.html#None) = None*)

Bases: [PatchSampler](#page-20-0)

Extract patches across a whole volume.

Grid samplers are useful to perform inference using all patches from a volume. It is often used with a [GridAggregator](#page-26-0).

- **subject** Instance of Subject from which patches will be extracted.
- **patch\_size** Tuple of integers  $(w, h, d)$  to generate patches of size  $w \times h \times d$ . If a single number *n* is provided,  $w = h = d = n$ .
- patch\_overlap Tuple of even integers  $(w_o, h_o, d_o)$  specifying the overlap between patches for dense inference. If a single number *n* is provided,  $w_o = h_o = d_o = n$ .
- **padding\_mode** Same as padding\_mode in [Pad](#page-46-0). If None, the volume will not be padded before sampling and patches at the border will not be cropped by the aggregator. Otherwise, the volume will be padded with  $(\frac{w_o}{2}, \frac{h_o}{2}, \frac{d_o}{2})$  on each side before sampling. If the sampler is passed to a [GridAggregator](#page-26-0), it will crop the output to its original size.

#### **Example**

```
>>> import torchio as tio
>>> colin = tio.datasets.Colin27()
>>> sampler = tio.GridSampler(colin, patch_size=88)
>>> for i, patch in enumerate(sampler()):
... patch.t1.save(f'patch_{i}.nii.gz')
...
>>> # To figure out the number of patches beforehand:
>>> sampler = tio.GridSampler(colin, patch_size=88)
>>> len(sampler)
8
```
**Note:** Adapted from NiftyNet. See [this NiftyNet tutorial](https://niftynet.readthedocs.io/en/dev/window_sizes.html) for more information about patch based sampling. Note that patch\_overlap is twice border in NiftyNet tutorial.

#### **Grid aggregator**

#### GridAggregator

#### <span id="page-26-0"></span>class torchio.data.GridAggregator(*sampler:* [GridSampler,](#page-25-0) *overlap\_mode: [str](https://docs.python.org/3/library/stdtypes.html#str) = 'crop'*)

Bases: [object](https://docs.python.org/3/library/functions.html#object)

Aggregate patches for dense inference.

This class is typically used to build a volume made of patches after inference of batches extracted by a [GridSampler](#page-25-0).

#### **Parameters**

- sampler Instance of [GridSampler](#page-25-0) used to extract the patches.
- overlap\_mode If 'crop', the overlapping predictions will be cropped. If 'average', the predictions in the overlapping areas will be averaged with equal weights. If 'hann', the predictions in the overlapping areas will be weighted with a Hann window function. See the [grid aggregator tests](https://github.com/fepegar/torchio/blob/main/tests/data/inference/test_aggregator.py) for a raw visualization of the three modes.

**Note:** Adapted from NiftyNet. See [this NiftyNet tutorial](https://niftynet.readthedocs.io/en/dev/window_sizes.html) for more information about patch-based sampling.

#### add\_batch(*batch tensor: [Tensor](https://pytorch.org/docs/master/tensors.html#torch.Tensor), locations: Tensor*)  $\rightarrow$  [None](https://docs.python.org/3/library/constants.html#None)

Add batch processed by a CNN to the output prediction volume.

#### **Parameters**

- batch\_tensor 5D tensor, typically the output of a convolutional neural network, e.g. batch['image'][torchio.DATA].
- **locations** 2D tensor with shape  $(B, 6)$  representing the patch indices in the original image. They are typically extracted using batch[torchio.LOCATION].

## $get\_output\_tensor() \rightarrow Tensor$  $get\_output\_tensor() \rightarrow Tensor$

Get the aggregated volume after dense inference.

# <span id="page-27-0"></span>**1.4 Transforms**

TorchIO transforms take as input instances of [Subject](#page-14-1) or [Image](#page-10-0) (and its subclasses), 4D PyTorch tensors, 4D NumPy arrays, SimpleITK images, NiBabel images, or Python dictionaries (see [Transform](#page-27-1)).

For example:

```
>>> import torch
>>> import numpy as np
>>> import torchio as tio
>>> affine_transform = tio.RandomAffine()
\gg tensor = torch.rand(1, 256, 256, 159)
>>> transformed_tensor = affine_transform(tensor)
>>> type(transformed_tensor)
<class 'torch.Tensor'>
\gg array = np.random.rand(1, 256, 256, 159)
>>> transformed_array = affine_transform(array)
>>> type(transformed_array)
<class 'numpy.ndarray'>
\gg subject = tio.datasets.Colin27()
>>> transformed_subject = affine_transform(subject)
>>> transformed_subject
Subject(Keys: ('t1', 'head', 'brain'); images: 3)
```
Transforms can also be applied from the command line using *[torchio-transform](#page-87-1)*.

<span id="page-27-1"></span>All transforms inherit from [torchio.transforms.Transform](#page-27-1):

class torchio.transforms.Transform( $p:$   $float = 1, copy: bool = True, include: Sequence[str] | None = None,$  $float = 1, copy: bool = True, include: Sequence[str] | None = None,$  $float = 1, copy: bool = True, include: Sequence[str] | None = None,$  $float = 1, copy: bool = True, include: Sequence[str] | None = None,$  $float = 1, copy: bool = True, include: Sequence[str] | None = None,$  $float = 1, copy: bool = True, include: Sequence[str] | None = None,$  $float = 1, copy: bool = True, include: Sequence[str] | None = None,$  $float = 1, copy: bool = True, include: Sequence[str] | None = None,$  $float = 1, copy: bool = True, include: Sequence[str] | None = None,$ *exclude: [Sequence\[](https://docs.python.org/3/library/typing.html#typing.Sequence)[str\]](https://docs.python.org/3/library/stdtypes.html#str) | [None](https://docs.python.org/3/library/constants.html#None) = None*, *keys: [Sequence](https://docs.python.org/3/library/typing.html#typing.Sequence)[\[str\]](https://docs.python.org/3/library/stdtypes.html#str) | [None](https://docs.python.org/3/library/constants.html#None) = [None](https://docs.python.org/3/library/constants.html#None)*, *keep*: *[Dict](https://docs.python.org/3/library/typing.html#typing.Dict)* $[str, str]$  $[str, str]$  $[str, str]$  | *None* = *None*, *parse\_input: [bool](https://docs.python.org/3/library/functions.html#bool)* = *True*, *label\_keys: [Sequence](https://docs.python.org/3/library/typing.html#typing.Sequence)[\[str\]](https://docs.python.org/3/library/stdtypes.html#str) | [None](https://docs.python.org/3/library/constants.html#None) = None*)

Bases: [ABC](https://docs.python.org/3/library/abc.html#abc.ABC)

Abstract class for all TorchIO transforms.

When called, the input can be an instance of torchio. Subject, torchio. Image, [numpy.ndarray](https://numpy.org/doc/stable/reference/generated/numpy.ndarray.html#numpy.ndarray), [torch.](https://pytorch.org/docs/master/tensors.html#torch.Tensor) [Tensor](https://pytorch.org/docs/master/tensors.html#torch.Tensor), SimpleITK.Image, or [dict](https://docs.python.org/3/library/stdtypes.html#dict) containing 4D tensors as values.

All subclasses must overwrite apply\_transform(), which takes an instance of [Subject](#page-14-1), modifies it and returns the result.

- **p** Probability that this transform will be applied.
- copy Make a shallow copy of the input before applying the transform.
- include Sequence of strings with the names of the only images to which the transform will be applied. Mandatory if the input is a [dict](https://docs.python.org/3/library/stdtypes.html#dict).
- exclude Sequence of strings with the names of the images to which the the transform will not be applied, apart from the ones that are excluded because of the transform type. For example, if a subject includes an MRI, a CT and a label map, and the CT is added to the list of exclusions of an intensity transform such as [RandomBlur](#page-61-0), the transform will be only applied to the MRI, as the label map is excluded by default by spatial transforms.
- keep Dictionary with the names of the input images that will be kept in the output and their new names. For example: {'t1': 't1\_original'}. This might be useful for autoencoders or registration tasks.
- parse\_input If True, the input will be converted to an instance of [Subject](#page-14-1). This is used internally by some special transforms like [Compose](#page-52-0).
- label\_keys If the input is a dictionary, names of images that correspond to label maps.
- <span id="page-28-1"></span>\_\_call\_\_(*data:* [Subject](#page-14-1) *|* [Image](#page-10-0) *| [Tensor](https://pytorch.org/docs/master/tensors.html#torch.Tensor) | [ndarray](https://numpy.org/doc/stable/reference/generated/numpy.ndarray.html#numpy.ndarray) | Image | [dict](https://docs.python.org/3/library/stdtypes.html#dict) | [Nifti1Image](https://nipy.org/nibabel/reference/nibabel.nifti1.html#nibabel.nifti1.Nifti1Image)*) → *[Subject](#page-14-1)* | *[Image](#page-10-0)* | [Tensor](https://pytorch.org/docs/master/tensors.html#torch.Tensor) | [ndarray](https://numpy.org/doc/stable/reference/generated/numpy.ndarray.html#numpy.ndarray) | Image | [dict](https://docs.python.org/3/library/stdtypes.html#dict) | [Nifti1Image](https://nipy.org/nibabel/reference/nibabel.nifti1.html#nibabel.nifti1.Nifti1Image)

Transform data and return a result of the same type.

#### **Parameters**

data – Instance of torchio. Subject, 4D torch. Tensor or numpy. ndarray with dimensions  $(C, W, H, D)$ , where C is the number of channels and  $W, H, D$  are the spatial dimensions. If the input is a tensor, the affine matrix will be set to identity. Other valid input types are a SimpleITK image, a [torchio.Image](#page-10-0), a NiBabel Nifti1 image or a [dict](https://docs.python.org/3/library/stdtypes.html#dict). The output type is the same as the input type.

static validate\_keys\_sequence(*keys: [Sequence\[](https://docs.python.org/3/library/typing.html#typing.Sequence)[str\]](https://docs.python.org/3/library/stdtypes.html#str) | [None](https://docs.python.org/3/library/constants.html#None)*, *name: [str](https://docs.python.org/3/library/stdtypes.html#str)*) → [None](https://docs.python.org/3/library/constants.html#None)

Ensure that the input is not a string but a sequence of strings.

# <span id="page-28-0"></span>**1.4.1 Composability**

Transforms can be composed to create directed acyclic graphs defining the probability that each transform will be applied.

For example, to obtain the following graph:

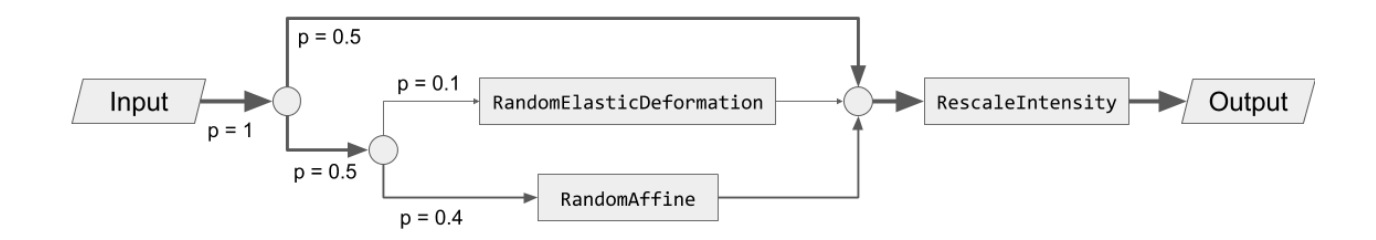

We can type:

```
>>> import torchio as tio
>>> spatial_transforms = {
... tio.RandomElasticDeformation(): 0.2,
... tio.RandomAffine(): 0.8,
... }
>>> transform = tio.Compose([
... tio.OneOf(spatial_transforms, p=0.5),
... tio.RescaleIntensity(out_min_max=(0, 1)),
... ])
```
# <span id="page-29-0"></span>**1.4.2 Reproducibility**

When transforms are instantiated, we typically need to pass values that will be used to sample the transform parameters when the  $\text{ }_{\text{ }-\text{ }call\_}$  () method of the transform is called, i.e., when the transform instance is called.

All random transforms have a corresponding deterministic class, that can be applied again to obtain exactly the same result. The [Subject](#page-14-1) class contains some convenient methods to reproduce transforms:

```
>>> import torchio as tio
\gg subject = tio.datasets.FPG()
>>> transforms = (
... tio.CropOrPad((100, 200, 300)),
... tio.RandomFlip(axes=['LR', 'AP', 'IS']),
... tio.OneOf([tio.RandomAnisotropy(), tio.RandomElasticDeformation()]),
... )
>>> transform = tio.Compose(transforms)
>>> transformed = transform(subject)
>>> reproduce_transform = transformed.get_composed_history()
>>> reproduce_transform
Compose(
    Pad(padding=(0, 0, 0, 0, 62, 62), padding_mode=constant)
    Crop(cropping=(78, 78, 28, 28, 0, 0))
    Flip(axes=(\ldots))Resample(target=(...), image_interpolation=nearest, pre_affine_name=None)
    Resample(target=ScalarImage(...), image_interpolation=linear, pre_affine_name=None)
)
>>> reproduced = reproduce_transform(subject)
```
# <span id="page-29-1"></span>**1.4.3 Invertibility**

Inverting transforms can be especially useful in scenarios in which one needs to apply some transformation, infer a segmentation on the transformed data and apply the inverse transform to the inference in order to bring it back to the original space.

This is particularly useful, for example, for [test-time augmentation](https://www.nature.com/articles/s41598-020-61808-3) or [aleatoric uncertainty estimation:](https://www.sciencedirect.com/science/article/pii/S0925231219301961)

```
>>> import torchio as tio
>>> # Mock a segmentation CNN
\gg def model(x):
... return x
...
>>> subject = tio.datasets.Colin27()
>>> transform = tio.RandomAffine()
>>> segmentations = []
>>> num_segmentations = 10
>>> for _ in range(num_segmentations):
... transform = tio.RandomAffine(image_interpolation='bspline')
... transformed = transform(subject)
... segmentation = model(transformed)
        ... transformed_native_space = segmentation.apply_inverse_transform(image_
˓→interpolation='linear')
... segmentations.append(transformed_native_space)
...
```
Transforms can be classified in three types, according to their degree of invertibility:

- Lossless: transforms that can be inverted with no loss of information, such as [RandomFlip](#page-53-0), [Pad](#page-46-0), or [RandomNoise](#page-62-0).
- Lossy: transforms that can be inverted with some loss of information, such as [RandomAffine](#page-54-0), or [Crop](#page-45-0).
- Impossible: transforms that cannot be inverted, such as [RandomBlur](#page-61-0).

Non-invertible transforms will be ignored by the [apply\\_inverse\\_transform\(\)](#page-15-0) method of [Subject](#page-14-1).

## <span id="page-30-0"></span>**1.4.4 Interpolation**

Some transforms such as [RandomAffine](#page-54-0) or [RandomMotion](#page-59-0) need to interpolate intensity values during resampling.

The available interpolation strategies can be inferred from the elements of [Interpolation](#page-30-1).

'linear' interpolation, the default in TorchIO for scalar images, is usually a good compromise between image quality and speed. It is therefore a good choice for data augmentation during training.

Methods such as 'bspline' or 'lanczos' generate high-quality results, but are generally slower. They can be used to obtain optimal resampling results during offline data preprocessing.

'nearest' can be used for quick experimentation as it is very fast, but produces relatively poor results for scalar images. It is the default interpolation type for label maps, as categorical values for the different labels need to preserved after interpolation.

When instantiating transforms, it is possible to specify independently the interpolation type for label maps and scalar images, as shown in the documentation for, e.g., [Resample](#page-40-0).

Visit the [SimpleITK docs](https://simpleitk.org/doxygen/latest/html/namespaceitk_1_1simple.html#a7cb1ef8bd02c669c02ea2f9f5aa374e5) for technical documentation and [Cambridge in Colour](https://www.cambridgeincolour.com/tutorials/image-interpolation.htm) for some further general explanations of digital image interpolation.

<span id="page-30-1"></span>class torchio.transforms.interpolation.Interpolation(*value*, *names=None*, *\**, *module=None*, *qualname=None*, *type=None*, *start=1*, *boundary=None*)

Bases: [Enum](https://docs.python.org/3/library/enum.html#enum.Enum)

Interpolation techniques available in ITK.

For a full quantitative comparison of interpolation methods, you can read [Meijering et al. 1999, Quantitative](https://link.springer.com/chapter/10.1007/10704282_23) [Comparison of Sinc-Approximating Kernels for Medical Image Interpolation](https://link.springer.com/chapter/10.1007/10704282_23)

#### **Example**

```
>>> import torchio as tio
>>> transform = tio.RandomAffine(image_interpolation='bspline')
```
#### BLACKMAN: [str](https://docs.python.org/3/library/stdtypes.html#str) = 'sitkBlackmanWindowedSinc'

Blackman windowed sinc kernel.

```
BSPLINE: str = 'sitkBSpline'
```
B-Spline of order 3 (cubic) interpolation.

#### COSINE: [str](https://docs.python.org/3/library/stdtypes.html#str) = 'sitkCosineWindowedSinc'

Cosine windowed sinc kernel.

#### CUBIC: [str](https://docs.python.org/3/library/stdtypes.html#str) = 'sitkBSpline'

Same as nearest.

#### GAUSSIAN: [str](https://docs.python.org/3/library/stdtypes.html#str) = 'sitkGaussian'

Gaussian interpolation. Sigma is set to 0.8 input pixels and alpha is 4

#### HAMMING: [str](https://docs.python.org/3/library/stdtypes.html#str) = 'sitkHammingWindowedSinc'

Hamming windowed sinc kernel.

#### LABEL\_GAUSSIAN: [str](https://docs.python.org/3/library/stdtypes.html#str) = 'sitkLabelGaussian'

Smoothly interpolate multi-label images. Sigma is set to 1 input pixel and alpha is 1

#### LANCZOS: [str](https://docs.python.org/3/library/stdtypes.html#str) = 'sitkLanczosWindowedSinc'

Lanczos windowed sinc kernel.

#### LINEAR: [str](https://docs.python.org/3/library/stdtypes.html#str) = 'sitkLinear'

Linearly interpolates image intensity at a non-integer pixel position.

#### NEAREST: [str](https://docs.python.org/3/library/stdtypes.html#str) = 'sitkNearestNeighbor'

Interpolates image intensity at a non-integer pixel position by copying the intensity for the nearest neighbor.

#### WELCH: [str](https://docs.python.org/3/library/stdtypes.html#str) = 'sitkWelchWindowedSinc'

Welch windowed sinc kernel.

# <span id="page-31-0"></span>**1.4.5 Transforms API**

#### **Preprocessing**

**Intensity**

#### RescaleIntensity

```
class torchio.transforms.RescaleIntensity(out_min_max: Tuple[float, float] = (0, 1), percentiles:
                                                      Tuple[float, float] = (0, 100), masking_method: str |
                                                      Callable[[Tensor], Tensor] | int | Tuple[int, int, int] |
                                                      Tuple[int, int, int, int, int, int] | None = None, in_min_max:
                                                      Tuple[float, float] | None = None, **kwargs)
```
Bases: [NormalizationTransform](#page-36-0)

Rescale intensity values to a certain range.

- out\_min\_max Range  $(n_{min}, n_{max})$  of output intensities. If only one value d is provided,  $(n_{min}, n_{max}) = (-d, d).$
- **percentiles** Percentile values of the input image that will be mapped to  $(n_{min}, n_{max})$ . They can be used for contrast stretching, as in [this scikit-image example.](https://scikit-image.org/docs/dev/auto_examples/color_exposure/plot_equalize.html#sphx-glr-auto-examples-color-exposure-plot-equalize-py) For example, Isensee et al. use  $(0.5, 99.5)$  in their [nn-UNet paper.](https://arxiv.org/abs/1809.10486) If only one value d is provided,  $(n_{min}, n_{max}) = (0, d).$
- masking\_method See [NormalizationTransform](#page-36-0).
- in\_min\_max Range  $(m_{min}, m_{max})$  of input intensities that will be mapped to  $(n_{min}, n_{max})$ . If None, the minimum and maximum input intensities will be used.
- \*\***kwargs** See [Transform](#page-27-1) for additional keyword arguments.

## **Example**

```
>>> import torchio as tio
>>> ct = tio.ScalarImage('ct_scan.nii.gz')
>>> ct_air, ct_bone = -1000, 1000
>>> rescale = tio.RescaleIntensity(
... out_min_max=(-1, 1), in_min_max=(ct_air, ct_bone))
>>> ct_normalized = rescale(ct)
```
### ZNormalization

class torchio.transforms.ZNormalization(*masking\_method: [str](https://docs.python.org/3/library/stdtypes.html#str) | [Callable\[](https://docs.python.org/3/library/typing.html#typing.Callable)[\[Tensor\]](https://pytorch.org/docs/master/tensors.html#torch.Tensor), [Tensor\]](https://pytorch.org/docs/master/tensors.html#torch.Tensor) | [int](https://docs.python.org/3/library/functions.html#int) | [Tuple](https://docs.python.org/3/library/typing.html#typing.Tuple)[\[int,](https://docs.python.org/3/library/functions.html#int) [int,](https://docs.python.org/3/library/functions.html#int) [int\]](https://docs.python.org/3/library/functions.html#int) | [Tuple](https://docs.python.org/3/library/typing.html#typing.Tuple)[\[int,](https://docs.python.org/3/library/functions.html#int) [int,](https://docs.python.org/3/library/functions.html#int) [int,](https://docs.python.org/3/library/functions.html#int) [int,](https://docs.python.org/3/library/functions.html#int) [int,](https://docs.python.org/3/library/functions.html#int) [int\]](https://docs.python.org/3/library/functions.html#int) | [None](https://docs.python.org/3/library/constants.html#None) = None*, *\*\*kwargs*)

Bases: [NormalizationTransform](#page-36-0)

Subtract mean and divide by standard deviation.

**Parameters**

- masking\_method See [NormalizationTransform](#page-36-0).
- \*\***kwargs** See [Transform](#page-27-1) for additional keyword arguments.

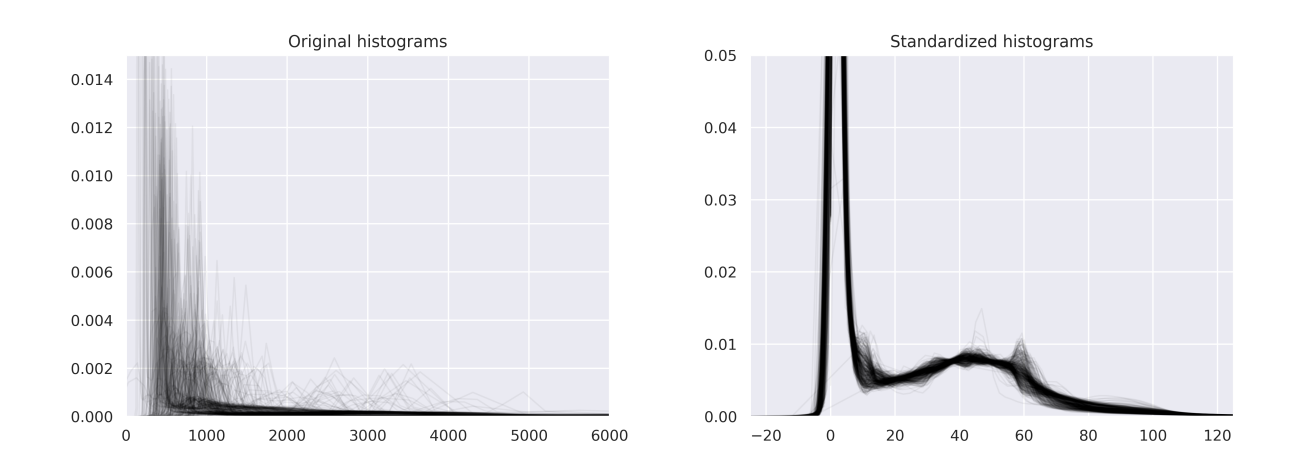

#### HistogramStandardization

class torchio.transforms.HistogramStandardization(*landmarks: [str](https://docs.python.org/3/library/stdtypes.html#str) | [Path](https://docs.python.org/3/library/pathlib.html#pathlib.Path) | [Dict](https://docs.python.org/3/library/typing.html#typing.Dict)[\[str,](https://docs.python.org/3/library/stdtypes.html#str) [str](https://docs.python.org/3/library/stdtypes.html#str) | [Path](https://docs.python.org/3/library/pathlib.html#pathlib.Path) |*

*[ndarray\]](https://numpy.org/doc/stable/reference/generated/numpy.ndarray.html#numpy.ndarray)*, *masking\_method: [str](https://docs.python.org/3/library/stdtypes.html#str) | [Callable\[](https://docs.python.org/3/library/typing.html#typing.Callable)[\[Tensor\]](https://pytorch.org/docs/master/tensors.html#torch.Tensor), [Tensor\]](https://pytorch.org/docs/master/tensors.html#torch.Tensor) | [int](https://docs.python.org/3/library/functions.html#int) | [Tuple\[](https://docs.python.org/3/library/typing.html#typing.Tuple)[int,](https://docs.python.org/3/library/functions.html#int) [int,](https://docs.python.org/3/library/functions.html#int) [int\]](https://docs.python.org/3/library/functions.html#int) | [Tuple\[](https://docs.python.org/3/library/typing.html#typing.Tuple)[int,](https://docs.python.org/3/library/functions.html#int) [int,](https://docs.python.org/3/library/functions.html#int) [int,](https://docs.python.org/3/library/functions.html#int) [int,](https://docs.python.org/3/library/functions.html#int) [int,](https://docs.python.org/3/library/functions.html#int) [int\]](https://docs.python.org/3/library/functions.html#int) | [None](https://docs.python.org/3/library/constants.html#None) = None*, *\*\*kwargs*)

#### Bases: [NormalizationTransform](#page-36-0)

Perform histogram standardization of intensity values.

Implementation of [New variants of a method of MRI scale standardization.](https://ieeexplore.ieee.org/document/836373)

See example in [torchio.transforms.HistogramStandardization.train\(\)](#page-33-0).

#### **Parameters**

- landmarks Dictionary (or path to a PyTorch file with .pt or .pth extension in which a dictionary has been saved) whose keys are image names in the subject and values are NumPy arrays or paths to NumPy arrays defining the landmarks after training with [torchio.](#page-33-0) [transforms.HistogramStandardization.train\(\)](#page-33-0).
- masking\_method See [NormalizationTransform](#page-36-0).
- \*\***kwargs** See [Transform](#page-27-1) for additional keyword arguments.

#### **Example**

```
>>> import torch
>>> import torchio as tio
\gg landmarks = {
... 't1': 't1_landmarks.npy',
... 't2': 't2_landmarks.npy',
... }
>>> transform = tio.HistogramStandardization(landmarks)
>>> torch.save(landmarks, 'path_to_landmarks.pth')
>>> transform = tio.HistogramStandardization('path_to_landmarks.pth')
```
<span id="page-33-0"></span>classmethod train(*images\_paths: [Sequence](https://docs.python.org/3/library/typing.html#typing.Sequence)[\[str](https://docs.python.org/3/library/stdtypes.html#str) | [Path\]](https://docs.python.org/3/library/pathlib.html#pathlib.Path)*, *cutoff: [Tuple](https://docs.python.org/3/library/typing.html#typing.Tuple)[\[float,](https://docs.python.org/3/library/functions.html#float) [float\]](https://docs.python.org/3/library/functions.html#float) | [None](https://docs.python.org/3/library/constants.html#None) = None*, *mask\_path: [str](https://docs.python.org/3/library/stdtypes.html#str) | [Path](https://docs.python.org/3/library/pathlib.html#pathlib.Path) | [Sequence](https://docs.python.org/3/library/typing.html#typing.Sequence)[\[str](https://docs.python.org/3/library/stdtypes.html#str) | [Path\]](https://docs.python.org/3/library/pathlib.html#pathlib.Path) | [None](https://docs.python.org/3/library/constants.html#None) = None*, *masking\_function: [Callable](https://docs.python.org/3/library/typing.html#typing.Callable)*  $| None = None$  $| None = None$  $| None = None$ , *output\_path: [str](https://docs.python.org/3/library/stdtypes.html#str)*  $| Path | None = None) \rightarrow$  $| Path | None = None) \rightarrow$  $| Path | None = None) \rightarrow$  [ndarray](https://numpy.org/doc/stable/reference/generated/numpy.ndarray.html#numpy.ndarray)

Extract average histogram landmarks from images used for training.

#### **Parameters**

- images\_paths List of image paths used to train.
- cutoff Optional minimum and maximum quantile values, respectively, that are used to select a range of intensity of interest. Equivalent to  $pc<sub>1</sub>$  and  $pc<sub>2</sub>$  in [Nyúl and Udupa's paper.](http://citeseerx.ist.psu.edu/viewdoc/download?doi=10.1.1.204.102&rep=rep1&type=pdf)
- mask\_path Path (or list of paths) to a binary image that will be used to select the voxels use to compute the stats during histogram training. If None, all voxels in the image will be used.
- masking function Function used to extract voxels used for histogram training.
- output\_path Optional file path with extension . txt or . npy, where the landmarks will be saved.

#### **Example**

```
>>> import torch
>>> import numpy as np
>>> from pathlib import Path
>>> from torchio.transforms import HistogramStandardization
>>>
>>> t1_paths = ['subject_a_t1.nii', 'subject_b_t1.nii.gz']
>>> t2_paths = ['subject_a_t2.nii', 'subject_b_t2.nii.gz']
>>>
>>> t1_landmarks_path = Path('t1_landmarks.npy')
```
(continues on next page)

(continued from previous page)

```
\gg t2_landmarks_path = Path('t2_landmarks.npy')
>>>
>>> t1_landmarks = (
... t1_landmarks_path
... if t1_landmarks_path.is_file()
... else HistogramStandardization.train(t1_paths)
... )
>>> np.save(t1_landmarks_path, t1_landmarks)
>>>
>>> t2_landmarks = (
... t2_landmarks_path
... if t2_landmarks_path.is_file()
... else HistogramStandardization.train(t2_paths)
... )
>>> np.save(t2_landmarks_path, t2_landmarks)
>>>
>>> landmarks_dict = {
... 't1' t1_landmarks,
... 't2': t2_landmarks,
... }
>>>
>>> transform = HistogramStandardization(landmarks_dict)
```
#### Mask

```
class torchio.transforms.Mask(masking_method: str | Callable[[Tensor], Tensor] | int | Tuple[int, int, int] |
                                       Tuple[int, int, int, int, int, int] | None, outside_value: float = 0, labels:
                                       Sequence[int] | None = None, **kwargs)
```
Bases: IntensityTransform

Set voxels outside of mask to a constant value.

#### **Parameters**

- masking\_method See [NormalizationTransform](#page-36-0).
- outside\_value Value to set for all voxels outside of the mask.
- labels If a label map is used to generate the mask, sequence of labels to consider. If None, all values larger than zero will be used for the mask.
- \*\***kwargs** See *[Transform](#page-27-1)* for additional keyword arguments.

#### **Raises**

[RuntimeWarning](https://docs.python.org/3/library/exceptions.html#RuntimeWarning) – If a 4D image is masked with a 3D mask, the mask will be expanded along the channels (first) dimension, and a warning will be raised.

## **Example**

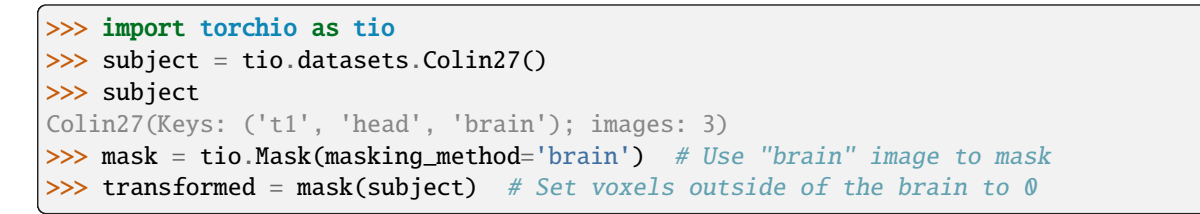

t1 (sagittal)  $\sqrt{100}$  $\overline{0}$ 200 t1 (coronal)  $\sqrt{100}$ 

 $\overline{0}$ 

200

 $\Omega$ 

 $\prec$ 

100

t1 (axial)

100

0

0

0

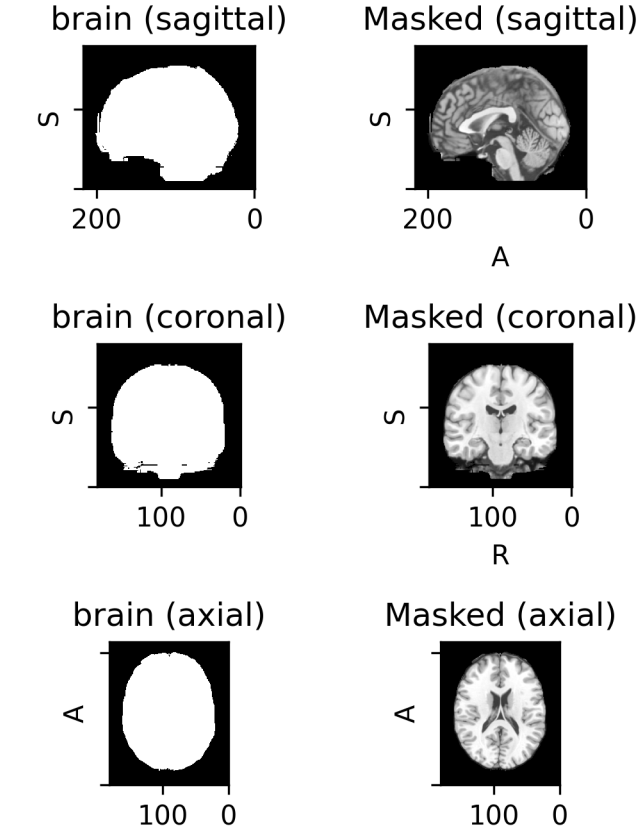

100  $\mathbf 0$  $\mathsf{R}$ 

#### Clamp

- class torchio.transforms.Clamp(*out\_min: [float](https://docs.python.org/3/library/functions.html#float) | [None](https://docs.python.org/3/library/constants.html#None) = None*, *out\_max: [float](https://docs.python.org/3/library/functions.html#float) | [None](https://docs.python.org/3/library/constants.html#None) = None*, *\*\*kwargs*) Bases: IntensityTransform
	- Clamp intensity values into a range  $[a, b]$ .

For more information, see [torch.clamp\(\)](https://pytorch.org/docs/master/generated/torch.clamp.html#torch.clamp).

#### **Parameters**

• out\_min – Minimum value  $\alpha$  of the output image. If None, the minimum of the image is used.
• out\_max – Maximum value *b* of the output image. If None, the maximum of the image is used.

# **Example**

```
>>> import torchio as tio
>>> ct = tio.datasets.Slicer('CTChest').CT_chest
>>> HOUNSFIELD_AIR, HOUNSFIELD_BONE = -1000, 1000
>>> clamp = tio.Clamp(out_min=HOUNSFIELD_AIR, out_max=HOUNSFIELD_BONE)
>>> ct_clamped = clamp(ct)
```
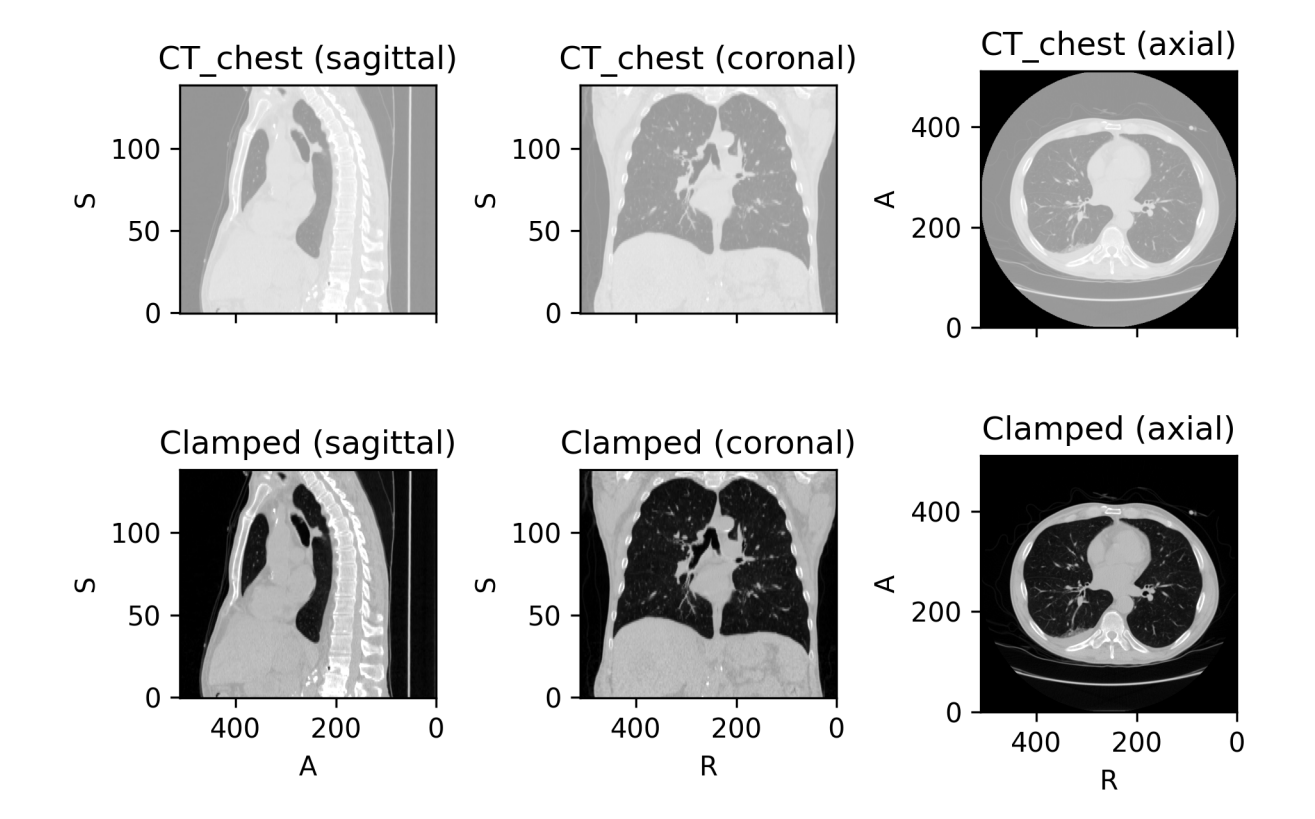

### NormalizationTransform

class torchio.transforms.preprocessing.intensity.NormalizationTransform(*masking\_method: [str](https://docs.python.org/3/library/stdtypes.html#str) | [Callable\[](https://docs.python.org/3/library/typing.html#typing.Callable)[\[Tensor\]](https://pytorch.org/docs/master/tensors.html#torch.Tensor), [Tensor\]](https://pytorch.org/docs/master/tensors.html#torch.Tensor) | [int](https://docs.python.org/3/library/functions.html#int) | [Tuple\[](https://docs.python.org/3/library/typing.html#typing.Tuple)[int,](https://docs.python.org/3/library/functions.html#int) [int,](https://docs.python.org/3/library/functions.html#int) [int\]](https://docs.python.org/3/library/functions.html#int) | [Tuple\[](https://docs.python.org/3/library/typing.html#typing.Tuple)[int,](https://docs.python.org/3/library/functions.html#int) [int,](https://docs.python.org/3/library/functions.html#int) [int,](https://docs.python.org/3/library/functions.html#int) [int,](https://docs.python.org/3/library/functions.html#int) [int,](https://docs.python.org/3/library/functions.html#int) [int\]](https://docs.python.org/3/library/functions.html#int) | [None](https://docs.python.org/3/library/constants.html#None) = None*, *\*\*kwargs*)

Bases: IntensityTransform

Base class for intensity preprocessing transforms.

#### **Parameters**

- masking\_method Defines the mask used to compute the normalization statistics. It can be one of:
	- **–** None: the mask image is all ones, i.e. all values in the image are used.
	- **–** A string: key to a [torchio.LabelMap](#page-9-0) in the subject which is used as a mask, OR an anatomical label: 'Left', 'Right', 'Anterior', 'Posterior', 'Inferior', 'Superior' which specifies a side of the mask volume to be ones.
	- **–** A function: the mask image is computed as a function of the intensity image. The function must receive and return a [torch.Tensor](https://pytorch.org/docs/master/tensors.html#torch.Tensor)
- \*\***kwargs** See *[Transform](#page-27-0)* for additional keyword arguments.

#### **Example**

```
>>> import torchio as tio
\gg subject = tio.datasets.Colin27()
>>> subject
Colin27(Keys: ('t1', 'head', 'brain'); images: 3)
>>> transform = tio. ZNormalization() # ZNormalization is a subclass of
˓→NormalizationTransform
>>> transformed = transform(subject) # use all values to compute mean and std
>>> transform = tio.ZNormalization(masking_method='brain')
>>> transformed = transform(subject) # use only values within the brain
>>> transform = tio.ZNormalization(masking_method=lambda x: x > x_{\cdot}mean())
\gg transformed = transform(subject) # use values above the image mean
```
### **Spatial**

### CropOrPad

<span id="page-37-0"></span>class torchio.transforms.CropOrPad(*target\_shape: [int](https://docs.python.org/3/library/functions.html#int) | [Tuple\[](https://docs.python.org/3/library/typing.html#typing.Tuple)[int,](https://docs.python.org/3/library/functions.html#int) [int,](https://docs.python.org/3/library/functions.html#int) [int\]](https://docs.python.org/3/library/functions.html#int) | [None](https://docs.python.org/3/library/constants.html#None) = None*, *padding\_mode: [str](https://docs.python.org/3/library/stdtypes.html#str) | [float](https://docs.python.org/3/library/functions.html#float) = 0*, *mask\_name: [str](https://docs.python.org/3/library/stdtypes.html#str) | [None](https://docs.python.org/3/library/constants.html#None) = None*, *labels: [Sequence\[](https://docs.python.org/3/library/typing.html#typing.Sequence)[int\]](https://docs.python.org/3/library/functions.html#int) | [None](https://docs.python.org/3/library/constants.html#None) = None*, *\*\*kwargs*)

Bases: SpatialTransform

Modify the field of view by cropping or padding to match a target shape.

This transform modifies the affine matrix associated to the volume so that physical positions of the voxels are maintained.

- target\_shape Tuple  $(W, H, D)$ . If a single value N is provided, then  $W = H = D = N$ . If None, the shape will be computed from the mask\_name (and the labels, if labels is not None).
- padding\_mode Same as padding\_mode in [Pad](#page-46-0).
- mask\_name If None, the centers of the input and output volumes will be the same. If a string is given, the output volume center will be the center of the bounding box of non-zero values in the image named mask\_name.
- labels If a label map is used to generate the mask, sequence of labels to consider.
- \*\* kwargs See [Transform](#page-27-0) for additional keyword arguments.

### **Example**

```
>>> import torchio as tio
>>> subject = tio.Subject(
... chest_ct=tio.ScalarImage('subject_a_ct.nii.gz'),
... heart_mask=tio.LabelMap('subject_a_heart_seg.nii.gz'),
... )
>>> subject.chest_ct.shape
torch.Size([1, 512, 512, 289])
>>> transform = tio.CropOrPad(
\ldots (120, 80, 180),
... mask_name='heart_mask',
... )
>>> transformed = transform(subject)
>>> transformed.chest_ct.shape
torch.Size([1, 120, 80, 180])
```
**Warning:** If target\_shape is None, subjects in the dataset will probably have different shapes. This is probably fine if you are using [patch-based training.](https://torchio.readthedocs.io/patches/index.html) If you are using full volumes for training and a batch size larger than one, an error will be raised by the [DataLoader](https://pytorch.org/docs/master/data.html#torch.utils.data.DataLoader) while trying to collate the batches.

# static \_get\_six\_bounds\_parameters(*parameters: [ndarray](https://numpy.org/doc/stable/reference/generated/numpy.ndarray.html#numpy.ndarray)*) → [Tuple](https://docs.python.org/3/library/typing.html#typing.Tuple)[\[int,](https://docs.python.org/3/library/functions.html#int) [int,](https://docs.python.org/3/library/functions.html#int) [int,](https://docs.python.org/3/library/functions.html#int) [int,](https://docs.python.org/3/library/functions.html#int) [int,](https://docs.python.org/3/library/functions.html#int) [int\]](https://docs.python.org/3/library/functions.html#int)

Compute bounds parameters for ITK filters.

#### **Parameters**

**parameters** – Tuple  $(w, h, d)$  with the number of voxels to be cropped or padded.

#### **Returns**

Tuple  $(w_{ini}, w_{fin}, h_{ini}, h_{fin}, d_{ini}, d_{fin})$ , where  $n_{ini} = \lceil \frac{n}{2} \rceil$  and  $n_{fin} = \lfloor \frac{n}{2} \rfloor$ .

### **Example**

```
>>> p = np.array((4, 0, 7))>>> CropOrPad._get_six_bounds_parameters(p)
(2, 2, 0, 0, 4, 3)
```
#### ToCanonical

class torchio.transforms.ToCanonical(*p*:  $float = 1, copy: bool = True, include: Sequence[str] | None =$  $float = 1, copy: bool = True, include: Sequence[str] | None =$  $float = 1, copy: bool = True, include: Sequence[str] | None =$  $float = 1, copy: bool = True, include: Sequence[str] | None =$  $float = 1, copy: bool = True, include: Sequence[str] | None =$  $float = 1, copy: bool = True, include: Sequence[str] | None =$  $float = 1, copy: bool = True, include: Sequence[str] | None =$  $float = 1, copy: bool = True, include: Sequence[str] | None =$  $float = 1, copy: bool = True, include: Sequence[str] | None =$ *None*, *exclude: [Sequence\[](https://docs.python.org/3/library/typing.html#typing.Sequence)[str\]](https://docs.python.org/3/library/stdtypes.html#str) | [None](https://docs.python.org/3/library/constants.html#None) = None*, *keys: [Sequence](https://docs.python.org/3/library/typing.html#typing.Sequence)[\[str\]](https://docs.python.org/3/library/stdtypes.html#str) | [None](https://docs.python.org/3/library/constants.html#None) = None*, *keep: [Dict\[](https://docs.python.org/3/library/typing.html#typing.Dict)[str,](https://docs.python.org/3/library/stdtypes.html#str) [str\]](https://docs.python.org/3/library/stdtypes.html#str) | [None](https://docs.python.org/3/library/constants.html#None) = None*, *parse\_input: [bool](https://docs.python.org/3/library/functions.html#bool) = True*, *label\_keys: [Sequence\[](https://docs.python.org/3/library/typing.html#typing.Sequence)[str\]](https://docs.python.org/3/library/stdtypes.html#str) | [None](https://docs.python.org/3/library/constants.html#None) = None*)

Bases: SpatialTransform

Reorder the data to be closest to canonical (RAS+) orientation.

This transform reorders the voxels and modifies the affine matrix so that the voxel orientations are nearest to:

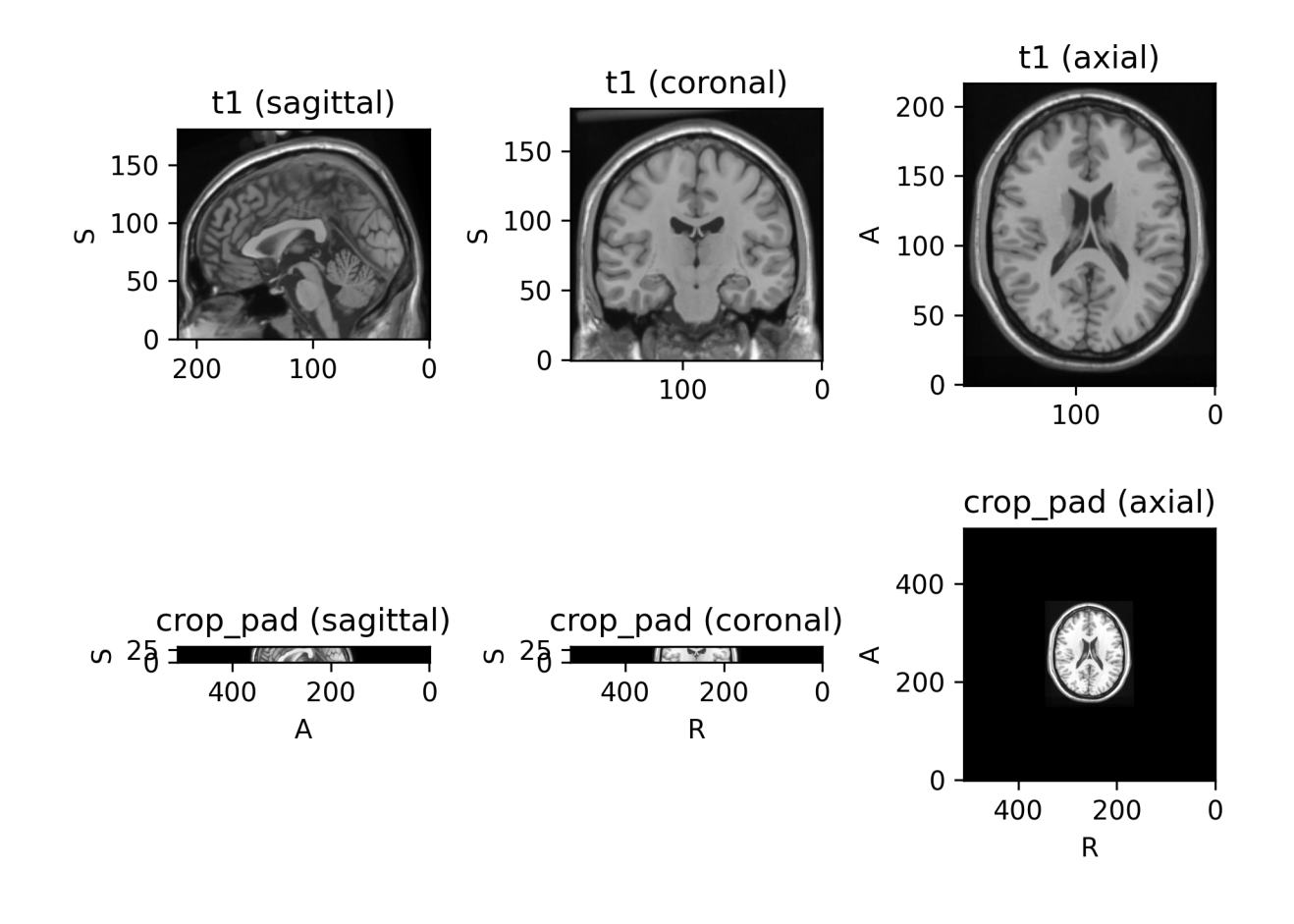

- 1. First voxel axis goes from left to Right
- 2. Second voxel axis goes from posterior to Anterior
- 3. Third voxel axis goes from inferior to Superior

See [NiBabel docs about image orientation](https://nipy.org/nibabel/image_orientation.html) for more information.

### **Parameters**

\*\*kwargs – See [Transform](#page-27-0) for additional keyword arguments.

**Note:** The reorientation is performed using nibabel.as\_closest\_canonical().

### Resample

<span id="page-40-0"></span>class torchio.transforms.Resample(*target: [float](https://docs.python.org/3/library/functions.html#float) | [Tuple](https://docs.python.org/3/library/typing.html#typing.Tuple)[\[float,](https://docs.python.org/3/library/functions.html#float) [float,](https://docs.python.org/3/library/functions.html#float) [float\]](https://docs.python.org/3/library/functions.html#float) | [str](https://docs.python.org/3/library/stdtypes.html#str) | [Path](https://docs.python.org/3/library/pathlib.html#pathlib.Path) |* [Image](#page-10-0) *| [None](https://docs.python.org/3/library/constants.html#None) = 1*, *image\_interpolation: [str](https://docs.python.org/3/library/stdtypes.html#str) = 'linear'*, *label\_interpolation: [str](https://docs.python.org/3/library/stdtypes.html#str) = 'nearest'*, *pre\_affine\_name: [str](https://docs.python.org/3/library/stdtypes.html#str) | [None](https://docs.python.org/3/library/constants.html#None) = None*, *scalars\_only: [bool](https://docs.python.org/3/library/functions.html#bool) = False*, *\*\*kwargs*)

Bases: SpatialTransform

Resample image to a different physical space.

This is a powerful transform that can be used to change the image shape or spatial metadata, or to apply a spatial transformation.

- target Argument to define the output space. Can be one of:
	- **–** Output spacing  $(s_w, s_h, s_d)$ , in mm. If only one value *s* is specified, then  $s_w = s_h$  $s_d = s$ .
	- **–** Path to an image that will be used as reference.
	- **–** Instance of [Image](#page-10-0).
	- **–** Name of an image key in the subject.
	- **–** Tuple (spatial\_shape, affine) defining the output space.
- pre\_affine\_name Name of the *image key* (not subject key) storing an affine matrix that will be applied to the image header before resampling. If None, the image is resampled with an identity transform. See usage in the example below.
- image\_interpolation See *[Interpolation](#page-30-0)*.
- label\_interpolation See *[Interpolation](#page-30-0)*.
- scalars\_only Apply only to instances of [ScalarImage](#page-9-1). Used internally by [RandomAnisotropy](#page-58-0).
- \*\* kwargs See [Transform](#page-27-0) for additional keyword arguments.

### **Example**

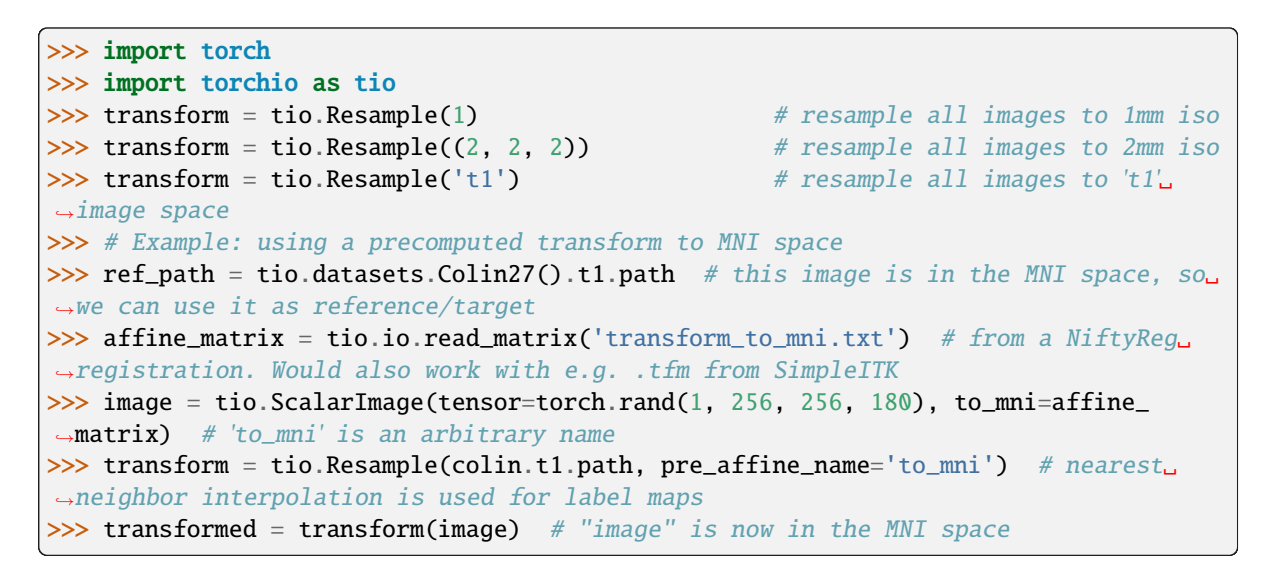

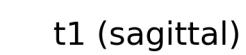

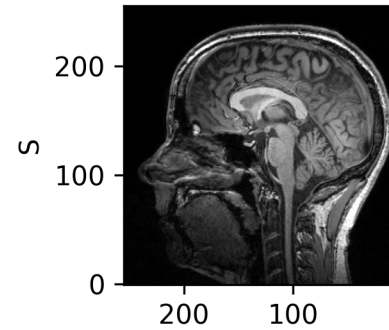

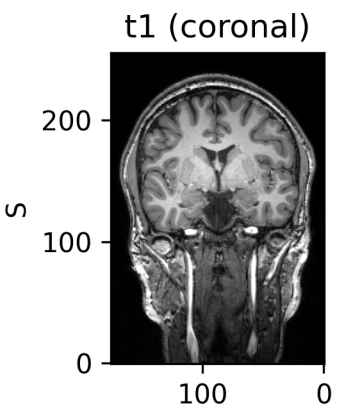

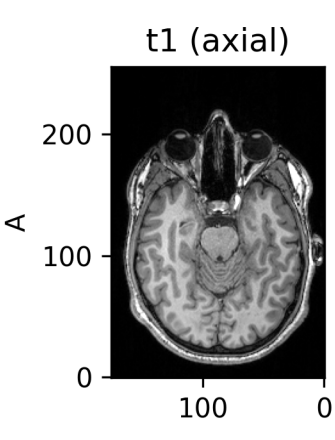

Downsampled (sagittal) Downsampled (coronal)

 $\Omega$ 

Downsampled (axial)

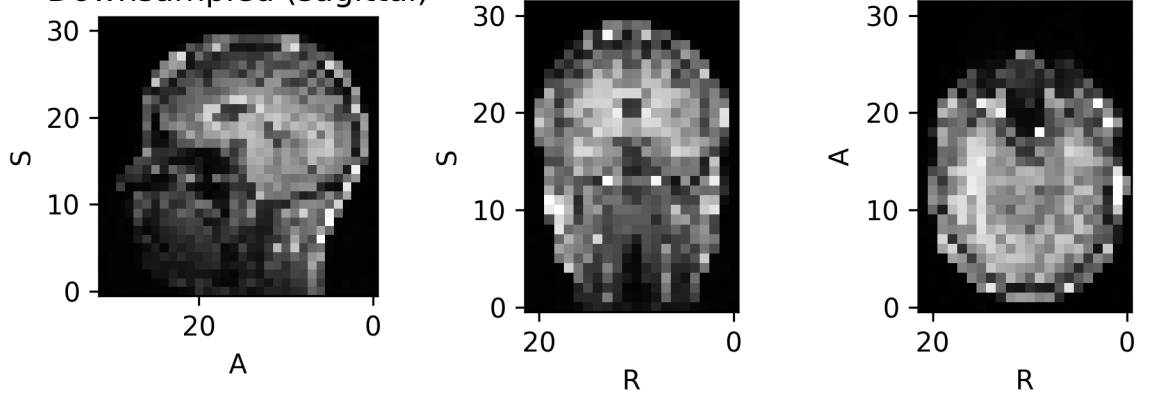

### Resize

```
class torchio.transforms.Resize(target_shape: int | Tuple[int, int, int], image_interpolation: str = 'linear',
                                        label_interpolation: str = 'nearest', **kwargs)
```
Bases: SpatialTransform

Resample images so the output shape matches the given target shape.

The field of view remains the same.

**Warning:** In most medical image applications, this transform should not be used as it will deform the physical object by scaling anistropically along the different dimensions. The solution to change an image size is typically applying [Resample](#page-40-0) and [CropOrPad](#page-37-0).

#### **Parameters**

- target\_shape Tuple  $(W, H, D)$ . If a single value N is provided, then  $W = H = D = N$ . The size of dimensions set to -1 will be kept.
- image\_interpolation See *[Interpolation](#page-30-0)*.
- label\_interpolation See *[Interpolation](#page-30-0)*.

### EnsureShapeMultiple

class torchio.transforms.EnsureShapeMultiple(*target\_multiple: [int](https://docs.python.org/3/library/functions.html#int) | [Tuple\[](https://docs.python.org/3/library/typing.html#typing.Tuple)[int,](https://docs.python.org/3/library/functions.html#int) [int,](https://docs.python.org/3/library/functions.html#int) [int\]](https://docs.python.org/3/library/functions.html#int)*, *\**, *method: [str](https://docs.python.org/3/library/stdtypes.html#str) = 'pad'*, *\*\*kwargs*)

Bases: SpatialTransform

Ensure that all values in the image shape are divisible by  $n$ .

Some convolutional neural network architectures need that the size of the input across all spatial dimensions is a power of 2.

For example, the canonical 3D U-Net from [Çiçek et al.](https://link.springer.com/chapter/10.1007/978-3-319-46723-8_49) includes three downsampling (pooling) and upsampling operations:

Pooling operations in PyTorch round down the output size:

```
>>> import torch
\gg x = torch.rand(3, 10, 20, 31)
\gg x_down = torch.nn.functional.max_pool3d(x, 2)
>>> x_down.shape
torch.Size([3, 5, 10, 15])
```
If we upsample this tensor, the original shape is lost:

```
>>> x_down_up = torch.nn.functional.interpolate(x_down, scale_factor=2)
>>> x_down_up.shape
torch.Size([3, 10, 20, 30])
>>> x.shape
torch.Size([3, 10, 20, 31])
```
If we try to concatenate x\_down and x\_down\_up (to create skip connections), we will get an error. It is therefore good practice to ensure that the size of our images is such that concatenations will be safe.

**Note:** In these examples, it's assumed that all convolutions in the U-Net use padding so that the output size is the same as the input size.

The image above shows 3 downsampling operations, so the input size along all dimensions should be a multiple of  $2^3 = 8$ .

Example (assuming pip install unet has been run before):

```
>>> import torchio as tio
>>> import unet
\gg net = unet.UNet3D(padding=1)
\gg t1 = tio.datasets.Colin27().t1
\gg tensor_bad = t1.data.unsqueeze(0)
>>> tensor_bad.shape
torch.Size([1, 1, 181, 217, 181])
>>> net(tensor_bad).shape
Traceback (most recent call last):
 File "<stdin>", line 1, in <module>
 File "/home/fernando/miniconda3/envs/resseg/lib/python3.7/site-packages/torch/nn/
˓→modules/module.py", line 727, in _call_impl
   result = self.forward(*input, **kwargs)
 File "/home/fernando/miniconda3/envs/resseg/lib/python3.7/site-packages/unet/unet.
˓→py", line 122, in forward
    x = self.decoder(skip\_connections, encoding)File "/home/fernando/miniconda3/envs/resseg/lib/python3.7/site-packages/torch/nn/
˓→modules/module.py", line 727, in _call_impl
    result = self.forward(*input, **kwargs)
 File "/home/fernando/miniconda3/envs/resseg/lib/python3.7/site-packages/unet/
˓→decoding.py", line 61, in forward
    x = decoding\_block(skip\_connection, x)File "/home/fernando/miniconda3/envs/resseg/lib/python3.7/site-packages/torch/nn/
˓→modules/module.py", line 727, in _call_impl
    result = self.forward(*input, **kwargs)
 File "/home/fernando/miniconda3/envs/resseg/lib/python3.7/site-packages/unet/
˓→decoding.py", line 131, in forward
    x = torch.cat((skip_connection, x), dim=CHANNELS_DIMENSION)
RuntimeError: Sizes of tensors must match except in dimension 1. Got 45 and 44 in␣
\rightarrowdimension 2 (The offending index is 1)
>>> num_poolings = 3
>>> fix_shape_unet = tio.EnsureShapeMultiple(2**num_poolings)
>>> t1_fixed = fix_shape_unet(t1)
\gg tensor_ok = t1_fixed.data.unsqueeze(0)
>>> tensor_ok.shape
torch.Size([1, 1, 184, 224, 184]) # as expected
```
- target\_multiple Tuple  $(n_w, n_h, n_d)$ , so that the size of the output along axis *i* is a multiple of  $n_i$ . If a single value n is provided, then  $n_w = n_h = n_d = n$ .
- method Either 'crop' or 'pad'.
- \*\* kwargs See [Transform](#page-27-0) for additional keyword arguments.

### **Example**

```
>>> import torchio as tio
>>> image = tio.datasets.Colin27().t1
>>> image.shape
(1, 181, 217, 181)
>>> transform = tio.EnsureShapeMultiple(8, method='pad')
>>> transformed = transform(image)
>>> transformed.shape
(1, 184, 224, 184)
>>> transform = tio.EnsureShapeMultiple(8, method='crop')
>>> transformed = transform(image)
>>> transformed.shape
(1, 176, 216, 176)
\gg image_2d = image.data[..., :1]
>>> image_2d.shape
torch.Size([1, 181, 217, 1])
>>> transformed = transform(image_2d)
>>> transformed.shape
torch.Size([1, 176, 216, 1])
```
#### CopyAffine

#### class torchio.transforms.CopyAffine(*target: [str](https://docs.python.org/3/library/stdtypes.html#str)*, *\*\*kwargs*)

Bases: SpatialTransform

Copy the spatial metadata from a reference image in the subject.

Small unexpected differences in spatial metadata across different images of a subject can arise due to rounding errors while converting formats.

If the shape and orientation of the images are the same and their affine attributes are different but very similar, this transform can be used to avoid errors during safety checks in other transforms and samplers.

#### **Parameters**

target – Name of the image within the subject whose affine matrix will be used.

#### **Example**

```
>>> import torch
>>> import torchio as tio
>>> import numpy as np
>>> np.random.seed(0)
\gg affine = np.diag((*(np.random.rand(3) + 0.5), 1))
>>> t1 = tio.ScalarImage(tensor=torch.rand(1, 100, 100, 100), affine=affine)
>>> # Let's simulate a loss of precision
>>> # (caused for example by NIfTI storing spatial metadata in single precision)
>>> bad_affine = affine.astype(np.float16)
>>> t2 = tio.ScalarImage(tensor=torch.rand(1, 100, 100, 100), affine=bad_affine)
\gg subject = tio. Subject(t1=t1, t2=t2)
\gg resample = tio.Resample(0.5)
>>> resample(subject).shape # error as images are in different spaces
```
(continues on next page)

(continued from previous page)

```
Traceback (most recent call last):
 File "<stdin>", line 1, in <module>
 File "/Users/fernando/git/torchio/torchio/data/subject.py", line 101, in shape
    self.check_consistent_attribute('shape')
 File "/Users/fernando/git/torchio/torchio/data/subject.py", line 229, in check_
˓→consistent_attribute
    raise RuntimeError(message)
RuntimeError: More than one shape found in subject images:
{'t1': (1, 210, 244, 221), 't2': (1, 210, 243, 221)}
>>> transform = tio.CopyAffine('t1')
>>> fixed = transform(subject)
>>> resample(fixed).shape
(1, 210, 244, 221)
```
**Warning:** This transform should be used with caution. Modifying the spatial metadata of an image manually can lead to incorrect processing of the position of anatomical structures. For example, a machine learning algorithm might incorrectly predict that a lesion on the right lung is on the left lung.

**Note:** For more information, see some related discussions on GitHub:

- <https://github.com/fepegar/torchio/issues/354>
- <https://github.com/fepegar/torchio/discussions/489>
- <https://github.com/fepegar/torchio/pull/584>
- <https://github.com/fepegar/torchio/issues/430>
- <https://github.com/fepegar/torchio/issues/382>
- <https://github.com/fepegar/torchio/pull/592>

#### Crop

### class torchio.transforms.Crop(cropping: [int](https://docs.python.org/3/library/functions.html#int) | [Tuple](https://docs.python.org/3/library/typing.html#typing.Tuple)[\[int,](https://docs.python.org/3/library/functions.html#int) [int,](https://docs.python.org/3/library/functions.html#int) [int\]](https://docs.python.org/3/library/functions.html#int) | Tuple[int, int, int, int, int, int] | [None](https://docs.python.org/3/library/constants.html#None), *\*\*kwargs*)

Bases: BoundsTransform

Crop an image.

#### **Parameters**

- cropping Tuple  $(w_{ini}, w_{fin}, h_{ini}, h_{fin}, d_{ini}, d_{fin})$  defining the number of values cropped from the edges of each axis. If the initial shape of the image is  $W \times H \times D$ , the final shape will be  $(-w_{ini}+W-w_{fin})\times(-h_{ini}+H-h_{fin})\times(-d_{ini}+D-d_{fin})$ . If only three values  $(w, h, d)$  are provided, then  $w_{ini} = w_{fin} = w$ ,  $h_{ini} = h_{fin} = h$  and  $d_{ini} = d_{fin} = d$ . If only one value *n* is provided, then  $w_{ini} = w_{fin} = h_{ini} = h_{fin} = d_{ini} = d_{fin} = n$ .
- \*\* kwargs See [Transform](#page-27-0) for additional keyword arguments.

#### **See also:**

If you want to pass the output shape instead, please use [CropOrPad](#page-37-0) instead.

#### Pad

<span id="page-46-0"></span>class torchio.transforms. $Pad(padding: int | Tuple[int, int, int] | Tuple[int, int, int, int, int, int] | None$  $Pad(padding: int | Tuple[int, int, int] | Tuple[int, int, int, int, int, int] | None$  $Pad(padding: int | Tuple[int, int, int] | Tuple[int, int, int, int, int, int] | None$  $Pad(padding: int | Tuple[int, int, int] | Tuple[int, int, int, int, int, int] | None$  $Pad(padding: int | Tuple[int, int, int] | Tuple[int, int, int, int, int, int] | None$  $Pad(padding: int | Tuple[int, int, int] | Tuple[int, int, int, int, int, int] | None$  $Pad(padding: int | Tuple[int, int, int] | Tuple[int, int, int, int, int, int] | None$  $Pad(padding: int | Tuple[int, int, int] | Tuple[int, int, int, int, int, int] | None$  $Pad(padding: int | Tuple[int, int, int] | Tuple[int, int, int, int, int, int] | None$  $Pad(padding: int | Tuple[int, int, int] | Tuple[int, int, int, int, int, int] | None$  $Pad(padding: int | Tuple[int, int, int] | Tuple[int, int, int, int, int, int] | None$  $Pad(padding: int | Tuple[int, int, int] | Tuple[int, int, int, int, int, int] | None$  $Pad(padding: int | Tuple[int, int, int] | Tuple[int, int, int, int, int, int] | None$ . *padding\_mode: [str](https://docs.python.org/3/library/stdtypes.html#str) | [float](https://docs.python.org/3/library/functions.html#float) = 0*, *\*\*kwargs*)

Bases: BoundsTransform

Pad an image.

**Parameters**

- padding Tuple  $(w_{ini}, w_{fin}, h_{ini}, h_{fin}, d_{ini}, d_{fin})$  defining the number of values padded to the edges of each axis. If the initial shape of the image is  $W \times H \times D$ , the final shape will be  $(w_{ini} + W + w_{fin}) \times (h_{ini} + H + h_{fin}) \times (d_{ini} + D + d_{fin})$ . If only three values  $(w, h, d)$  are provided, then  $w_{ini} = w_{fin} = w$ ,  $h_{ini} = h_{fin} = h$  and  $d_{ini} = d_{fin} = d$ . If only one value *n* is provided, then  $w_{ini} = w_{fin} = h_{ini} = h_{fin} = d_{ini} = d_{fin} = n$ .
- **padding\_mode** See possible modes in [NumPy docs.](https://numpy.org/doc/stable/reference/generated/numpy.pad.html) If it is a number, the mode will be set to 'constant'.
- \*\* kwargs See [Transform](#page-27-0) for additional keyword arguments.

### **See also:**

If you want to pass the output shape instead, please use [CropOrPad](#page-37-0) instead.

### **Label**

### RemapLabels

<span id="page-46-1"></span>class torchio.transforms.RemapLabels(*remapping: [Dict](https://docs.python.org/3/library/typing.html#typing.Dict)[\[int,](https://docs.python.org/3/library/functions.html#int) [int\]](https://docs.python.org/3/library/functions.html#int)*, *masking\_method: [str](https://docs.python.org/3/library/stdtypes.html#str) | [Callable\[](https://docs.python.org/3/library/typing.html#typing.Callable)[\[Tensor\]](https://pytorch.org/docs/master/tensors.html#torch.Tensor), [Tensor\]](https://pytorch.org/docs/master/tensors.html#torch.Tensor) | [int](https://docs.python.org/3/library/functions.html#int) | [Tuple\[](https://docs.python.org/3/library/typing.html#typing.Tuple)[int,](https://docs.python.org/3/library/functions.html#int) [int,](https://docs.python.org/3/library/functions.html#int) [int\]](https://docs.python.org/3/library/functions.html#int) | [Tuple\[](https://docs.python.org/3/library/typing.html#typing.Tuple)[int,](https://docs.python.org/3/library/functions.html#int) [int,](https://docs.python.org/3/library/functions.html#int) [int,](https://docs.python.org/3/library/functions.html#int) [int,](https://docs.python.org/3/library/functions.html#int) [int,](https://docs.python.org/3/library/functions.html#int) [int\]](https://docs.python.org/3/library/functions.html#int) | [None](https://docs.python.org/3/library/constants.html#None) = None*, *\*\*kwargs*)

Bases: LabelTransform

Modify labels in a label map.

Masking can be used to split the label into two during the [inverse transformation.](#page-0-0)

- **remapping** Dictionary that specifies how labels should be remapped. The keys are the old labels, and the corresponding values replace them.
- masking\_method Defines a mask for where the label remapping is applied. It can be one of:
	- **–** None: the mask image is all ones, i.e. all values in the image are used.
	- **–** A string: key to a [torchio.LabelMap](#page-9-0) in the subject which is used as a mask, OR an anatomical label: 'Left', 'Right', 'Anterior', 'Posterior', 'Inferior', 'Superior' which specifies a half of the mask volume to be ones.
	- **–** A function: the mask image is computed as a function of the intensity image. The function must receive and return a 4D [torch.Tensor](https://pytorch.org/docs/master/tensors.html#torch.Tensor).
- \*\* kwargs See [Transform](#page-27-0) for additional keyword arguments.

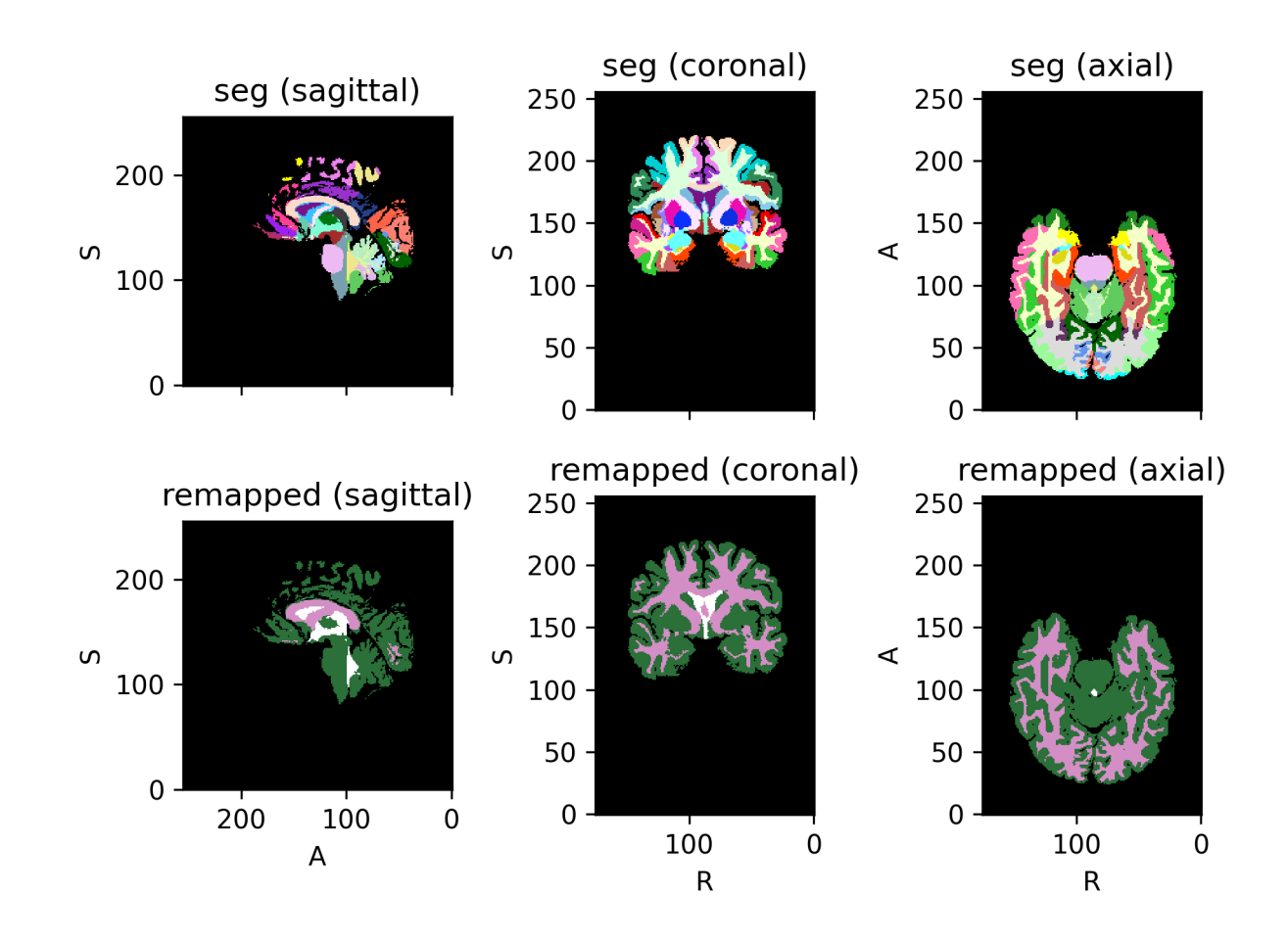

**Example**

```
>>> import torch
>>> import torchio as tio
>>> def get_image(*labels):
... tensor = torch.as_tensor(labels).reshape(1, 1, 1, -1)
... image = tio.LabelMap(tensor=tensor)
... return image
...
\gg image = get_image(0, 1, 2, 3, 4)
\gg remapping = \{1: 2, 2: 1, 3: 1, 4: 7\}>>> transform = tio.RemapLabels(remapping)
>>> transform(image).data
tensor([[[[0, 2, 1, 1, 7]]]])
```
**Warning:** The transform will not be correctly inverted if one of the values in remapping is also in the input image:

```
>>> tensor = torch.as_tensor([0, 1]).reshape(1, 1, 1, -1)
>>> subject = tio.Subject(label=tio.LabelMap(tensor=tensor))
\gg mapping = {3: 1} # the value 1 is in the input image
>>> transform = tio.RemapLabels(mapping)
>>> transformed = transform(subject)
>>> back = transformed.apply_inverse_transform()
>>> original_label_set = set(subject.label.data.unique().tolist())
>>> back_label_set = set(back.label.data.unique().tolist())
>>> original_label_set
{0, 1}
>>> back_label_set
{0, 3}
```
**Example**

```
>>> import torchio as tio
>>> # Target label map has the following labels:
>>> # {
>>> # 'left_ventricle': 1, 'right_ventricle': 2,
>>> # 'left_caudate': 3, 'right_caudate': 4,
>>> # 'left_putamen': 5, 'right_putamen': 6,
>>> # 'left_thalamus': 7, 'right_thalamus': 8,
>> # }
\gg transform = tio.RemapLabels(\{2:1, 4:3, 6:5, 8:7\})
>>> # Merge right side labels with left side labels
>>> transformed = transform(subject)
>>> # Undesired behavior: The inverse transform will remap ALL left side labels to
˓→right side labels
>>> # so the label map only has right side labels.
>>> inverse_transformed = transformed.apply_inverse_transform()
>>> # Here's the *right* way to do it with masking:
>>> transform = tio.RemapLabels({2:1, 4:3, 6:5, 8:7}, masking_method="Right")
```
(continues on next page)

(continued from previous page)

```
>>> # Remap the labels on the right side only (no difference yet).
>>> transformed = transform(subject)
>>> # Apply the inverse on the right side only. The labels are correctly split into
\rightarrowleft/right.
>>> inverse_transformed = transformed.apply_inverse_transform()
```
## RemoveLabels

class torchio.transforms.RemoveLabels(*labels: [Sequence\[](https://docs.python.org/3/library/typing.html#typing.Sequence)[int\]](https://docs.python.org/3/library/functions.html#int)*, *background\_label: [int](https://docs.python.org/3/library/functions.html#int) = 0*, *masking\_method: [str](https://docs.python.org/3/library/stdtypes.html#str) | [Callable\[](https://docs.python.org/3/library/typing.html#typing.Callable)[\[Tensor\]](https://pytorch.org/docs/master/tensors.html#torch.Tensor), [Tensor\]](https://pytorch.org/docs/master/tensors.html#torch.Tensor) | [int](https://docs.python.org/3/library/functions.html#int) | [Tuple\[](https://docs.python.org/3/library/typing.html#typing.Tuple)[int,](https://docs.python.org/3/library/functions.html#int)*

*[int,](https://docs.python.org/3/library/functions.html#int) [int\]](https://docs.python.org/3/library/functions.html#int) | [Tuple](https://docs.python.org/3/library/typing.html#typing.Tuple)[\[int,](https://docs.python.org/3/library/functions.html#int) [int,](https://docs.python.org/3/library/functions.html#int) [int,](https://docs.python.org/3/library/functions.html#int) [int,](https://docs.python.org/3/library/functions.html#int) [int,](https://docs.python.org/3/library/functions.html#int) [int\]](https://docs.python.org/3/library/functions.html#int) | [None](https://docs.python.org/3/library/constants.html#None) = None*, *\*\*kwargs*)

Bases: [RemapLabels](#page-46-1)

Remove labels from a label map.

The removed labels are remapped to the background label.

This transformation is not [invertible.](#page-0-0)

#### **Parameters**

- labels A sequence of label integers that will be removed.
- background\_label integer that specifies which label is considered to be background (typically, 0).
- masking\_method See [RemapLabels](#page-46-1).
- \*\* kwargs See [Transform](#page-27-0) for additional keyword arguments.

#### SequentialLabels

class torchio.transforms.SequentialLabels(*masking\_method: [str](https://docs.python.org/3/library/stdtypes.html#str) | [Callable\[](https://docs.python.org/3/library/typing.html#typing.Callable)[\[Tensor\]](https://pytorch.org/docs/master/tensors.html#torch.Tensor), [Tensor\]](https://pytorch.org/docs/master/tensors.html#torch.Tensor) | [int](https://docs.python.org/3/library/functions.html#int) | [Tuple\[](https://docs.python.org/3/library/typing.html#typing.Tuple)[int,](https://docs.python.org/3/library/functions.html#int) [int,](https://docs.python.org/3/library/functions.html#int) [int\]](https://docs.python.org/3/library/functions.html#int) | [Tuple](https://docs.python.org/3/library/typing.html#typing.Tuple)[\[int,](https://docs.python.org/3/library/functions.html#int) [int,](https://docs.python.org/3/library/functions.html#int) [int,](https://docs.python.org/3/library/functions.html#int) [int,](https://docs.python.org/3/library/functions.html#int) [int,](https://docs.python.org/3/library/functions.html#int) [int\]](https://docs.python.org/3/library/functions.html#int) | [None](https://docs.python.org/3/library/constants.html#None) = None*, *\*\*kwargs*)

Bases: LabelTransform

Remap labels in a label map so they become consecutive.

For example, if a label map has labels  $(0, 3, 5)$ , then this will apply a RemapLabels transform with remapping={3: 1, 5: 2}, and therefore the output image will have labels (0, 1, 2).

#### **Example**

```
>>> import torch
>>> import torchio as tio
>>> def get_image(*labels):
... tensor = torch.as_tensor(labels).reshape(1, 1, 1, -1)
... image = tio.LabelMap(tensor=tensor)
... return image
...
\gg img_with_bg = get_image(0, 5, 10)
>>> transform = tio.SequentialLabels()
```
(continues on next page)

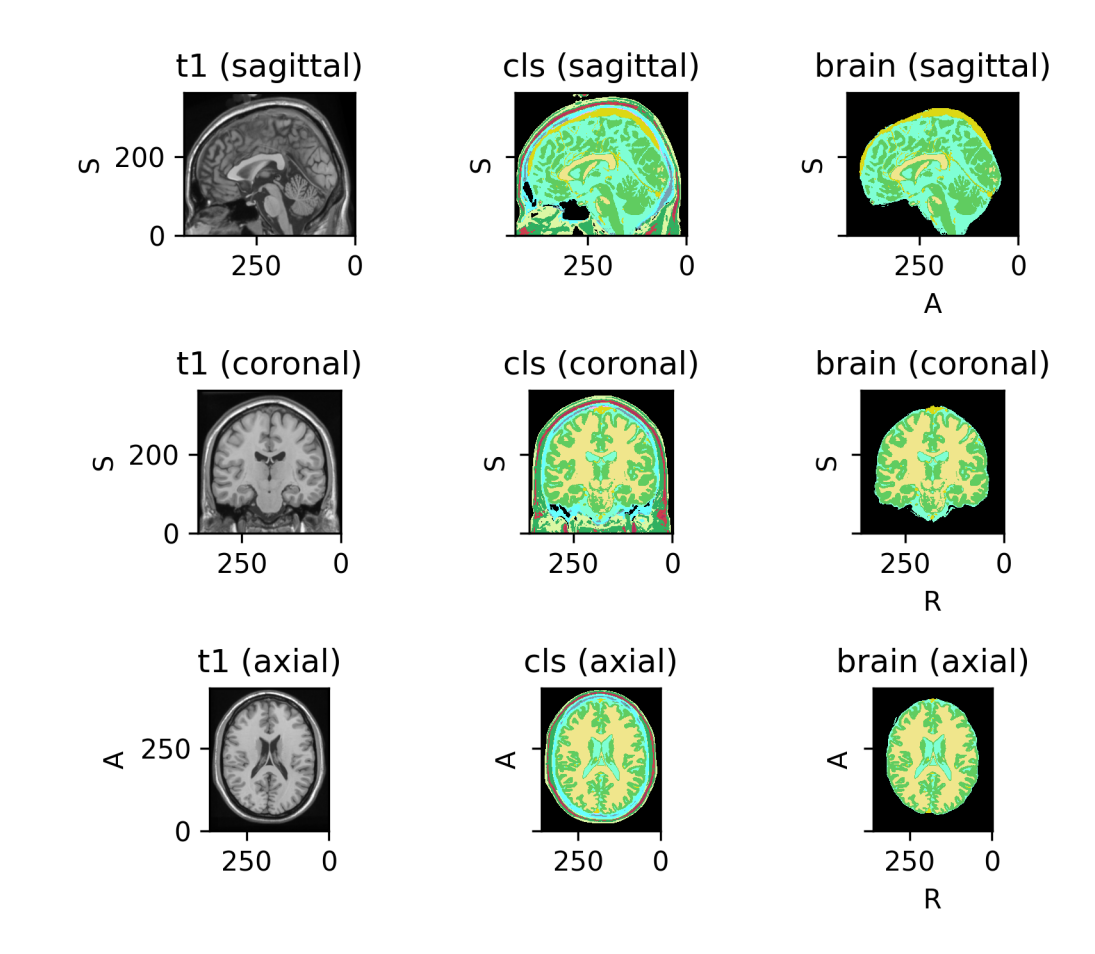

(continued from previous page)

```
>>> transform(imq_with_bg).data
tensor([[[[0, 1, 2]]]])
\gg img_without_bg = get_image(7, 11, 99)
>>> transform(img_without_bg).data
tensor([[[[0, 1, 2]]]])
```
**Note:** This transformation is always [fully invertible.](#page-0-0)

**Warning:** The background is typically represented with the label 0. There will be zeros in the output image even if they are none in the input.

#### **Parameters**

- masking\_method See [RemapLabels](#page-46-1).
- \*\* kwargs See [Transform](#page-27-0) for additional keyword arguments.

### OneHot

class torchio.transforms.OneHot(*num\_classes: [int](https://docs.python.org/3/library/functions.html#int) = -1*, *\*\*kwargs*)

Bases: LabelTransform

Reencode label maps using one-hot encoding.

**Parameters**

- num\_classes See [one\\_hot\(\)](https://pytorch.org/docs/master/generated/torch.nn.functional.one_hot.html#torch.nn.functional.one_hot).
- \*\***kwargs** See [Transform](#page-27-0) for additional keyword arguments.

### Contour

class torchio.transforms.Contour( $p:$   $float = 1$  $float = 1$ ,  $copy:$   $bool = True$  $bool = True$ ,  $include:$   $Sequence[str] \mid None = None$  $Sequence[str] \mid None = None$  $Sequence[str] \mid None = None$  $Sequence[str] \mid None = None$  $Sequence[str] \mid None = None$ , *exclude: [Sequence](https://docs.python.org/3/library/typing.html#typing.Sequence)[\[str\]](https://docs.python.org/3/library/stdtypes.html#str) | [None](https://docs.python.org/3/library/constants.html#None) = None*, *keys: [Sequence](https://docs.python.org/3/library/typing.html#typing.Sequence)[\[str\]](https://docs.python.org/3/library/stdtypes.html#str) | [None](https://docs.python.org/3/library/constants.html#None) = None*, *keep: [Dict](https://docs.python.org/3/library/typing.html#typing.Dict)[\[str,](https://docs.python.org/3/library/stdtypes.html#str) [str\]](https://docs.python.org/3/library/stdtypes.html#str) | [None](https://docs.python.org/3/library/constants.html#None) = None*, *parse\_input: [bool](https://docs.python.org/3/library/functions.html#bool) = True*, *label\_keys: [Sequence](https://docs.python.org/3/library/typing.html#typing.Sequence)[\[str\]](https://docs.python.org/3/library/stdtypes.html#str) | [None](https://docs.python.org/3/library/constants.html#None) = None*)

Bases: LabelTransform

Keep only the borders of each connected component in a binary image.

#### **Parameters**

\*\*kwargs – See [Transform](#page-27-0) for additional keyword arguments.

#### KeepLargestComponent

class torchio.transforms.KeepLargestComponent(*p: [float](https://docs.python.org/3/library/functions.html#float) = 1*, *copy: [bool](https://docs.python.org/3/library/functions.html#bool) = True*, *include: [Sequence](https://docs.python.org/3/library/typing.html#typing.Sequence)[\[str\]](https://docs.python.org/3/library/stdtypes.html#str) | [None](https://docs.python.org/3/library/constants.html#None) = None*, *exclude: [Sequence](https://docs.python.org/3/library/typing.html#typing.Sequence)[\[str\]](https://docs.python.org/3/library/stdtypes.html#str) | [None](https://docs.python.org/3/library/constants.html#None) = None*, *keys: [Sequence\[](https://docs.python.org/3/library/typing.html#typing.Sequence)[str\]](https://docs.python.org/3/library/stdtypes.html#str) | [None](https://docs.python.org/3/library/constants.html#None) = None*, *keep: [Dict\[](https://docs.python.org/3/library/typing.html#typing.Dict)[str,](https://docs.python.org/3/library/stdtypes.html#str) [str\]](https://docs.python.org/3/library/stdtypes.html#str) | [None](https://docs.python.org/3/library/constants.html#None) = None*, *parse\_input: [bool](https://docs.python.org/3/library/functions.html#bool) = True*, *label\_keys: [Sequence](https://docs.python.org/3/library/typing.html#typing.Sequence)[\[str\]](https://docs.python.org/3/library/stdtypes.html#str) | [None](https://docs.python.org/3/library/constants.html#None) = None*)

Bases: LabelTransform

Keep only the largest connected component in a binary label map.

**Parameters**

\*\*kwargs – See [Transform](#page-27-0) for additional keyword arguments.

**Note:** For now, this transform only works for binary images, i.e., label maps with a background and a foreground class. If you are interested in extending this transform, please [open a new issue.](https://github.com/fepegar/torchio/issues/new?assignees=&labels=enhancement&template=feature_request.md&title=Improve%20KeepLargestComponent%20transform)

#### **Augmentation**

Augmentation transforms generate different results every time they are called.

### **Base class**

### RandomTransform

### <span id="page-52-0"></span>class torchio.transforms.augmentation.RandomTransform(*\*\*kwargs*)

### Bases: [Transform](#page-27-0)

Base class for stochastic augmentation transforms.

#### **Parameters**

\*\*kwargs – See [Transform](#page-27-0) for additional keyword arguments.

### **Composition**

#### Compose

class torchio.transforms.Compose(*transforms: [Sequence\[](https://docs.python.org/3/library/typing.html#typing.Sequence)*[Transform](#page-27-0)*]*, *\*\*kwargs*)

### Bases: [Transform](#page-27-0)

Compose several transforms together.

- transforms Sequence of instances of [Transform](#page-27-0).
- \*\* kwargs See [Transform](#page-27-0) for additional keyword arguments.

### OneOf

```
class torchio.transforms.OneOf(transforms: Dict[Transform, float] | Sequence[Transform], **kwargs)
     Bases: RandomTransform
```
Apply only one of the given transforms.

#### **Parameters**

- transforms Dictionary with instances of *[Transform](#page-27-0)* as keys and probabilities as values. Probabilities are normalized so they sum to one. If a sequence is given, the same probability will be assigned to each transform.
- \*\* kwargs See [Transform](#page-27-0) for additional keyword arguments.

### **Example**

```
>>> import torchio as tio
>>> colin = tio.datasets.Colin27()
>>> transforms_dict = {
... tio.RandomAffine(): 0.75,
... tio.RandomElasticDeformation(): 0.25,
... } # Using 3 and 1 as probabilities would have the same effect
>>> transform = tio.OneOf(transforms_dict)
>>> transformed = transform(colin)
```
### **Spatial**

#### RandomFlip

class torchio.transforms.RandomFlip(*axes: [int](https://docs.python.org/3/library/functions.html#int)*  $|Tuple(int, ...] = 0$  $|Tuple(int, ...] = 0$  $|Tuple(int, ...] = 0$ ,  $flip\_probability: float = 0.5$  $flip\_probability: float = 0.5$  $flip\_probability: float = 0.5$ , \*\**kwargs*) Bases: [RandomTransform](#page-52-0), SpatialTransform

Reverse the order of elements in an image along the given axes.

- axes Index or tuple of indices of the spatial dimensions along which the image might be flipped. If they are integers, they must be in  $(0, 1, 2)$ . Anatomical labels may also be used, such as 'Left', 'Right', 'Anterior', 'Posterior', 'Inferior', 'Superior', 'Height' and 'Width', 'AP' (antero-posterior), 'lr' (lateral), 'w' (width) or 'i' (inferior). Only the first letter of the string will be used. If the image is 2D, 'Height' and 'Width' may be used.
- flip\_probability Probability that the image will be flipped. This is computed on a per-axis basis.
- \*\***kwargs** See *[Transform](#page-27-0)* for additional keyword arguments.

**Example**

```
>>> import torchio as tio
\gg fpg = tio.datasets.FPG()
>>> flip = tio.RandomFlip(axes=('LR',)) # flip along lateral axis only
```
**Tip:** It is handy to specify the axes as anatomical labels when the image orientation is not known.

#### RandomAffine

```
class torchio.transforms.RandomAffine(scales: float | Tuple[float, float] | Tuple[float, float, float] |
                                                     Tuple[float, float, float, float, float, float] = 0.1, degrees: float |
                                                     Tuple[float, float] | Tuple[float, float, float] | Tuple[float, float, float,
                                                    float, float, float] = 10, translation: float | Tuple[float, float] |
                                                     Tuple[float, float, float] | Tuple[float, float, float, float, float, float] =
                                                     0, isotropic: bool = False, center: str = 'image',
                                                     default_pad_value: str | float = 'minimum', image_interpolation:
                                                     str = 'linear', label_interpolation: str = 'nearest', check_shape:
                                                     bool = True, **kwargs)
```
Bases: [RandomTransform](#page-52-0), SpatialTransform

Apply a random affine transformation and resample the image.

- scales Tuple  $(a_1, b_1, a_2, b_2, a_3, b_3)$  defining the scaling ranges. The scaling values along each dimension are  $(s_1, s_2, s_3)$ , where  $s_i \sim \mathcal{U}(a_i, b_i)$ . If two values  $(a, b)$  are provided, then  $s_i \sim \mathcal{U}(a, b)$ . If only one value x is provided, then  $s_i \sim \mathcal{U}(1 - x, 1 + x)$ . If three values  $(x_1, x_2, x_3)$  are provided, then  $s_i \sim \mathcal{U}(1 - x_i, 1 + x_i)$ . For example, using scales=(0.5, 0.5) will zoom out the image, making the objects inside look twice as small while preserving the physical size and position of the image bounds.
- degrees Tuple  $(a_1, b_1, a_2, b_2, a_3, b_3)$  defining the rotation ranges in degrees. Rotation angles around each axis are  $(\theta_1, \theta_2, \theta_3)$ , where  $\theta_i \sim \mathcal{U}(a_i, b_i)$ . If two values  $(a, b)$  are provided, then  $\theta_i \sim \mathcal{U}(a, b)$ . If only one value x is provided, then  $\theta_i \sim \mathcal{U}(-x, x)$ . If three values  $(x_1, x_2, x_3)$  are provided, then  $\theta_i \sim \mathcal{U}(-x_i, x_i)$ .
- translation Tuple  $(a_1, b_1, a_2, b_2, a_3, b_3)$  defining the translation ranges in mm. Translation along each axis is  $(t_1, t_2, t_3)$ , where  $t_i \sim \mathcal{U}(a_i, b_i)$ . If two values  $(a, b)$  are provided, then  $t_i \sim \mathcal{U}(a, b)$ . If only one value x is provided, then  $t_i \sim \mathcal{U}(-x, x)$ . If three values  $(x_1, x_2, x_3)$  are provided, then  $t_i \sim \mathcal{U}(-x_i, x_i)$ . For example, if the image is in RAS+ orientation (e.g., after applying ToCanonical) and the translation is  $(10, 20, 30)$ , the sample will move 10 mm to the right, 20 mm to the front, and 30 mm upwards. If the image was in, e.g., PIR+ orientation, the sample will move 10 mm to the back, 20 mm downwards, and 30 mm to the right.
- isotropic If True, the scaling factor along all dimensions is the same, i.e.  $s_1 = s_2 = s_3$ .
- center If 'image', rotations and scaling will be performed around the image center. If 'origin', rotations and scaling will be performed around the origin in world coordinates.
- default\_pad\_value As the image is rotated, some values near the borders will be undefined. If 'minimum', the fill value will be the image minimum. If 'mean', the fill value

is the mean of the border values. If 'otsu', the fill value is the mean of the values at the border that lie under an [Otsu threshold.](https://ieeexplore.ieee.org/document/4310076) If it is a number, that value will be used.

- image\_interpolation See *[Interpolation](#page-30-0)*.
- label\_interpolation See *[Interpolation](#page-30-0)*.
- check\_shape If True an error will be raised if the images are in different physical spaces. If False, center should probably not be 'image' but 'center'.
- \*\***kwargs** See [Transform](#page-27-0) for additional keyword arguments.

# **Example**

```
>>> import torchio as tio
>>> image = tio.datasets.Colin27().t1
>>> transform = tio.RandomAffine(
... scales=(0.9, 1.2),
... degrees=15,
... )
>>> transformed = transform(image)
```
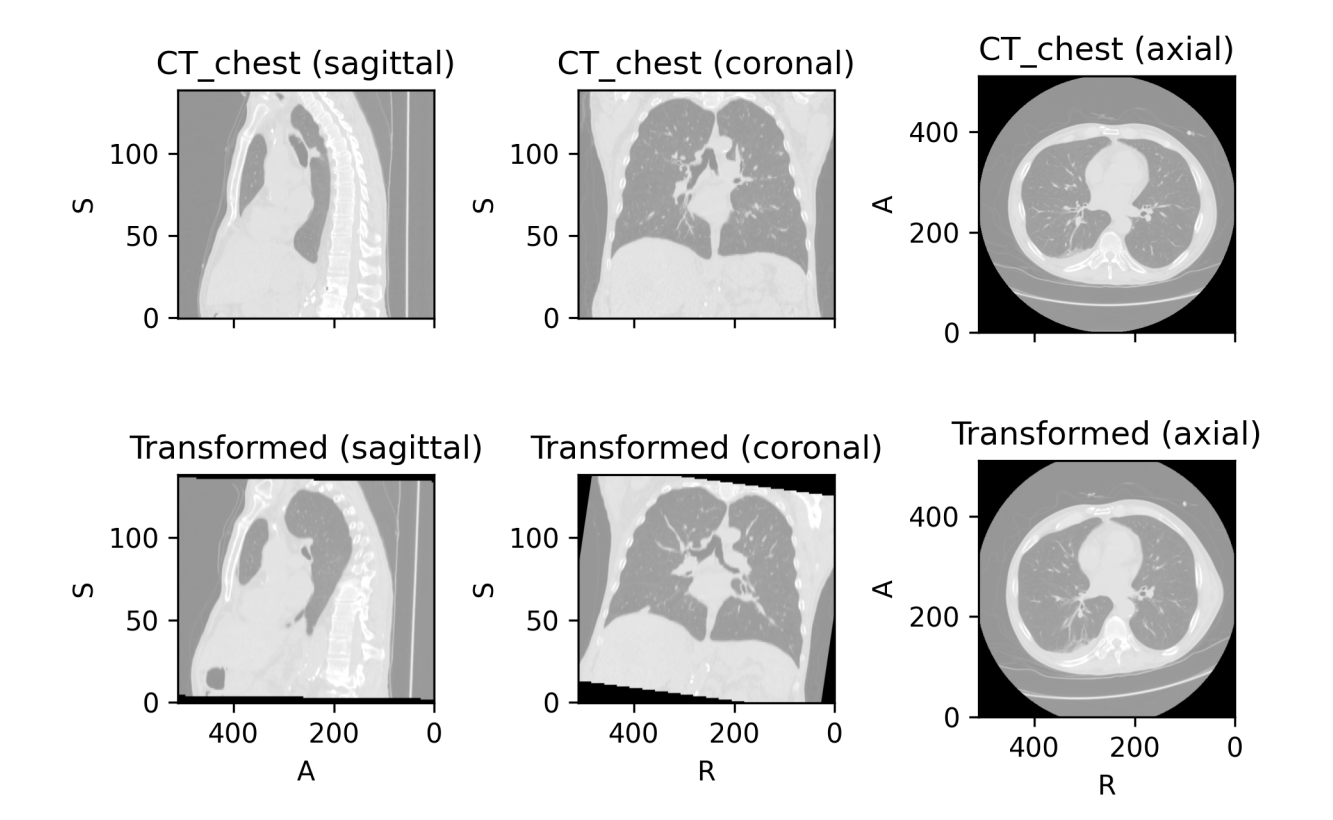

### RandomElasticDeformation

class torchio.transforms.RandomElasticDeformation(*num\_control\_points: [int](https://docs.python.org/3/library/functions.html#int) | [Tuple](https://docs.python.org/3/library/typing.html#typing.Tuple)[\[int,](https://docs.python.org/3/library/functions.html#int) [int,](https://docs.python.org/3/library/functions.html#int) [int\]](https://docs.python.org/3/library/functions.html#int) = 7*,

*max\_displacement: [float](https://docs.python.org/3/library/functions.html#float) | [Tuple](https://docs.python.org/3/library/typing.html#typing.Tuple)[\[float,](https://docs.python.org/3/library/functions.html#float) [float,](https://docs.python.org/3/library/functions.html#float) [float\]](https://docs.python.org/3/library/functions.html#float) = 7.5*, *locked\_borders: [int](https://docs.python.org/3/library/functions.html#int) = 2*, *image\_interpolation: [str](https://docs.python.org/3/library/stdtypes.html#str) = 'linear'*, *label\_interpolation: [str](https://docs.python.org/3/library/stdtypes.html#str) = 'nearest'*, *\*\*kwargs*)

Bases: [RandomTransform](#page-52-0), SpatialTransform

Apply dense random elastic deformation.

A random displacement is assigned to a coarse grid of control points around and inside the image. The displacement at each voxel is interpolated from the coarse grid using cubic B-splines.

The ['Deformable Registration'](https://www.sciencedirect.com/topics/computer-science/deformable-registration) topic on ScienceDirect contains useful articles explaining interpolation of displacement fields using cubic B-splines.

**Warning:** This transform is slow as it requires expensive computations. If your images are large you might want to use [RandomAffine](#page-54-0) instead.

#### **Parameters**

- num\_control\_points Number of control points along each dimension of the coarse grid  $(n_x, n_y, n_z)$ . If a single value n is passed, then  $n_x = n_y = n_z = n$ . Smaller numbers generate smoother deformations. The minimum number of control points is 4 as this transform uses cubic B-splines to interpolate displacement.
- max\_displacement Maximum displacement along each dimension at each control point  $(D_x, D_y, D_z)$ . The displacement along dimension *i* at each control point is  $d_i \sim \mathcal{U}(0, D_i)$ . If a single value D is passed, then  $D_x = D_y = D_z = D$ . Note that the total maximum displacement would actually be  $D_{max} = \sqrt{D_x^2 + D_y^2 + D_z^2}$ .
- locked\_borders If 0, all displacement vectors are kept. If 1, displacement of control points at the border of the coarse grid will be set to 0. If 2, displacement of control points at the border of the image (red dots in the image below) will also be set to 0.
- image\_interpolation See *[Interpolation](#page-30-0)*. Note that this is the interpolation used to compute voxel intensities when resampling using the dense displacement field. The value of the dense displacement at each voxel is always interpolated with cubic B-splines from the values at the control points of the coarse grid.
- label\_interpolation See *[Interpolation](#page-30-0)*.
- \*\***kwargs** See *[Transform](#page-27-0)* for additional keyword arguments.

[This gist](https://gist.github.com/fepegar/b723d15de620cd2a3a4dbd71e491b59d) can also be used to better understand the meaning of the parameters.

This is an example from the [3D Slicer registration FAQ.](https://www.slicer.org/wiki/Documentation/4.10/FAQ/Registration#What.27s_the_BSpline_Grid_Size.3F)

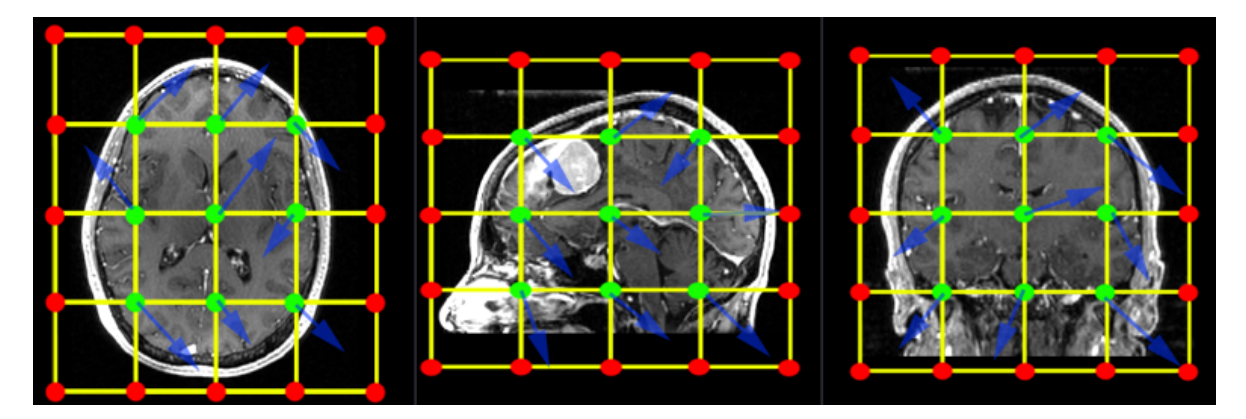

To generate a similar grid of control points with TorchIO, the transform can be instantiated as follows:

```
>>> from torchio import RandomElasticDeformation
>>> transform = RandomElasticDeformation(
\ldots num_control_points=(7, 7, 7), # or just 7
... locked_borders=2,
... )
```
Note that control points outside the image bounds are not showed in the example image (they would also be red as we set locked\_borders to 2).

**Warning:** Image folding may occur if the maximum displacement is larger than half the coarse grid spacing. The grid spacing can be computed using the image bounds in physical space<sup>[1](#page-57-0)</sup> and the number of control points:

```
>>> import numpy as np
>>> import torchio as tio
>>> image = tio.datasets.Slicer().MRHead.as_sitk()
>>> image.GetSize() # in voxels
(256, 256, 130)
>>> image.GetSpacing() # in mm
(1.0, 1.0, 1.2999954223632812)
>>> bounds = np.array(image.GetSize()) * np.array(image.GetSpacing())
>>> bounds # mm
array([256. , 256. , 168.99940491])
\gg num_control_points = np.array((7, 7, 6))
\gg grid_spacing = bounds / (num_control_points - 2)
>>> grid_spacing
array([51.2 , 51.2 , 42.24985123])
>>> potential_folding = grid_spacing / 2
>>> potential_folding # mm
array([25.6 , 25.6 , 21.12492561])
Using a max_displacement larger than the computed potential_folding will raise a RuntimeWarning.
```
<span id="page-57-0"></span><sup>1</sup> Technically, 2 $\epsilon$  should be added to the image bounds, where  $\epsilon = 2^{-3}$  [according to ITK source code.](https://github.com/InsightSoftwareConsortium/ITK/blob/633f84548311600845d54ab2463d3412194690a8/Modules/Core/Transform/include/itkBSplineTransformInitializer.hxx#L116-L138)

### RandomAnisotropy

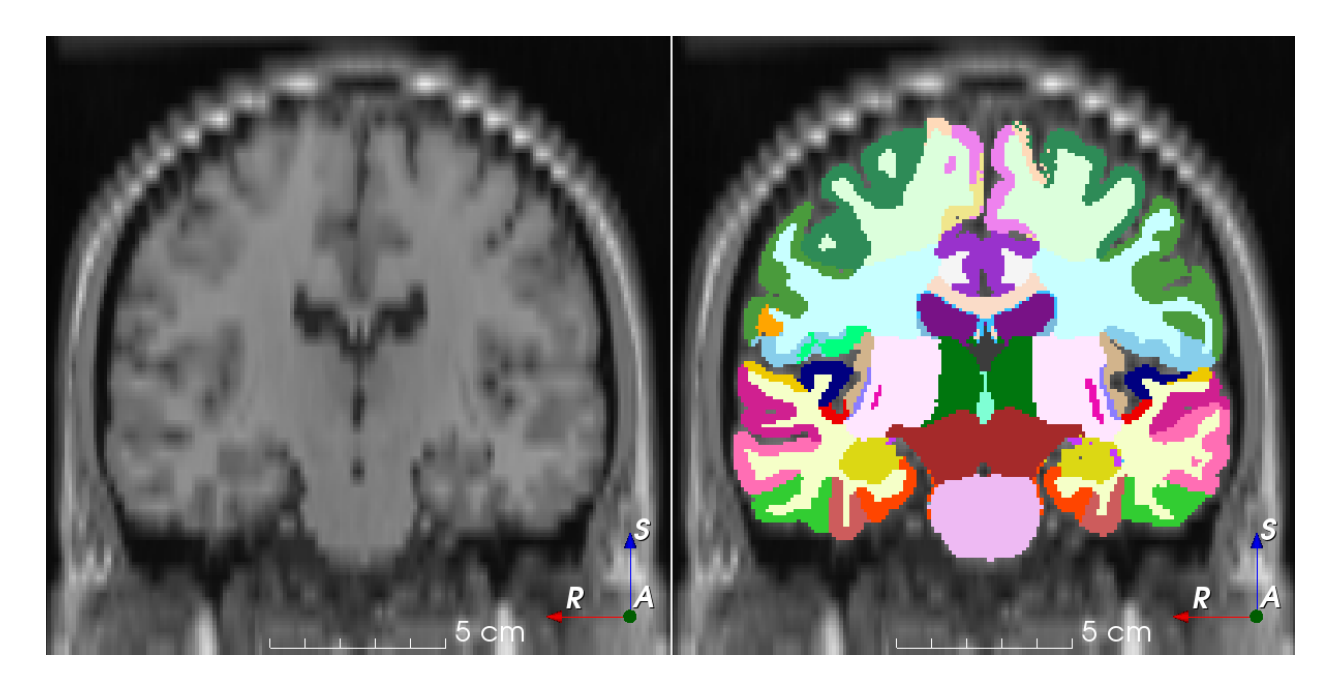

### <span id="page-58-0"></span>class torchio.transforms.RandomAnisotropy(*axes: [int](https://docs.python.org/3/library/functions.html#int) | [Tuple](https://docs.python.org/3/library/typing.html#typing.Tuple)[\[int,](https://docs.python.org/3/library/functions.html#int) ...] = (0, 1, 2)*, *downsampling: [float](https://docs.python.org/3/library/functions.html#float) |*  $Tuple[float, float] = (1.5, 5)$  $Tuple[float, float] = (1.5, 5)$  $Tuple[float, float] = (1.5, 5)$  $Tuple[float, float] = (1.5, 5)$  $Tuple[float, float] = (1.5, 5)$ , *image\_interpolation:*  $str =$  $str =$ *'linear'*, *scalars\_only: [bool](https://docs.python.org/3/library/functions.html#bool) = True*, *\*\*kwargs*)

### Bases: [RandomTransform](#page-52-0)

Downsample an image along an axis and upsample to initial space.

This transform simulates an image that has been acquired using anisotropic spacing and resampled back to its original spacing.

Similar to the work by Billot et al.: [Partial Volume Segmentation of Brain MRI Scans of any Resolution and](https://link.springer.com/chapter/10.1007/978-3-030-59728-3_18) [Contrast.](https://link.springer.com/chapter/10.1007/978-3-030-59728-3_18)

- axes Axis or tuple of axes along which the image will be downsampled.
- downsampling Downsampling factor  $m$ 1. If a tuple  $(a, b)$  is provided then  $m \sim \mathcal{U}(a, b)$ .
- image\_interpolation Image interpolation used to upsample the image back to its initial spacing. Downsampling is performed using nearest neighbor interpolation. See *[Interpola](#page-30-0)[tion](#page-30-0)* for supported interpolation types.
- scalars\_only Apply only to instances of torchio. ScalarImage. This is useful when the segmentation quality needs to be kept, as in [Billot et al..](https://link.springer.com/chapter/10.1007/978-3-030-59728-3_18)
- \*\* kwargs See [Transform](#page-27-0) for additional keyword arguments.

### **Example**

```
>>> import torchio as tio
>>> transform = tio.RandomAnisotropy(axes=1, downsampling=2)
>>> transform = tio.RandomAnisotropy(
... axes=(0, 1, 2),
... downsampling=(2, 5),
... ) # Multiply spacing of one of the 3 axes by a factor randomly chosen in [2,␣
\rightarrow 57
>>> colin = tio.datasets.Colin27()
>>> transformed = transform(colin)
```
### **Intensity**

#### RandomMotion

class torchio.transforms.RandomMotion(*degrees: [float](https://docs.python.org/3/library/functions.html#float) | [Tuple](https://docs.python.org/3/library/typing.html#typing.Tuple)[\[float,](https://docs.python.org/3/library/functions.html#float) [float\]](https://docs.python.org/3/library/functions.html#float) = 10*, *translation: [float](https://docs.python.org/3/library/functions.html#float) |*  $Tuple[float, float] = 10, num: transforms: int = 2$  $Tuple[float, float] = 10, num: transforms: int = 2$  $Tuple[float, float] = 10, num: transforms: int = 2$  $Tuple[float, float] = 10, num: transforms: int = 2$  $Tuple[float, float] = 10, num: transforms: int = 2$  $Tuple[float, float] = 10, num: transforms: int = 2$  $Tuple[float, float] = 10, num: transforms: int = 2$ , *image\_interpolation: [str](https://docs.python.org/3/library/stdtypes.html#str) = 'linear'*, *\*\*kwargs*)

Bases: [RandomTransform](#page-52-0), IntensityTransform, FourierTransform

Add random MRI motion artifact.

Magnetic resonance images suffer from motion artifacts when the subject moves during image acquisition. This transform follows [Shaw et al., 2019](http://proceedings.mlr.press/v102/shaw19a.html) to simulate motion artifacts for data augmentation.

#### **Parameters**

- degrees Tuple  $(a, b)$  defining the rotation range in degrees of the simulated movements. The rotation angles around each axis are  $(\theta_1, \theta_2, \theta_3)$ , where  $\theta_i \sim \mathcal{U}(a, b)$ . If only one value d is provided,  $\theta_i \sim \mathcal{U}(-d, d)$ . Larger values generate more distorted images.
- **translation** Tuple  $(a, b)$  defining the translation in mm of the simulated movements. The translations along each axis are  $(t_1, t_2, t_3)$ , where  $t_i \sim \mathcal{U}(a, b)$ . If only one value t is provided,  $t_i \sim \mathcal{U}(-t, t)$ . Larger values generate more distorted images.
- num\_transforms Number of simulated movements. Larger values generate more distorted images.
- image\_interpolation See *[Interpolation](#page-30-0)*.
- \*\* kwargs See [Transform](#page-27-0) for additional keyword arguments.

**Warning:** Large numbers of movements lead to longer execution times for 3D images.

#### RandomGhosting

### class torchio.transforms.RandomGhosting(*num\_ghosts: [int](https://docs.python.org/3/library/functions.html#int) | [Tuple](https://docs.python.org/3/library/typing.html#typing.Tuple)[\[int,](https://docs.python.org/3/library/functions.html#int) [int\]](https://docs.python.org/3/library/functions.html#int) = (4, 10)*, *axes: [int](https://docs.python.org/3/library/functions.html#int) | [Tuple\[](https://docs.python.org/3/library/typing.html#typing.Tuple)[int,](https://docs.python.org/3/library/functions.html#int) ...] = (0, 1, 2)*, *intensity: [float](https://docs.python.org/3/library/functions.html#float) | [Tuple\[](https://docs.python.org/3/library/typing.html#typing.Tuple)[float,](https://docs.python.org/3/library/functions.html#float) [float\]](https://docs.python.org/3/library/functions.html#float) = (0.5, 1)*, *restore:*  $float = 0.02, **kwargs)$  $float = 0.02, **kwargs)$

Bases: [RandomTransform](#page-52-0), IntensityTransform

Add random MRI ghosting artifact.

Discrete "ghost" artifacts may occur along the phase-encode direction whenever the position or signal intensity of imaged structures within the field-of-view vary or move in a regular (periodic) fashion. Pulsatile flow of blood or CSF, cardiac motion, and respiratory motion are the most important patient-related causes of ghost artifacts in clinical MR imaging (from [mriquestions.com\)](https://mriquestions.com/why-discrete-ghosts.html).

#### **Parameters**

- num\_ghosts Number of 'ghosts' *n* in the image. If num\_ghosts is a tuple  $(a, b)$ , then  $n \sim \mathcal{U}(a, b) \cap \mathbb{N}$ . If only one value d is provided,  $n \sim \mathcal{U}(0, d) \cap \mathbb{N}$ .
- axes Axis along which the ghosts will be created. If axes is a tuple, the axis will be randomly chosen from the passed values. Anatomical labels may also be used (see RandomFlip).
- intensity Positive number representing the artifact strength  $s$  with respect to the maximum of the k-space. If 0, the ghosts will not be visible. If a tuple  $(a, b)$  is provided then  $s \sim \mathcal{U}(a, b)$ . If only one value d is provided,  $s \sim \mathcal{U}(0, d)$ .
- restore Number between  $\theta$  and 1 indicating how much of the  $k$ -space center should be restored after removing the planes that generate the artifact.
- \*\* kwargs See [Transform](#page-27-0) for additional keyword arguments.

**Note:** The execution time of this transform does not depend on the number of ghosts.

### RandomSpike

### class torchio.transforms.RandomSpike(*num\_spikes: [int](https://docs.python.org/3/library/functions.html#int) | [Tuple\[](https://docs.python.org/3/library/typing.html#typing.Tuple)[int,](https://docs.python.org/3/library/functions.html#int) [int\]](https://docs.python.org/3/library/functions.html#int) = 1*, *intensity: [float](https://docs.python.org/3/library/functions.html#float) | [Tuple](https://docs.python.org/3/library/typing.html#typing.Tuple)[\[float,](https://docs.python.org/3/library/functions.html#float) [float\]](https://docs.python.org/3/library/functions.html#float) = (1, 3)*, *\*\*kwargs*)

#### Bases: [RandomTransform](#page-52-0), IntensityTransform, FourierTransform

Add random MRI spike artifacts.

Also known as [Herringbone artifact,](https://radiopaedia.org/articles/herringbone-artifact?lang=gb) crisscross artifact or corduroy artifact, it creates stripes in different directions in image space due to spikes in k-space.

- num\_spikes Number of spikes *n* present in k-space. If a tuple  $(a, b)$  is provided, then  $n \sim \mathcal{U}(a, b) \cap \mathbb{N}$ . If only one value d is provided,  $n \sim \mathcal{U}(0, d) \cap \mathbb{N}$ . Larger values generate more distorted images.
- intensity Ratio  $r$  between the spike intensity and the maximum of the spectrum. If a tuple  $(a, b)$  is provided, then  $r \sim \mathcal{U}(a, b)$ . If only one value d is provided,  $r \sim \mathcal{U}(-d, d)$ . Larger values generate more distorted images.

• \*\***kwargs** – See *[Transform](#page-27-0)* for additional keyword arguments.

**Note:** The execution time of this transform does not depend on the number of spikes.

#### RandomBiasField

class torchio.transforms.RandomBiasField(*coefficients: [float](https://docs.python.org/3/library/functions.html#float) | [Tuple](https://docs.python.org/3/library/typing.html#typing.Tuple)[\[float,](https://docs.python.org/3/library/functions.html#float) [float\]](https://docs.python.org/3/library/functions.html#float) = 0.5*, *order: [int](https://docs.python.org/3/library/functions.html#int) = 3*, *\*\*kwargs*)

Bases: [RandomTransform](#page-52-0), IntensityTransform

Add random MRI bias field artifact.

MRI magnetic field inhomogeneity creates intensity variations of very low frequency across the whole image.

The bias field is modeled as a linear combination of polynomial basis functions, as in K. Van Leemput et al., 1999, *Automated model-based tissue classification of MR images of the brain*.

It was implemented in NiftyNet by Carole Sudre and used in [Sudre et al., 2017, Longitudinal segmentation of](https://www.sciencedirect.com/science/article/pii/S1361841517300257?via%3Dihub) [age-related white matter hyperintensities.](https://www.sciencedirect.com/science/article/pii/S1361841517300257?via%3Dihub)

#### **Parameters**

- coefficients Maximum magnitude *n* of polynomial coefficients. If a tuple  $(a, b)$  is specified, then  $n \sim \mathcal{U}(a, b)$ .
- **order** Order of the basis polynomial functions.
- \*\* kwargs See [Transform](#page-27-0) for additional keyword arguments.

#### RandomBlur

<span id="page-61-0"></span>class torchio.transforms.RandomBlur(*std: [float](https://docs.python.org/3/library/functions.html#float) | [Tuple\[](https://docs.python.org/3/library/typing.html#typing.Tuple)[float,](https://docs.python.org/3/library/functions.html#float) [float\]](https://docs.python.org/3/library/functions.html#float) = (0, 2)*, *\*\*kwargs*)

Bases: [RandomTransform](#page-52-0), IntensityTransform

Blur an image using a random-sized Gaussian filter.

- std Tuple  $(a_1, b_1, a_2, b_2, a_3, b_3)$  representing the ranges (in mm) of the standard deviations  $(\sigma_1, \sigma_2, \sigma_3)$  of the Gaussian kernels used to blur the image along each axis, where  $\sigma_i \sim$  $\mathcal{U}(a_i, b_i)$ . If two values  $(a, b)$  are provided, then  $\sigma_i \sim \mathcal{U}(a, b)$ . If only one value x is provided, then  $\sigma_i \sim \mathcal{U}(0, x)$ . If three values  $(x_1, x_2, x_3)$  are provided, then  $\sigma_i \sim \mathcal{U}(0, x_i)$ .
- \*\* kwargs See [Transform](#page-27-0) for additional keyword arguments.

### RandomNoise

class torchio.transforms.RandomNoise(*mean: [float](https://docs.python.org/3/library/functions.html#float)* | *[Tuple\[](https://docs.python.org/3/library/typing.html#typing.Tuple)[float,](https://docs.python.org/3/library/functions.html#float) float*] = 0, *std: float* | *Tuple[float, float*] = *(0, 0.25)*, *\*\*kwargs*)

Bases: [RandomTransform](#page-52-0), IntensityTransform

Add Gaussian noise with random parameters.

Add noise sampled from a normal distribution with random parameters.

#### **Parameters**

- mean Mean  $\mu$  of the Gaussian distribution from which the noise is sampled. If two values  $(a, b)$  are provided, then  $\mu \sim \mathcal{U}(a, b)$ . If only one value d is provided,  $\mu \sim \mathcal{U}(-d, d)$ .
- std Standard deviation  $\sigma$  of the Gaussian distribution from which the noise is sampled. If two values  $(a, b)$  are provided, then  $\sigma \sim \mathcal{U}(a, b)$ . If only one value d is provided,  $\sigma \sim$  $\mathcal{U}(0, d)$ .
- \*\* kwargs See [Transform](#page-27-0) for additional keyword arguments.

#### RandomSwap

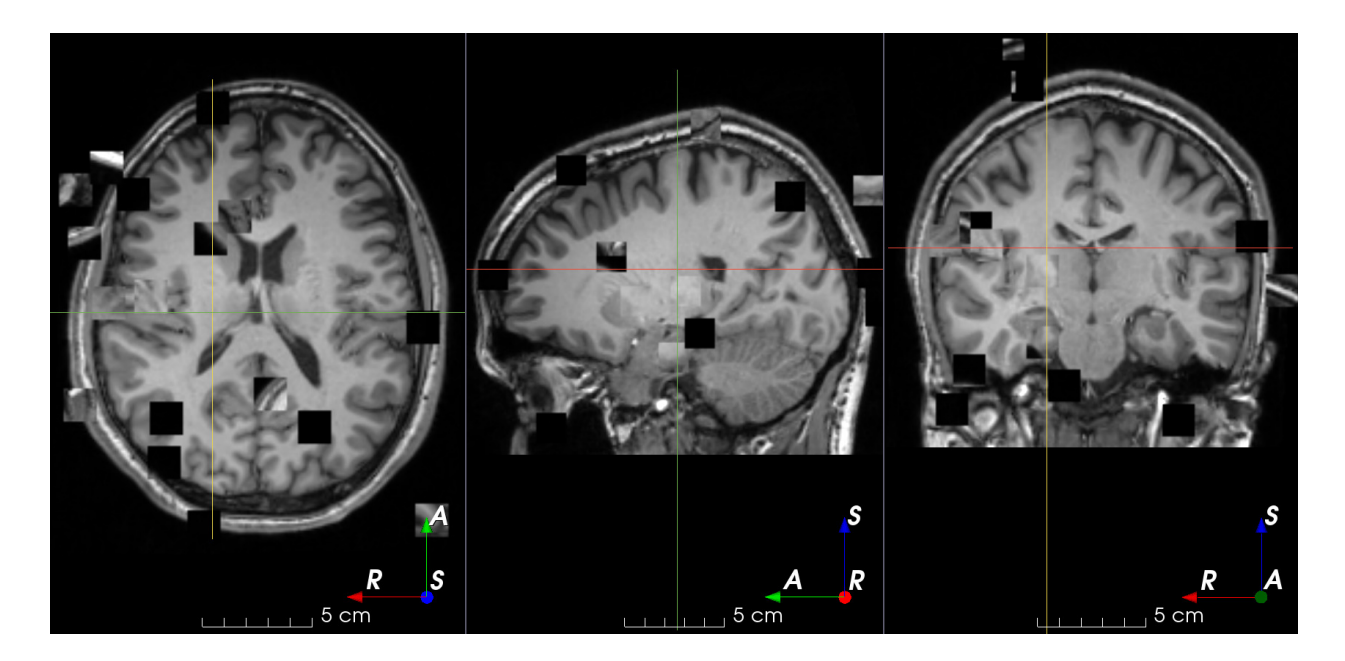

class torchio.transforms.RandomSwap(*patch\_size: [int](https://docs.python.org/3/library/functions.html#int) | [Tuple\[](https://docs.python.org/3/library/typing.html#typing.Tuple)[int,](https://docs.python.org/3/library/functions.html#int) [int,](https://docs.python.org/3/library/functions.html#int) [int\]](https://docs.python.org/3/library/functions.html#int) = 15*, *num\_iterations: [int](https://docs.python.org/3/library/functions.html#int) = 100*, *\*\*kwargs*)

Bases: [RandomTransform](#page-52-0), IntensityTransform

Randomly swap patches within an image.

This is typically used in [context restoration for self-supervised learning.](https://www.sciencedirect.com/science/article/pii/S1361841518304699)

#### **Parameters**

• patch\_size – Tuple of integers  $(w, h, d)$  to swap patches of size  $w \times h \times d$ . If a single number *n* is provided,  $w = h = d = n$ .

- num\_iterations Number of times that two patches will be swapped.
- \*\* kwargs See [Transform](#page-27-0) for additional keyword arguments.

### RandomLabelsToImage

class torchio.transforms.RandomLabelsToImage(*label\_key: [str](https://docs.python.org/3/library/stdtypes.html#str) | [None](https://docs.python.org/3/library/constants.html#None) = None*, *used\_labels: [Sequence](https://docs.python.org/3/library/typing.html#typing.Sequence)[\[int\]](https://docs.python.org/3/library/functions.html#int) | [None](https://docs.python.org/3/library/constants.html#None) = None*, *image\_key: [str](https://docs.python.org/3/library/stdtypes.html#str) = 'image\_from\_labels'*, *mean: [Sequence](https://docs.python.org/3/library/typing.html#typing.Sequence)[\[float](https://docs.python.org/3/library/functions.html#float) | [Tuple](https://docs.python.org/3/library/typing.html#typing.Tuple)[\[float,](https://docs.python.org/3/library/functions.html#float) [float\]](https://docs.python.org/3/library/functions.html#float)] | [None](https://docs.python.org/3/library/constants.html#None) = None*, *std: [Sequence\[](https://docs.python.org/3/library/typing.html#typing.Sequence)[float](https://docs.python.org/3/library/functions.html#float) | [Tuple](https://docs.python.org/3/library/typing.html#typing.Tuple)[\[float,](https://docs.python.org/3/library/functions.html#float) [float\]](https://docs.python.org/3/library/functions.html#float)] | [None](https://docs.python.org/3/library/constants.html#None) = None*, *default\_mean: [float](https://docs.python.org/3/library/functions.html#float) | [Tuple](https://docs.python.org/3/library/typing.html#typing.Tuple)[\[float,](https://docs.python.org/3/library/functions.html#float) [float\]](https://docs.python.org/3/library/functions.html#float) = (0.1, 0.9)*, *default\_std: [float](https://docs.python.org/3/library/functions.html#float) | [Tuple](https://docs.python.org/3/library/typing.html#typing.Tuple)[\[float,](https://docs.python.org/3/library/functions.html#float) [float\]](https://docs.python.org/3/library/functions.html#float) = (0.01, 0.1)*, *discretize: [bool](https://docs.python.org/3/library/functions.html#bool) = False*, *ignore\_background: [bool](https://docs.python.org/3/library/functions.html#bool) = False*, *\*\*kwargs*)

Bases: [RandomTransform](#page-52-0), IntensityTransform

Randomly generate an image from a segmentation.

Based on the work by Billot et al.: [A Learning Strategy for Contrast-agnostic MRI Segmentation](http://proceedings.mlr.press/v121/billot20a.html) and [Partial](https://link.springer.com/chapter/10.1007/978-3-030-59728-3_18) [Volume Segmentation of Brain MRI Scans of any Resolution and Contrast.](https://link.springer.com/chapter/10.1007/978-3-030-59728-3_18)

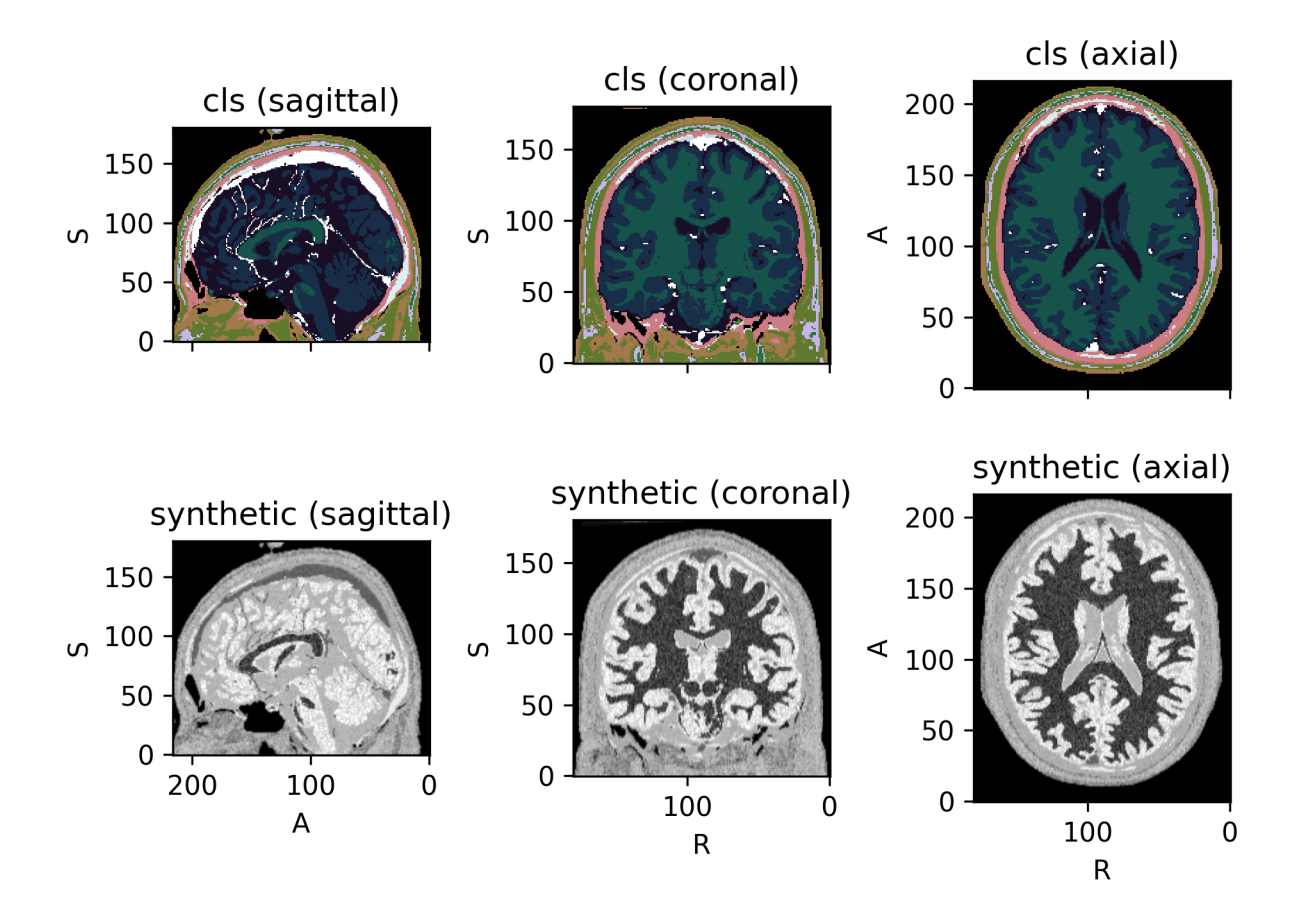

### **Parameters**

• label\_key – String designating the label map in the subject that will be used to generate the new image.

- used\_labels Sequence of integers designating the labels used to generate the new image. If categorical encoding is used, label\_channels refers to the values of the categorical encoding. If one hot encoding or partial-volume label maps are used, label\_channels refers to the channels of the label maps. Default uses all labels. Missing voxels will be filled with zero or with voxels from an already existing volume, see image\_key.
- **image\_key** String designating the key to which the new volume will be saved. If this key corresponds to an already existing volume, missing voxels will be filled with the corresponding values in the original volume.
- mean Sequence of means for each label. For each value v, if a tuple  $(a, b)$  is provided then  $v \sim \mathcal{U}(a, b)$ . If None, default\_mean range will be used for every label. If not None and label\_channels is not None, mean and label\_channels must have the same length.
- std Sequence of standard deviations for each label. For each value v, if a tuple  $(a, b)$  is provided then  $v \sim \mathcal{U}(a, b)$ . If None, default\_std range will be used for every label. If not None and label\_channels is not None, std and label\_channels must have the same length.
- default\_mean Default mean range.
- default\_std Default standard deviation range.
- discretize If True, partial-volume label maps will be discretized. Does not have any effects if not using partial-volume label maps. Discretization is done taking the class of the highest value per voxel in the different partial-volume label maps using [torch.argmax\(\)](https://pytorch.org/docs/master/generated/torch.argmax.html#torch.argmax) on the channel dimension (i.e. 0).
- **ignore\_background** If True, input voxels labeled as 0 will not be modified.
- \*\* kwargs See [Transform](#page-27-0) for additional keyword arguments.

**Tip:** It is recommended to blur the new images in order to simulate partial volume effects at the borders of the synthetic structures. See [RandomBlur](#page-61-0).

### **Example**

```
>>> import torchio as tio
>>> subject = tio.datasets.ICBM2009CNonlinearSymmetric()
>>> # Using the default parameters
>>> transform = tio.RandomLabelsToImage(label_key='tissues')
>>> # Using custom mean and std
>>> transform = tio.RandomLabelsToImage(
... label_key='tissues', mean=[0.33, 0.66, 1.], std=[0, 0, 0]
... )
>>> # Discretizing the partial volume maps and blurring the result
>>> simulation_transform = tio.RandomLabelsToImage(
... label_key='tissues', mean=[0.33, 0.66, 1.], std=[0, 0, 0], discretize=True
... )
>>> blurring_transform = tio.RandomBlur(std=0.3)
>>> transform = tio.Compose([simulation_transform, blurring_transform])
>>> transformed = transform(subject) # subject has a new key 'image_from_labels'
˓→with the simulated image
>>> # Filling holes of the simulated image with the original T1 image
```
(continued from previous page)

```
>>> rescale_transform = tio.RescaleIntensity(
... out_min_max=(0, 1), percentiles=(1, 99)) # Rescale intensity before.
˓→filling holes
>>> simulation_transform = tio.RandomLabelsToImage(
... label_key='tissues',
... image_key='t1',
... used_labels=[0, 1]
... )
>>> transform = tio.Compose([rescale_transform, simulation_transform])
>>> transformed = transform(subject) # subject's key 't1' has been replaced with the
˓→simulated image
```
#### **See also:**

[RemapLabels](#page-46-1).

### RandomGamma

class torchio.transforms.RandomGamma(*log\_gamma: [float](https://docs.python.org/3/library/functions.html#float) | [Tuple](https://docs.python.org/3/library/typing.html#typing.Tuple)[\[float,](https://docs.python.org/3/library/functions.html#float) [float\]](https://docs.python.org/3/library/functions.html#float) = (-0.3, 0.3)*, *\*\*kwargs*) Bases: [RandomTransform](#page-52-0), IntensityTransform

Randomly change contrast of an image by raising its values to the power  $\gamma$ .

#### **Parameters**

- log\_gamma Tuple  $(a, b)$  to compute the exponent  $\gamma = e^{\beta}$ , where  $\beta \sim \mathcal{U}(a, b)$ . If a single value *d* is provided, then  $\beta \sim \mathcal{U}(-d, d)$ . Negative and positive values for this argument perform gamma compression and expansion, respectively. See the [Gamma correction](https://en.wikipedia.org/wiki/Gamma_correction) Wikipedia entry for more information.
- \*\***kwargs** See *[Transform](#page-27-0)* for additional keyword arguments.

**Note:** Fractional exponentiation of negative values is generally not well-defined for non-complex numbers. If negative values are found in the input image I, the applied transform is  $sign(I)|I|^\gamma$ , instead of the usual  $I^\gamma$ . The [RescaleIntensity](#page-31-0) transform may be used to ensure that all values are positive. This is generally not problematic, but it is recommended to visualize results on images with negative values. More information can be found on [this StackExchange question.](https://math.stackexchange.com/questions/317528/how-do-you-compute-negative-numbers-to-fractional-powers)

#### **Example**

```
>>> import torchio as tio
>>> subject = tio.datasets.FPG()
>>> transform = tio.RandomGamma(log_gamma=(-0.3, 0.3)) # gamma between 0.74 and 1.
\rightarrow34
>>> transformed = transform(subject)
```
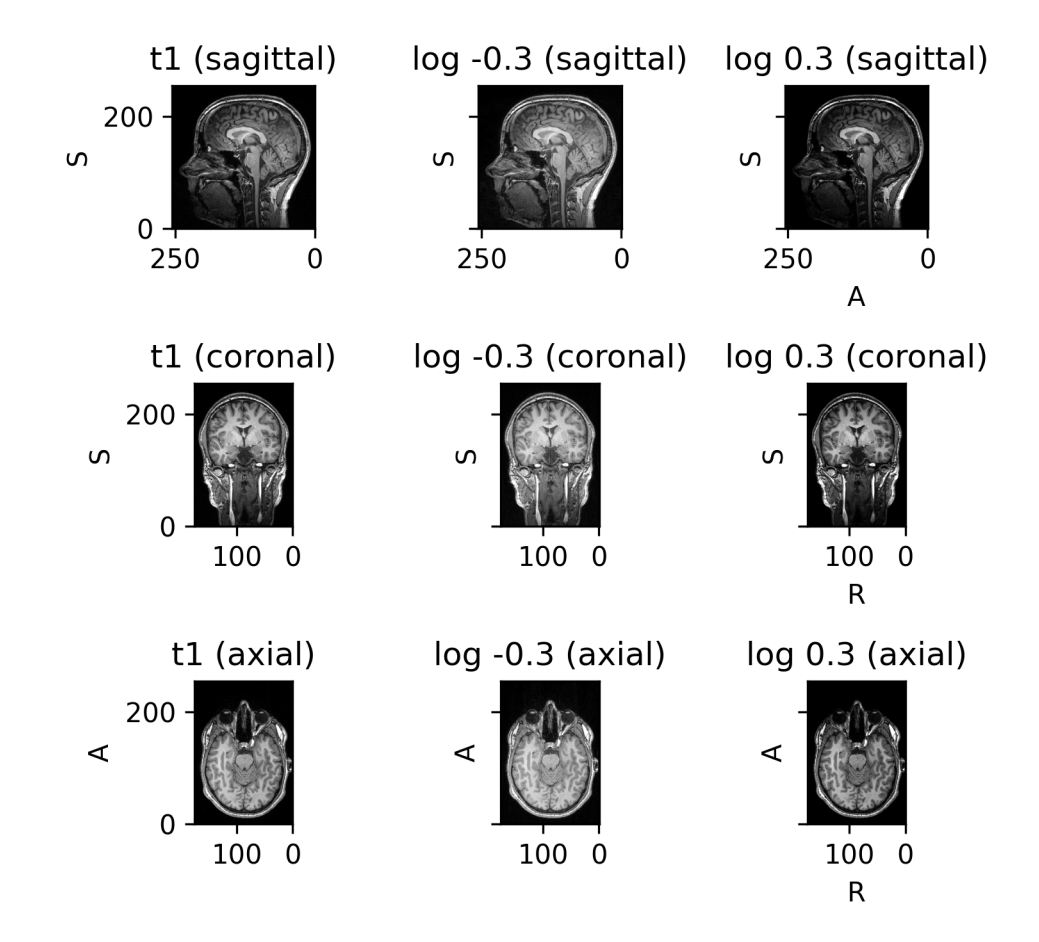

### **Others**

### Lambda

class torchio.transforms.Lambda(*function: [Callable\[](https://docs.python.org/3/library/typing.html#typing.Callable)[\[Tensor\]](https://pytorch.org/docs/master/tensors.html#torch.Tensor), [Tensor\]](https://pytorch.org/docs/master/tensors.html#torch.Tensor)*, *types\_to\_apply: [Sequence](https://docs.python.org/3/library/typing.html#typing.Sequence)[\[str\]](https://docs.python.org/3/library/stdtypes.html#str) | [None](https://docs.python.org/3/library/constants.html#None) = None*, *\*\*kwargs*)

Bases: [Transform](#page-27-0)

Applies a user-defined function as transform.

#### **Parameters**

- **function** Callable that receives and returns a 4D torch. Tensor.
- types\_to\_apply List of strings corresponding to the image types to which this transform should be applied. If None, the transform will be applied to all images in the subject.
- \*\* kwargs See [Transform](#page-27-0) for additional keyword arguments.

### **Example**

```
>>> import torchio as tio
>>> invert_intensity = tio.Lambda(lambda x: -x, types_to_apply=[tio.INTENSITY])
\gg invert_mask = tio.Lambda(lambda x: 1 - x, types_to_apply=[tio.LABEL])
>>> def double(x):
\ldots return 2 * x>>> double_transform = tio.Lambda(double)
```
# **1.5 Medical image datasets**

TorchIO offers tools to easily download publicly available datasets from different institutions and modalities.

The interface is similar to torchvision.datasets.

If you use any of them, please visit the corresponding website (linked in each description) and make sure you comply with any data usage agreement and you acknowledge the corresponding authors' publications.

If you would like to add a dataset here, please open a discussion on the GitHub repository:

# **1.5.1 IXI**

The [Information eXtraction from Images \(IXI\)](https://brain-development.org/ixi-dataset/) dataset contains "nearly 600 MR images from normal, healthy subjects", including "T1, T2 and PD-weighted images, MRA images and Diffusion-weighted images (15 directions)".

**Note:** This data is made available under the Creative Commons CC BY-SA 3.0 license. If you use it please acknowledge the source of the IXI data, e.g. [the IXI website.](https://brain-development.org/ixi-dataset/)

### IXI

class torchio.datasets.ixi.IXI(*root: [str](https://docs.python.org/3/library/stdtypes.html#str) | [Path](https://docs.python.org/3/library/pathlib.html#pathlib.Path)*, *transform:* [Transform](#page-27-0) *| [None](https://docs.python.org/3/library/constants.html#None) = None*, *download: [bool](https://docs.python.org/3/library/functions.html#bool) = False*, *modalities: [Sequence](https://docs.python.org/3/library/typing.html#typing.Sequence)[\[str\]](https://docs.python.org/3/library/stdtypes.html#str) = ('T1', 'T2')*, *\*\*kwargs*)

Bases: [SubjectsDataset](#page-17-0)

Full IXI dataset.

**Parameters**

- **root** Root directory to which the dataset will be downloaded.
- transform An instance of [Transform](#page-27-0).
- **download** If set to True, will download the data into root.
- modalities List of modalities to be downloaded. They must be in ('T1', 'T2', 'PD', 'MRA', 'DTI').

**Warning:** The size of this dataset is multiple GB. If you set download to True, it will take some time to be downloaded if it is not already present.

### **Example**

```
>>> import torchio as tio
>>> transforms = [
... tio.ToCanonical(), # to RAS
\ldots tio.Resample((1, 1, 1)), # to 1 mm iso
... ]
>>> ixi_dataset = tio.datasets.IXI(
... 'path/to/ixi_root/',
... modalities=('T1', 'T2'),
... transform=tio.Compose(transforms),
... download=True,
... )
>>> print('Number of subjects in dataset:', len(ixi_dataset)) # 577
>>> sample_subject = ixi_dataset[0]
>>> print('Keys in subject:', tuple(sample_subject.keys())) # ('T1', 'T2')
>>> print('Shape of T1 data:', sample_subject['T1'].shape) # [1, 180, 268, 268]
>>> print('Shape of T2 data:', sample_subject['T2'].shape) \# [1, 241, 257, 188]
```
#### IXITiny

class torchio.datasets.ixi.IXITiny(*root: [str](https://docs.python.org/3/library/stdtypes.html#str) | [Path](https://docs.python.org/3/library/pathlib.html#pathlib.Path)*, *transform:* [Transform](#page-27-0) *| [None](https://docs.python.org/3/library/constants.html#None) = None*, *download: [bool](https://docs.python.org/3/library/functions.html#bool) = False*, *\*\*kwargs*)

Bases: [SubjectsDataset](#page-17-0)

This is the dataset used in the main [notebook.](https://github.com/fepegar/torchio/blob/main/tutorials/README.md) It is a tiny version of IXI, containing 566  $T_1$ -weighted brain MR images and their corresponding brain segmentations, all with size  $83 \times 44 \times 55$ .

It can be used as a medical image MNIST.

**Parameters**

• **root** – Root directory to which the dataset will be downloaded.

- transform An instance of [Transform](#page-27-0).
- download If set to True, will download the data into root.

# **1.5.2 EPISURG**

### EPISURG

class torchio.datasets.episurg.EPISURG(*root: [str](https://docs.python.org/3/library/stdtypes.html#str) | [Path](https://docs.python.org/3/library/pathlib.html#pathlib.Path)*, *transform:* [Transform](#page-27-0) *| [None](https://docs.python.org/3/library/constants.html#None) = None*, *download: [bool](https://docs.python.org/3/library/functions.html#bool) = False*, *\*\*kwargs*)

Bases: [SubjectsDataset](#page-17-0)

[EPISURG](https://doi.org/10.5522/04/9996158.v1) is a clinical dataset of  $T_1$ -weighted MRI from 430 epileptic patients who underwent resective brain surgery at the National Hospital of Neurology and Neurosurgery (Queen Square, London, United Kingdom) between 1990 and 2018.

The dataset comprises 430 postoperative MRI. The corresponding preoperative MRI is present for 268 subjects.

Three human raters segmented the resection cavity on partially overlapping subsets of EPISURG.

If you use this dataset for your research, you agree with the *Data use agreement* presented at the EPISURG entry on the [UCL Research Data Repository](https://doi.org/10.5522/04/9996158.v1) and you must cite the corresponding publications.

#### **Parameters**

- root Root directory to which the dataset will be downloaded.
- transform An instance of [Transform](#page-27-0).
- download If set to True, will download the data into root.

**Warning:** The size of this dataset is multiple GB. If you set download to True, it will take some time to be downloaded if it is not already present.

#### get\_labeled() → *[SubjectsDataset](#page-17-0)*

Get dataset from subjects with manual annotations.

#### get\_paired() → *[SubjectsDataset](#page-17-0)*

Get dataset from subjects with pre- and post-op MRI.

get\_unlabeled() → *[SubjectsDataset](#page-17-0)*

Get dataset from subjects without manual annotations.

# **1.5.3 Kaggle datasets**

### **RSNAMICCAI**

class torchio.datasets.rsna\_miccai.RSNAMICCAI(*root\_dir: [str](https://docs.python.org/3/library/stdtypes.html#str) | [Path](https://docs.python.org/3/library/pathlib.html#pathlib.Path)*, *train: [bool](https://docs.python.org/3/library/functions.html#bool) = True*, *ignore\_empty: [bool](https://docs.python.org/3/library/functions.html#bool) = True*, *modalities: [Sequence\[](https://docs.python.org/3/library/typing.html#typing.Sequence)[str\]](https://docs.python.org/3/library/stdtypes.html#str) = ('T1w', 'T1wCE', 'T2w', 'FLAIR')*, *\*\*kwargs*)

Bases: [SubjectsDataset](#page-17-0)

RSNA-MICCAI Brain Tumor Radiogenomic Classification challenge dataset.

This is a helper class for the dataset used in the [RSNA-MICCAI Brain Tumor Radiogenomic Classification](https://www.kaggle.com/c/rsna-miccai-brain-tumor-radiogenomic-classification) [challenge](https://www.kaggle.com/c/rsna-miccai-brain-tumor-radiogenomic-classification) hosted on [kaggle.](https://www.kaggle.com/) The dataset must be downloaded before instantiating this class (as opposed to, e.g., torchio.datasets.IXI).

This [kaggle kernel](https://www.kaggle.com/fepegar/preprocessing-mri-with-torchio/) includes a usage example including preprocessing of all the scans.

If you reference or use the dataset in any form, include the following citation:

U.Baid, et al., "The RSNA-ASNR-MICCAI BraTS 2021 Benchmark on Brain Tumor Segmentation and Radiogenomic Classification", arXiv:2107.02314, 2021.

#### **Parameters**

- root\_dir Directory containing the dataset (train directory, test directory, etc.).
- train If True, the train set will be used. Otherwise the test set will be used.
- **ignore\_empty** If True, the three subjects flagged as "presenting issues" (empty images) by the challenge organizers will be ignored. The subject IDs are 00109, 00123 and 00709.

### **Example**

```
>>> import torchio as tio
>>> from subprocess import call
>>> call('kaggle competitions download -c rsna-miccai-brain-tumor-radiogenomic-
˓→classification'.split())
>>> root_dir = 'rsna-miccai-brain-tumor-radiogenomic-classification'
>>> train_set = tio.datasets.RSNAMICCAI(root_dir, train=True)
>>> test_set = tio.datasets.RSNAMICCAI(root_dir, train=False)
>>> len(train_set), len(test_set)
(582, 87)
```
#### RSNACervicalSpineFracture

class torchio.datasets.rsna\_spine\_fracture.RSNACervicalSpineFracture(*root\_dir: [str](https://docs.python.org/3/library/stdtypes.html#str) | [Path](https://docs.python.org/3/library/pathlib.html#pathlib.Path)*,

*add\_segmentations: [bool](https://docs.python.org/3/library/functions.html#bool) = False*, *add\_bounding\_boxes: [bool](https://docs.python.org/3/library/functions.html#bool) = False*, *\*\*kwargs*)

Bases: [SubjectsDataset](#page-17-0)

RSNA 2022 Cervical Spine Fracture Detection dataset.

This is a helper class for the dataset used in the [RSNA 2022 Cervical Spine Fracture Detection](https://www.kaggle.com/competitions/rsna-2022-cervical-spine-fracture-detection/overview/evaluation) hosted on [kaggle.](https://www.kaggle.com/) The dataset must be downloaded before instantiating this class.

# **1.5.4 MNI**

### ICBM2009CNonlinearSymmetric

### class torchio.datasets.mni.ICBM2009CNonlinearSymmetric(*load\_4d\_tissues: [bool](https://docs.python.org/3/library/functions.html#bool) = True*)

Bases: SubjectMNI

ICBM template.

More information can be found in the [website.](http://www.bic.mni.mcgill.ca/ServicesAtlases/ICBM152NLin2009)

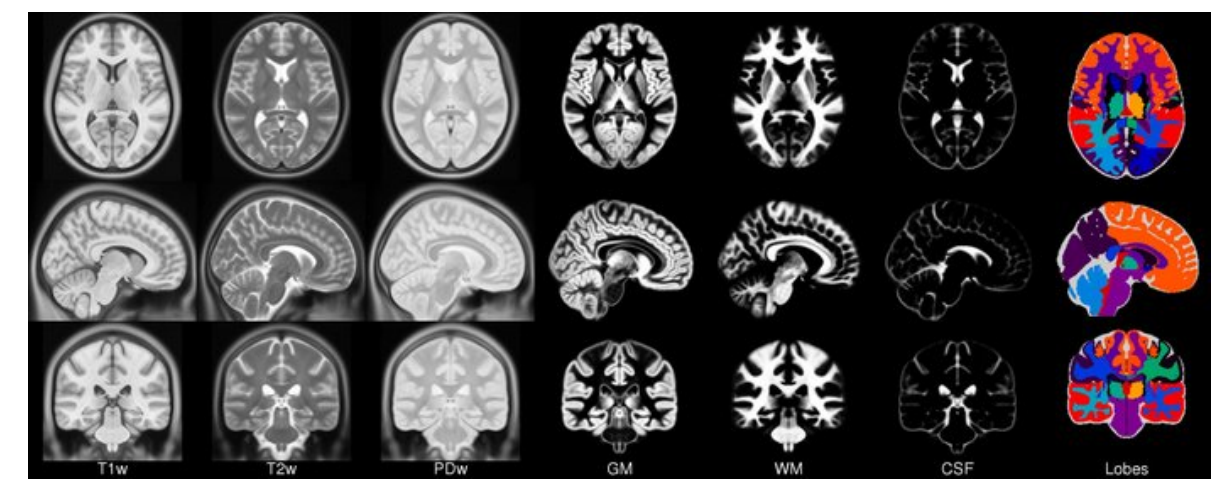

### **Parameters**

load\_4d\_tissues – If True, the tissue probability maps will be loaded together into a 4D image. Otherwise, they will be loaded into independent images.

### **Example**

```
>>> import torchio as tio
>>> icbm = tio.datasets.ICBM2009CNonlinearSymmetric()
>>> icbm
ICBM2009CNonlinearSymmetric(Keys: ('t1', 'eyes', 'face', 'brain', 't2', 'pd',
˓→'tissues'); images: 7)
>>> icbm = tio.datasets.ICBM2009CNonlinearSymmetric(load_4d_tissues=False)
>>> icbm
ICBM2009CNonlinearSymmetric(Keys: ('t1', 'eyes', 'face', 'brain', 't2', 'pd', 'gm',
\rightarrow 'wm', 'csf'); images: 9)
```
### Colin27

class torchio.datasets.mni.Colin27(*version=1998*) Bases: SubjectMNI
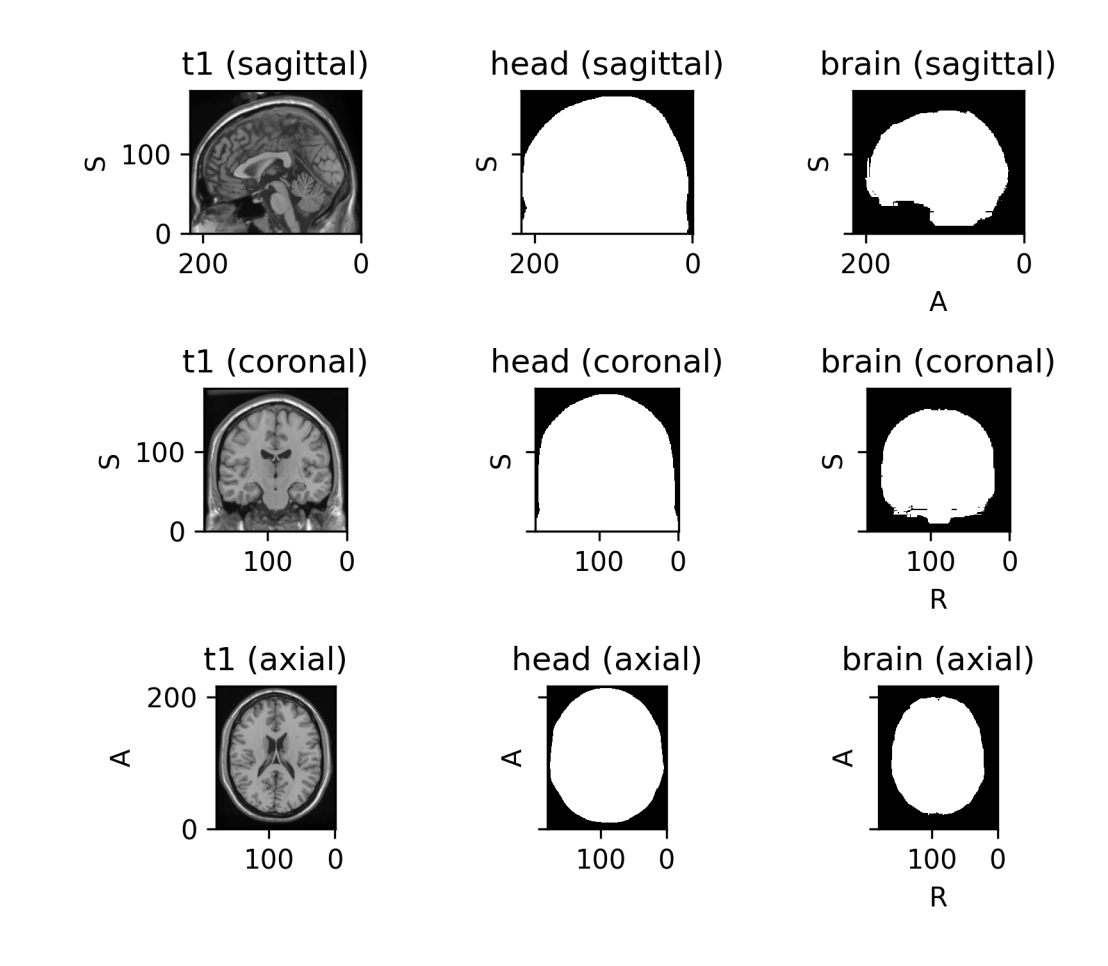

### Pediatric

class torchio.datasets.mni.Pediatric(*years*, *symmetric=False*)

Bases: SubjectMNI

MNI pediatric atlases.

See [the MNI website](http://nist.mni.mcgill.ca/pediatric-atlases-4-5-18-5y/) for more information.

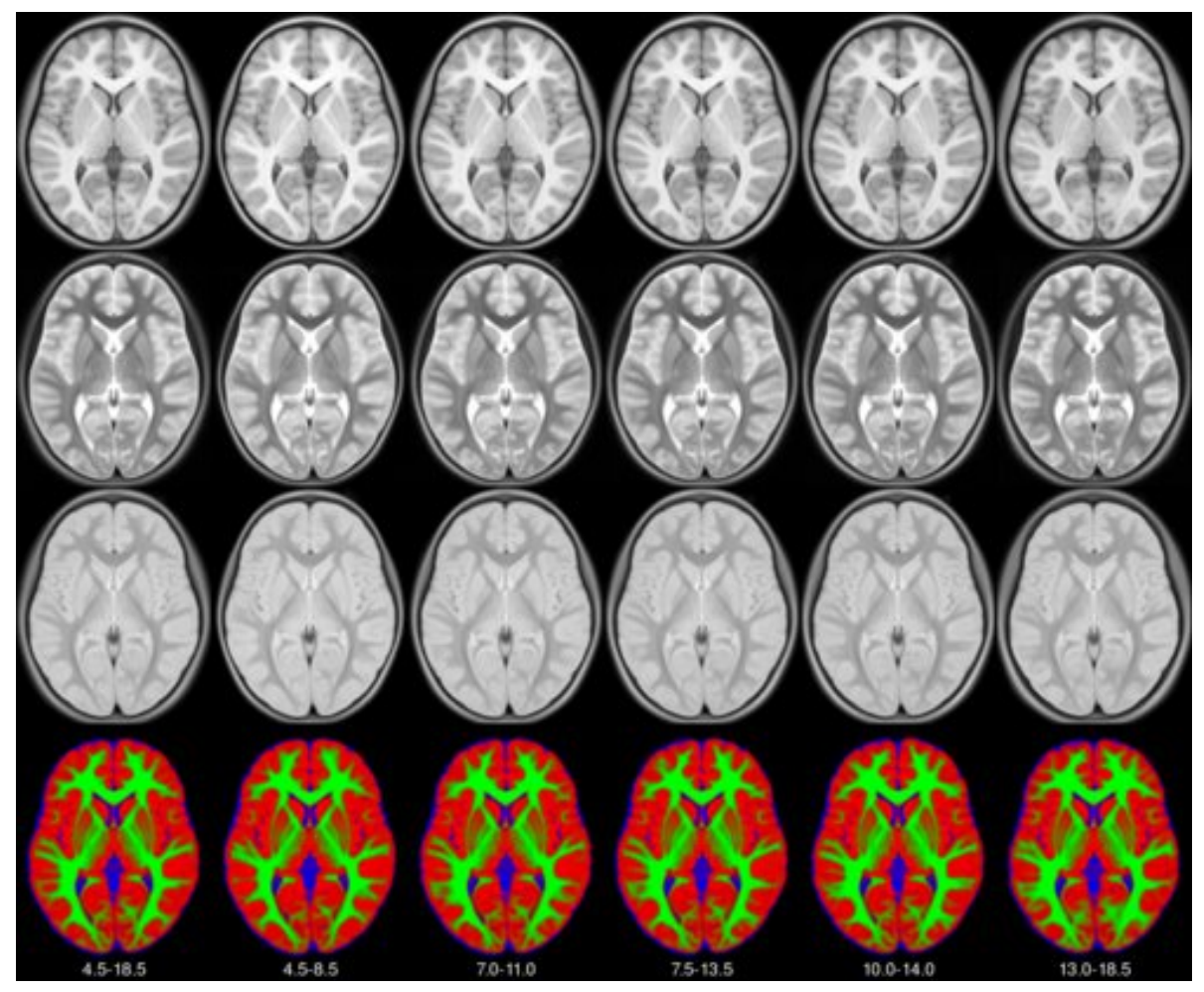

**Parameters**

- years Tuple of 2 ages. Possible values are: (4.5, 18.5), (4.5, 8.5), (7, 11), (7.5, 13.5), (10, 14) and (13, 18.5).
- symmetric If True, the left-right symmetric templates will be used. Else, the asymmetric (natural) templates will be used.

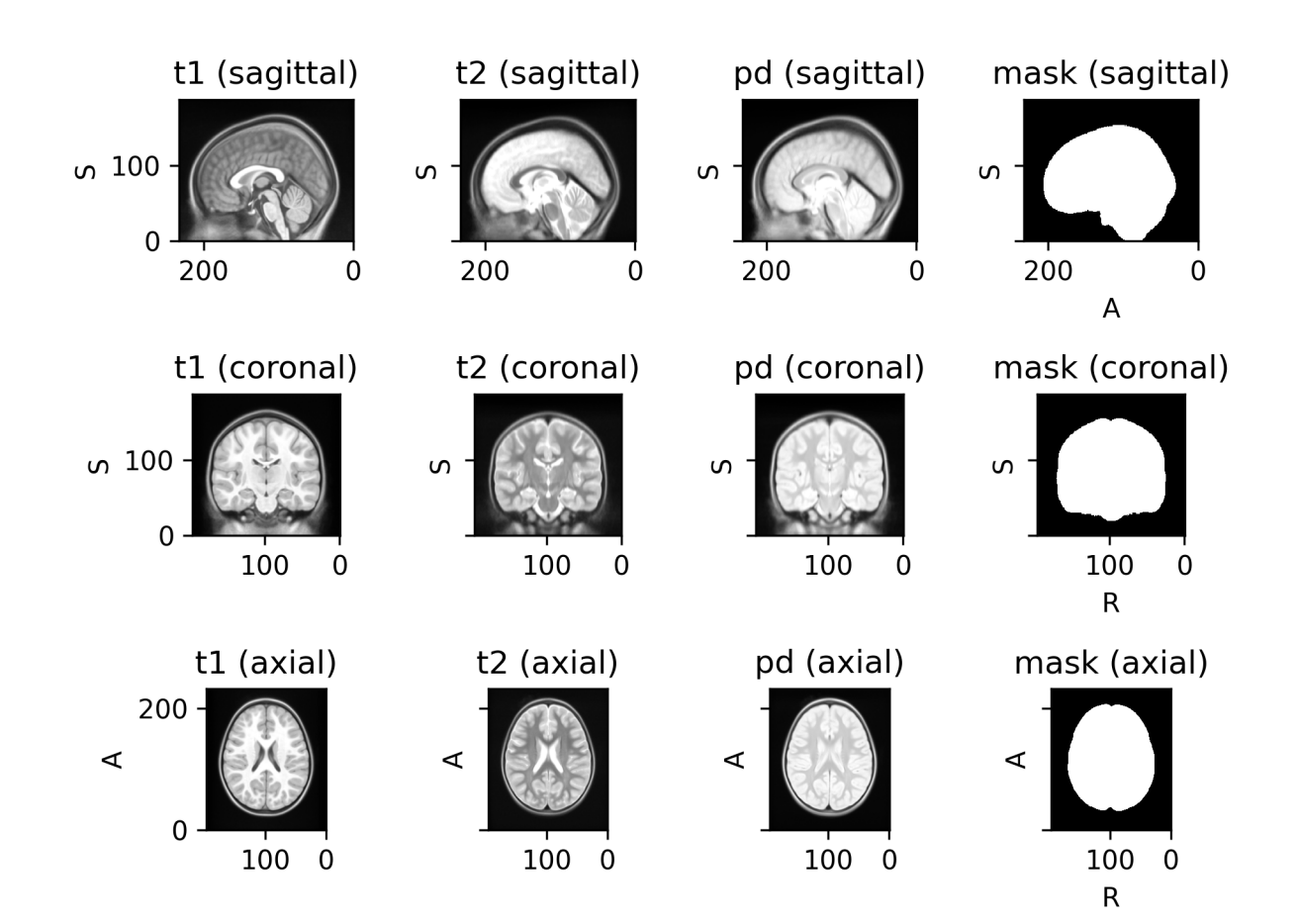

#### Sheep

class torchio.datasets.mni.Sheep Bases: SubjectMNI

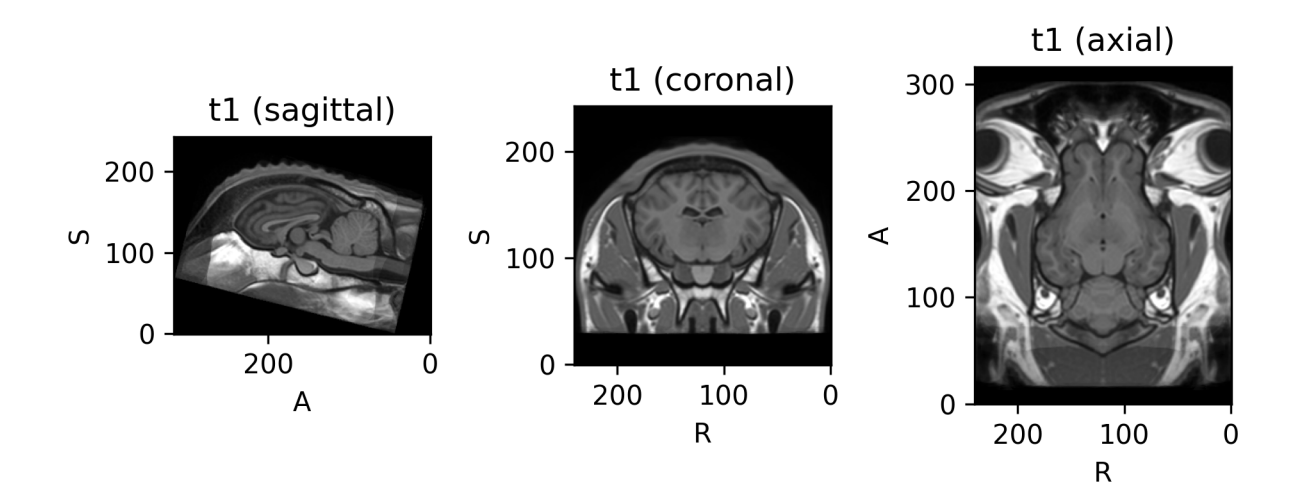

### BITE3

class torchio.datasets.bite.BITE3(*root: [str](https://docs.python.org/3/library/stdtypes.html#str) | [Path](https://docs.python.org/3/library/pathlib.html#pathlib.Path)*, *transform:* [Transform](#page-27-0) *| [None](https://docs.python.org/3/library/constants.html#None) = None*, *download: [bool](https://docs.python.org/3/library/functions.html#bool) = False*, *\*\*kwargs*)

Bases: BITE

Pre- and post-resection MR images in BITE.

*The goal of BITE is to share in vivo medical images of patients wtith brain tumors to facilitate the development and validation of new image processing algorithms.*

Please check the [BITE website](http://nist.mni.mcgill.ca/bite-brain-images-of-tumors-for-evaluation-database/) for more information and acknowledgments instructions.

#### **Parameters**

- root Root directory to which the dataset will be downloaded.
- transform An instance of [Transform](#page-27-0).
- download If set to True, will download the data into root.

## **1.5.5 ITK-SNAP**

### BrainTumor

class torchio.datasets.itk\_snap.BrainTumor Bases: SubjectITKSNAP

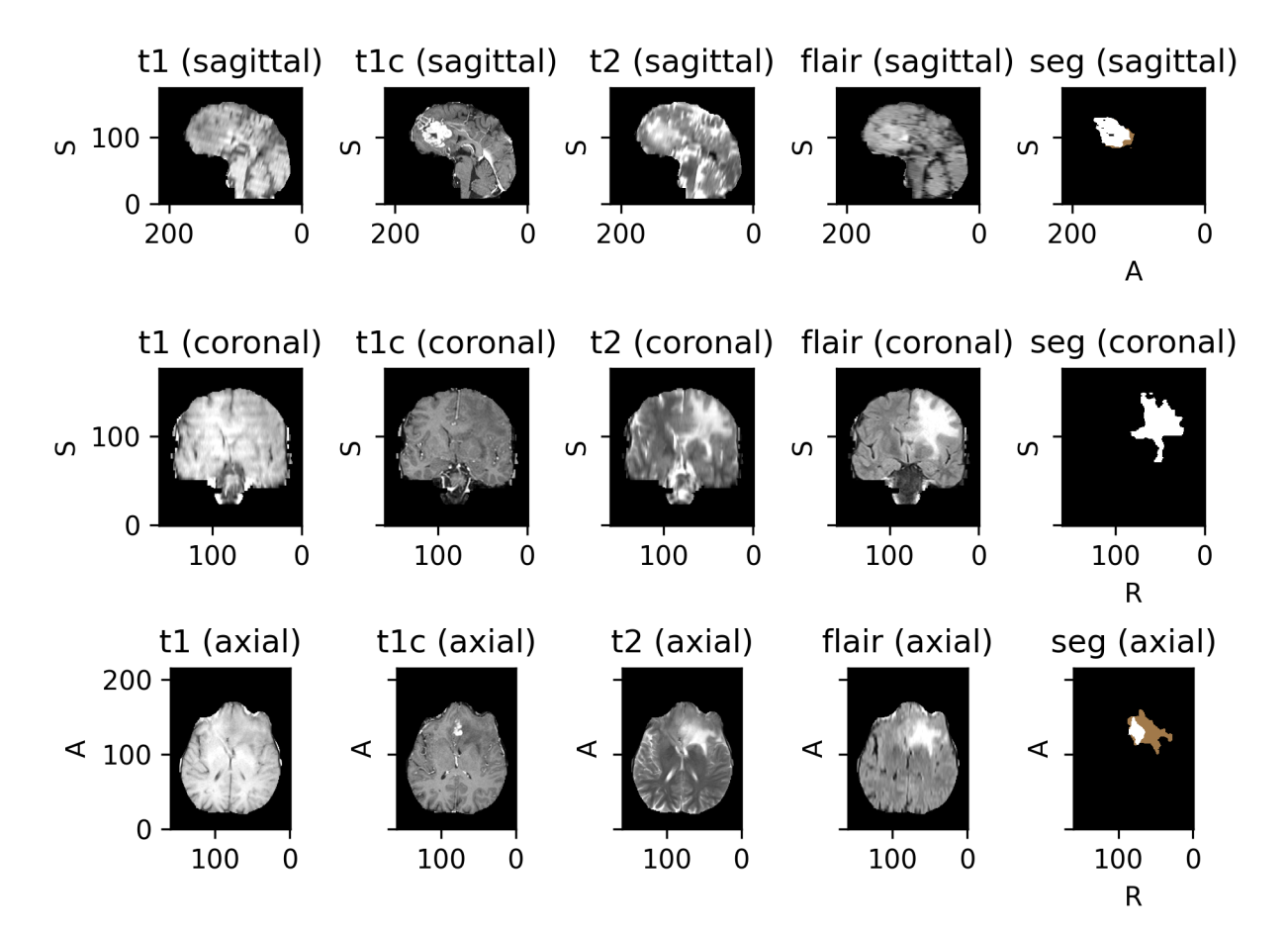

### T1T2

class torchio.datasets.itk\_snap.T1T2 Bases: SubjectITKSNAP

### AorticValve

class torchio.datasets.itk\_snap.AorticValve Bases: SubjectITKSNAP

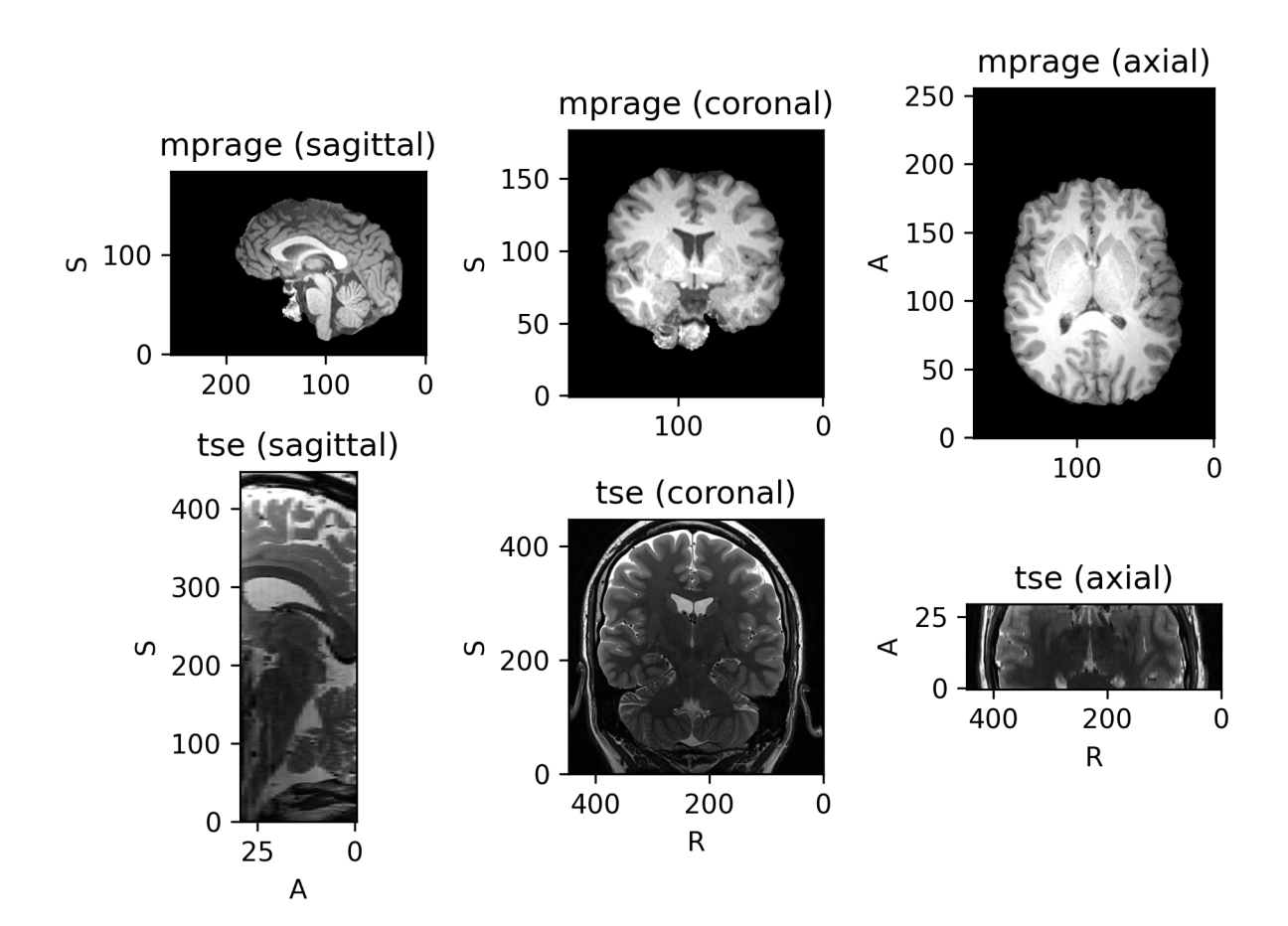

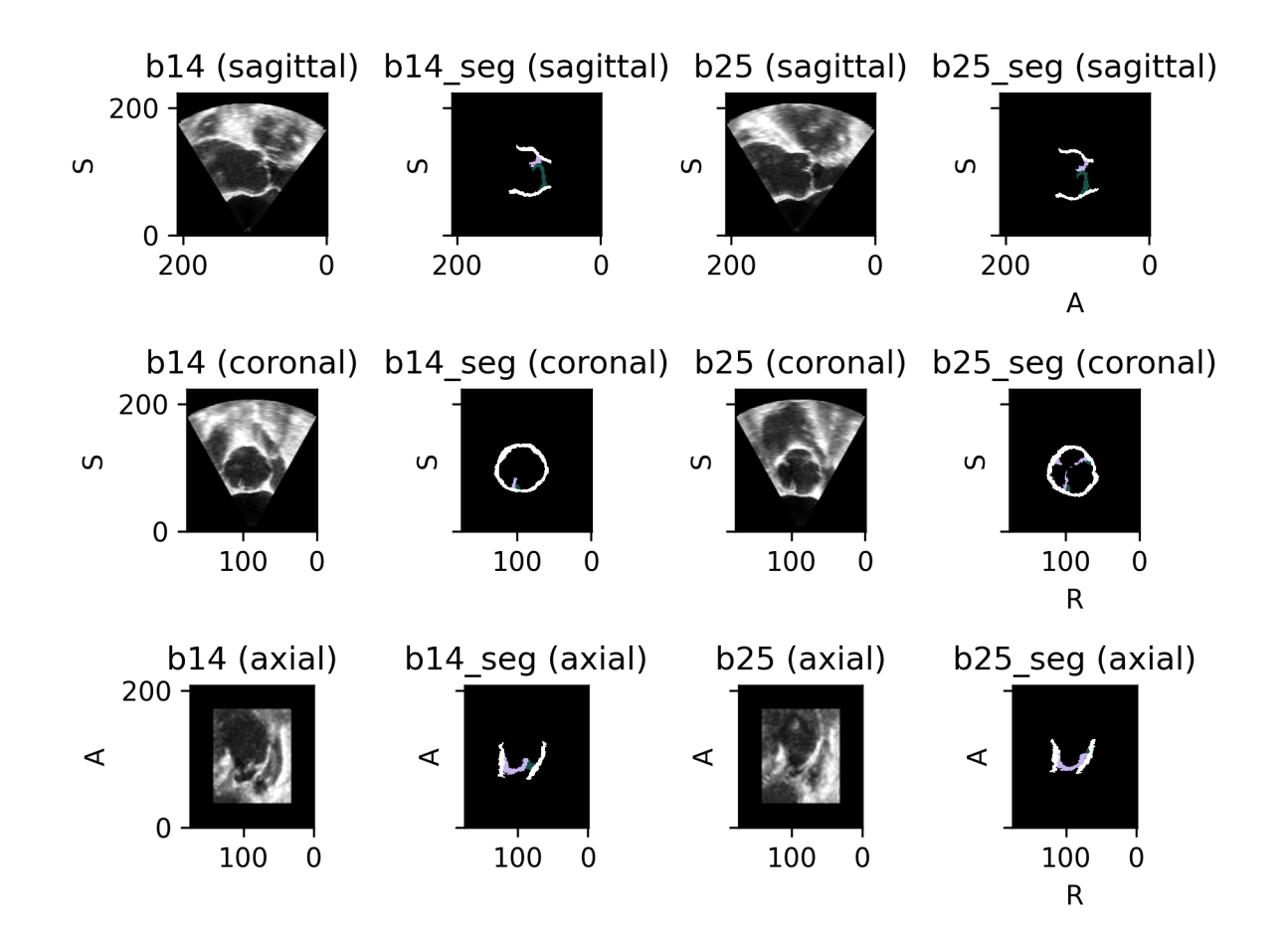

## **1.5.6 3D Slicer**

### Slicer

### <span id="page-79-0"></span>class torchio.datasets.slicer.Slicer(*name='MRHead'*)

Bases: \_RawSubjectCopySubject

Sample data provided by [3D Slicer.](https://www.slicer.org/)

See [the Slicer wiki](https://www.slicer.org/wiki/SampleData) for more information.

For information about licensing and permissions, check the [Sample Data module.](https://github.com/Slicer/Slicer/blob/31c89f230919a953e56f6722718281ce6da49e06/Modules/Scripted/SampleData/SampleData.py#L75-L81)

### **Parameters**

name – One of the keys in torchio.datasets.slicer.URLS\_DICT.

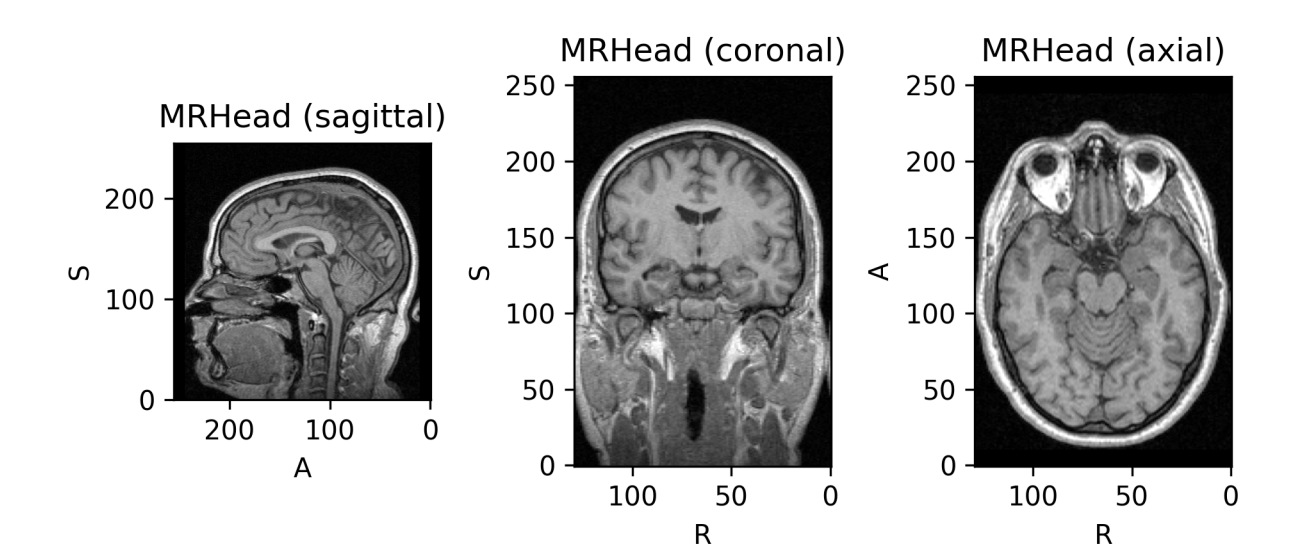

### **1.5.7 FPG**

class torchio.datasets.fpg.FPG(*load\_all: [bool](https://docs.python.org/3/library/functions.html#bool) = False*)

Bases: \_RawSubjectCopySubject

 $3T T_1$ -weighted brain MRI and corresponding parcellation.

#### **Parameters**

**load\_all** – If True, three more images will be loaded: a  $T_2$ -weighted MRI, a diffusion MRI and a functional MRI.

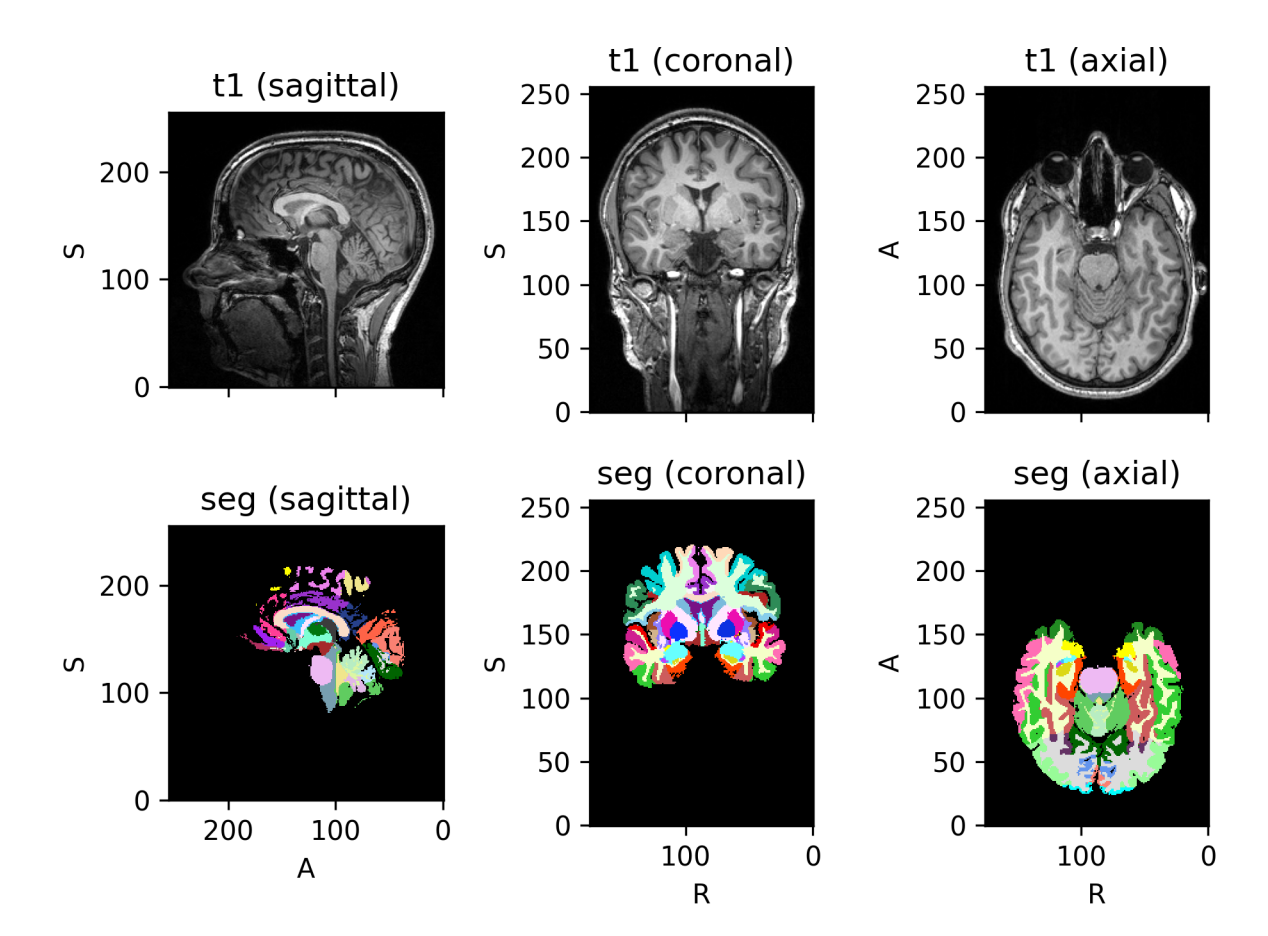

### **1.5.8 MedMNIST**

class torchio.datasets.medmnist.OrganMNIST3D(*split*, *\*\*kwargs*)

Bases: MedMNIST

3D MedMNIST v2 datasets.

Datasets from [MedMNIST v2: A Large-Scale Lightweight Benchmark for 2D and 3D Biomedical Image Clas](https://arxiv.org/abs/2110.14795)[sification.](https://arxiv.org/abs/2110.14795)

Please check the [MedMNIST website](https://medmnist.com/) for more information, inclusing the license.

**Parameters**

split – Dataset split. Should be 'train', 'val' or 'test'.

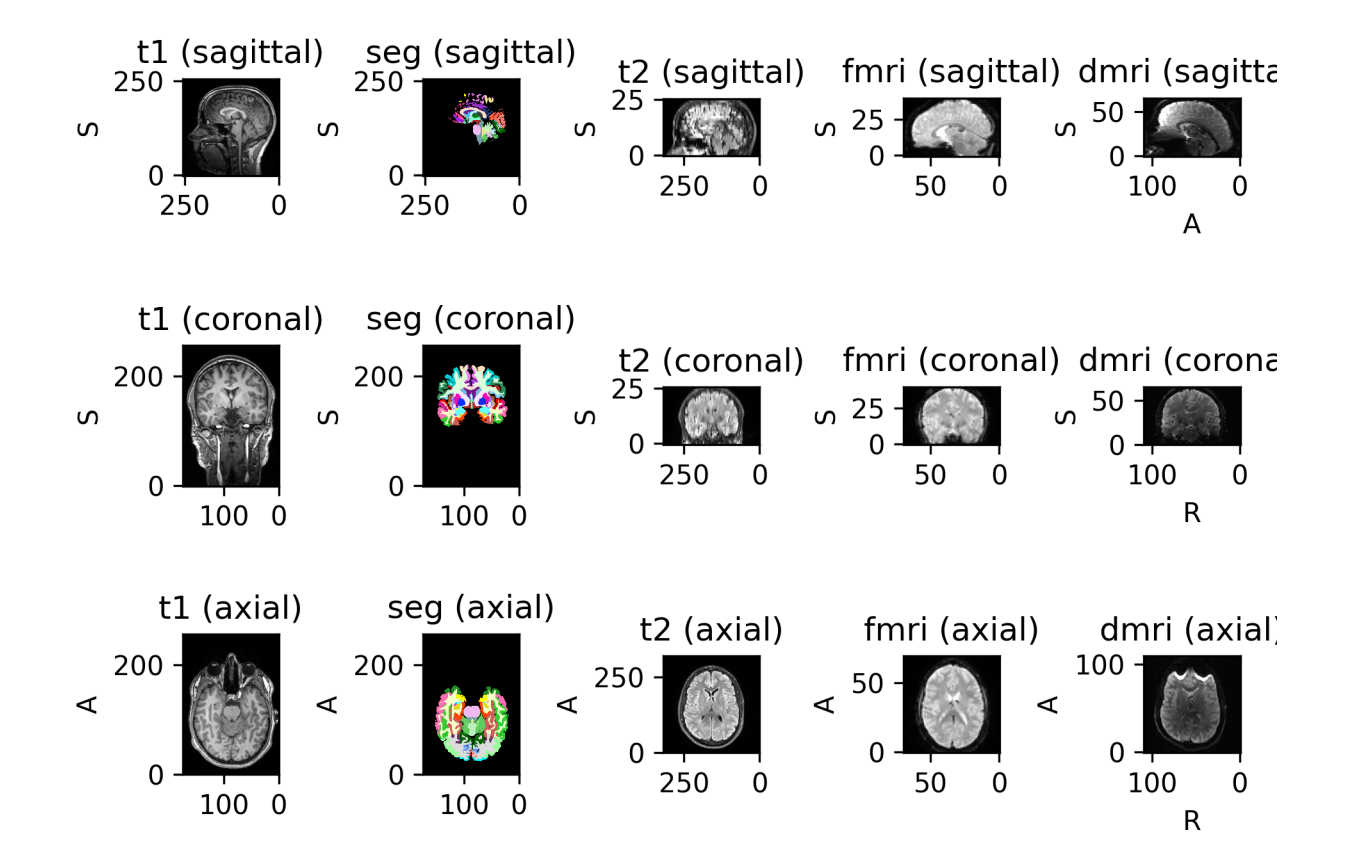

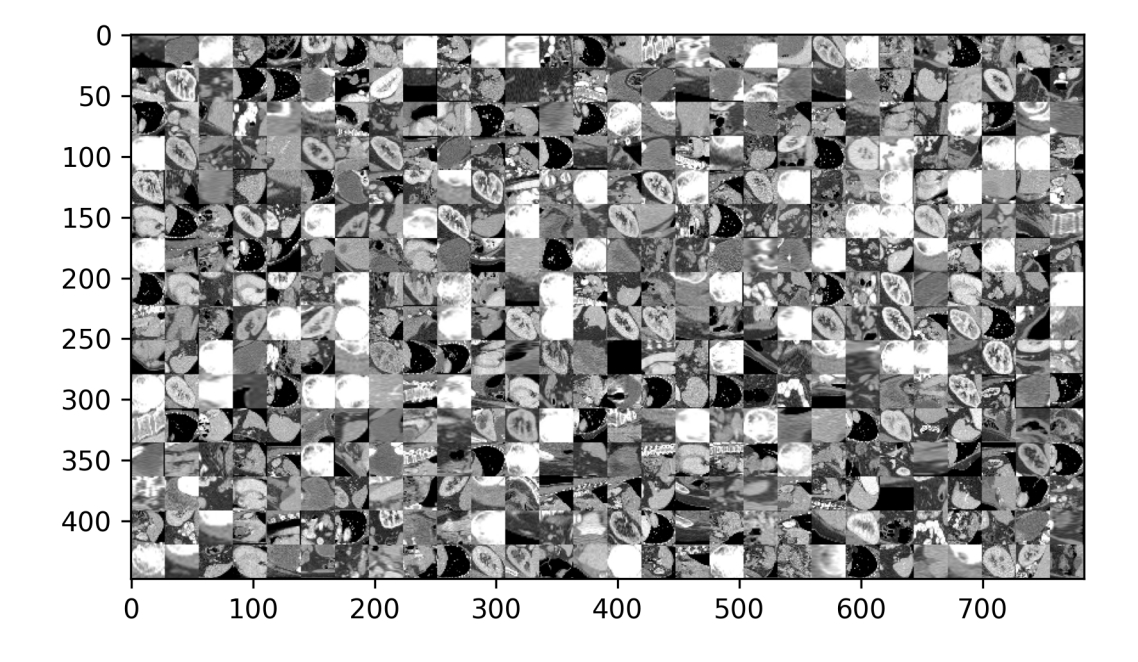

### class torchio.datasets.medmnist.NoduleMNIST3D(*split*, *\*\*kwargs*)

Bases: MedMNIST

3D MedMNIST v2 datasets.

Datasets from [MedMNIST v2: A Large-Scale Lightweight Benchmark for 2D and 3D Biomedical Image Clas](https://arxiv.org/abs/2110.14795)[sification.](https://arxiv.org/abs/2110.14795)

Please check the [MedMNIST website](https://medmnist.com/) for more information, inclusing the license.

### **Parameters**

split – Dataset split. Should be 'train', 'val' or 'test'.

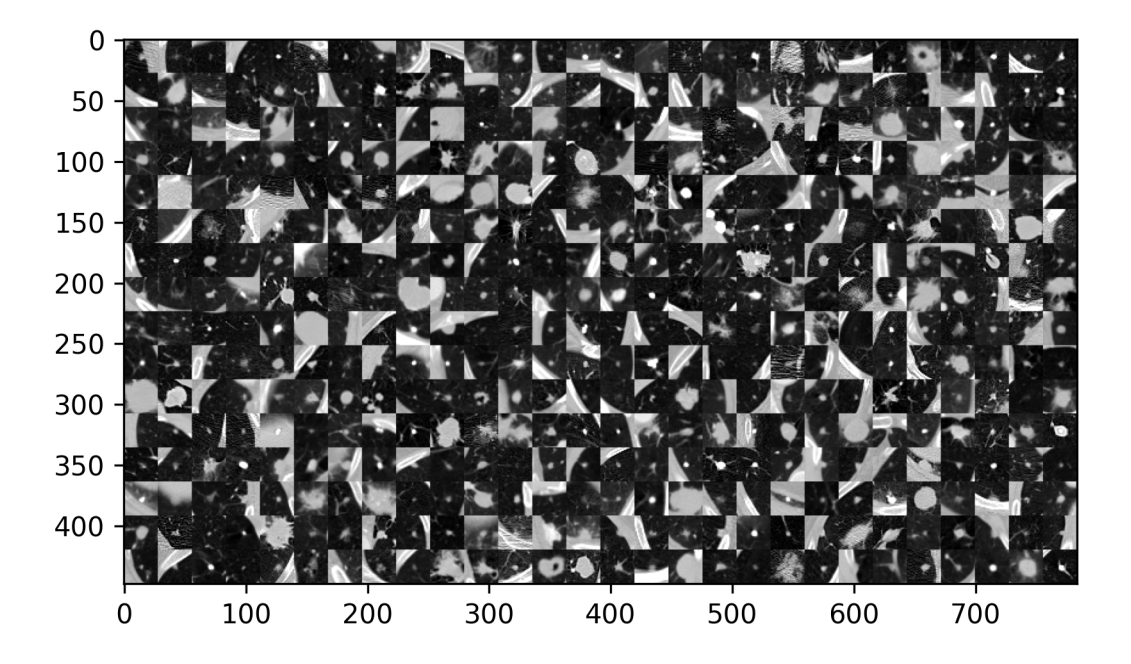

class torchio.datasets.medmnist.AdrenalMNIST3D(*split*, *\*\*kwargs*)

Bases: MedMNIST

3D MedMNIST v2 datasets.

Datasets from [MedMNIST v2: A Large-Scale Lightweight Benchmark for 2D and 3D Biomedical Image Clas](https://arxiv.org/abs/2110.14795)[sification.](https://arxiv.org/abs/2110.14795)

Please check the [MedMNIST website](https://medmnist.com/) for more information, inclusing the license.

**Parameters** split – Dataset split. Should be 'train', 'val' or 'test'.

class torchio.datasets.medmnist.FractureMNIST3D(*split*, *\*\*kwargs*)

Bases: MedMNIST

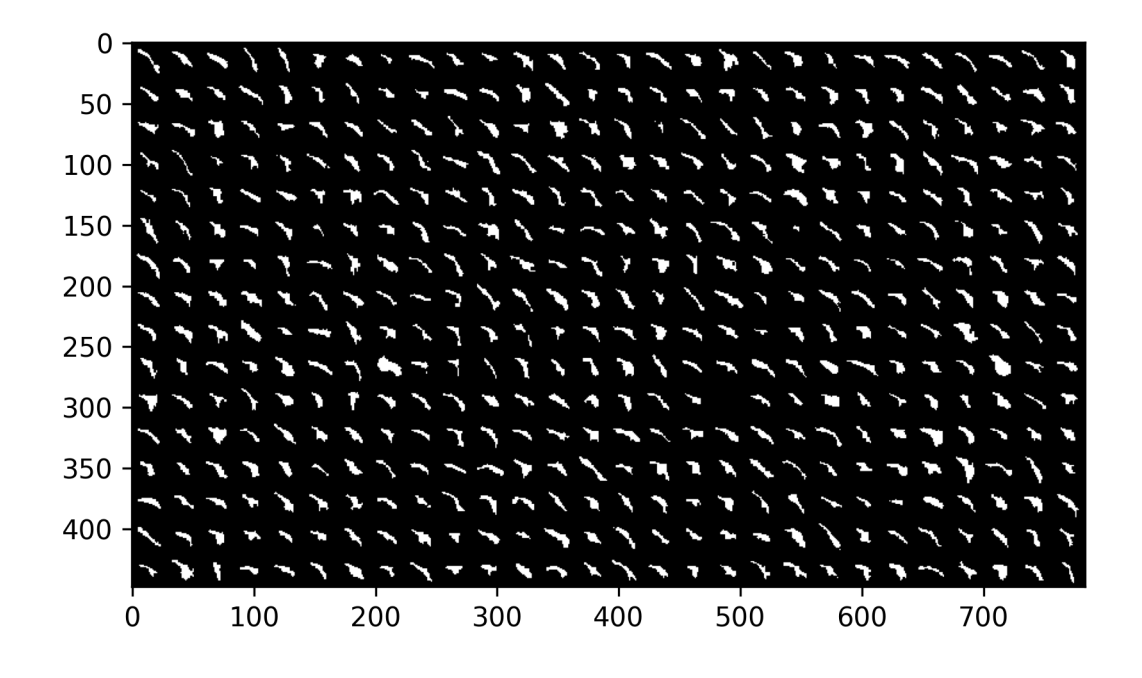

3D MedMNIST v2 datasets.

Datasets from [MedMNIST v2: A Large-Scale Lightweight Benchmark for 2D and 3D Biomedical Image Clas](https://arxiv.org/abs/2110.14795)[sification.](https://arxiv.org/abs/2110.14795)

Please check the [MedMNIST website](https://medmnist.com/) for more information, inclusing the license.

### **Parameters**

split – Dataset split. Should be 'train', 'val' or 'test'.

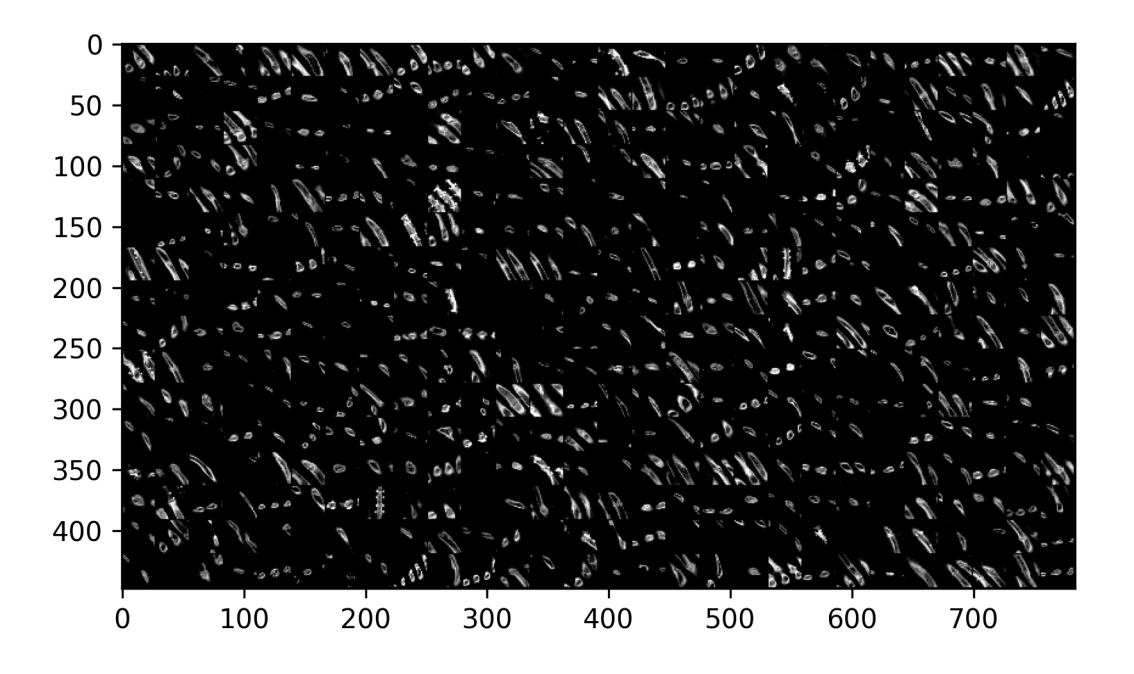

class torchio.datasets.medmnist.VesselMNIST3D(*split*, *\*\*kwargs*)

Bases: MedMNIST

3D MedMNIST v2 datasets.

Datasets from [MedMNIST v2: A Large-Scale Lightweight Benchmark for 2D and 3D Biomedical Image Clas](https://arxiv.org/abs/2110.14795)[sification.](https://arxiv.org/abs/2110.14795)

Please check the [MedMNIST website](https://medmnist.com/) for more information, inclusing the license.

#### **Parameters**

split – Dataset split. Should be 'train', 'val' or 'test'.

class torchio.datasets.medmnist.SynapseMNIST3D(*split*, *\*\*kwargs*)

Bases: MedMNIST

3D MedMNIST v2 datasets.

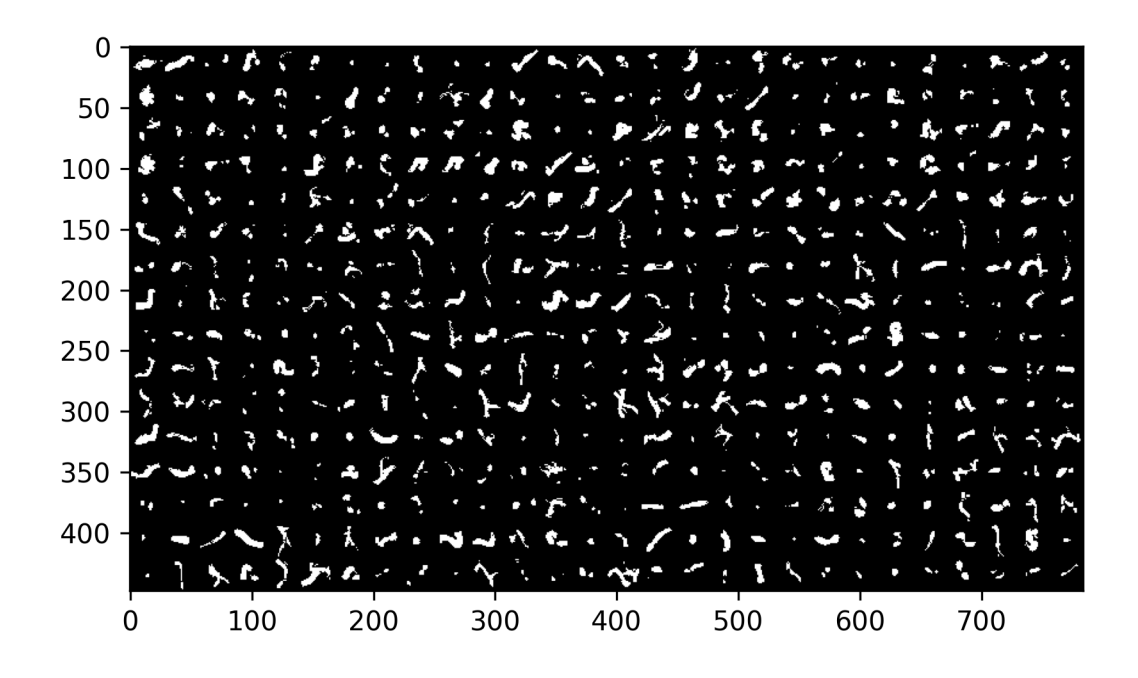

Datasets from [MedMNIST v2: A Large-Scale Lightweight Benchmark for 2D and 3D Biomedical Image Clas](https://arxiv.org/abs/2110.14795)[sification.](https://arxiv.org/abs/2110.14795)

Please check the [MedMNIST website](https://medmnist.com/) for more information, inclusing the license.

### **Parameters**

split – Dataset split. Should be 'train', 'val' or 'test'.

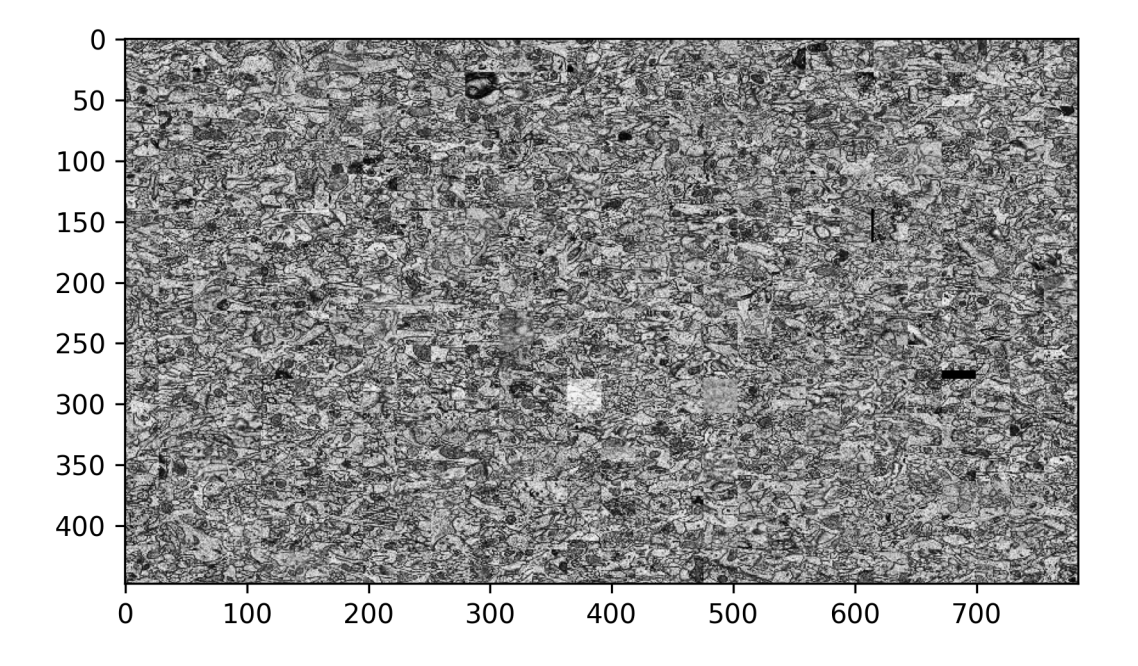

## **1.6 Additional interfaces**

TorchIO features can be accessed through the standard Python interface, the *[Command-line tools](#page-87-0)* or the *[3D Slicer GUI](#page-88-0)*.

## <span id="page-87-0"></span>**1.6.1 Command-line tools**

### tiotr

A transform can be quickly applied to an image file using the command-line tool tiotr, which is automatically installed by pip during installation of TorchIO:

\$ tiotr input.nii RandomAffine output.nii.gz --kwargs "degrees=(0,0,10) scales=0.1" --  $\rightarrow$ seed 42

For more information, run tiotr --help.

### tiohd

To print some image metadata, tiohd can be used. Adding the --plot argument will plot the image using Matplotlib:

```
$ tiohd ~/.cache/torchio/mni_colin27_1998_nifti/colin27_t1_tal_lin.nii
ScalarImage(shape: (1, 181, 217, 181); spacing: (1.00, 1.00, 1.00); orientation: RAS+;␣
˓→dtype: torch.FloatTensor; memory: 27.1 MiB)
```
For more information, run tiohd --help.

## <span id="page-88-0"></span>**1.6.2 3D Slicer GUI**

[3D Slicer](https://www.slicer.org/) is an open-source software platform for medical image informatics, image processing, and three-dimensional visualization.

TorchIO provides a 3D Slicer extension for quick experimentation and visualization of the package features without any coding.

The TorchIO extension can be easily installed using the [Extensions Manager.](https://slicer.readthedocs.io/en/latest/user_guide/extensions_manager.html)

The code and installation instructions are available on [GitHub.](https://github.com/fepegar/SlicerTorchIO)

**Note:** The Preview version (built nightly) is recommended. You can download and install Slicer from [their download](https://download.slicer.org/) [website](https://download.slicer.org/) or, if you are on macOS, using [Homebrew:](https://docs.brew.sh/)

brew tap homebrew/cask-versions && brew cask install slicer-preview

### **TorchIO Transforms**

This module can be used to quickly visualize the effect of each transform parameter. That way, users can have an intuitive feeling of what the output of a transform looks like without any coding at all.

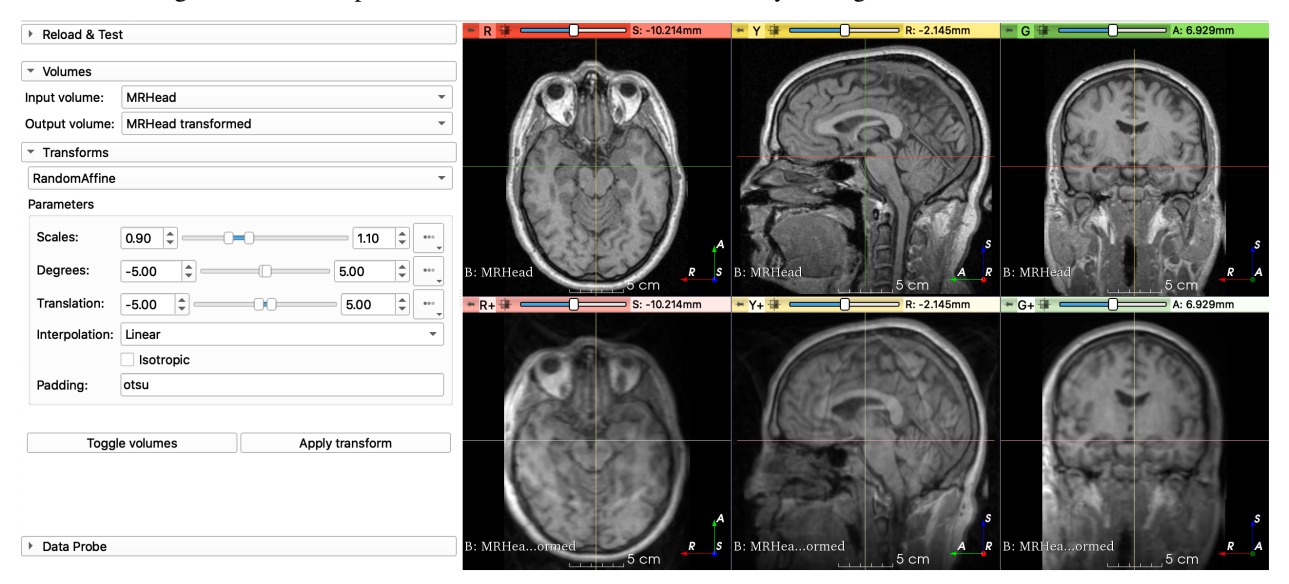

### **Usage example**

Go to the Sample Data module to get an image we can use:

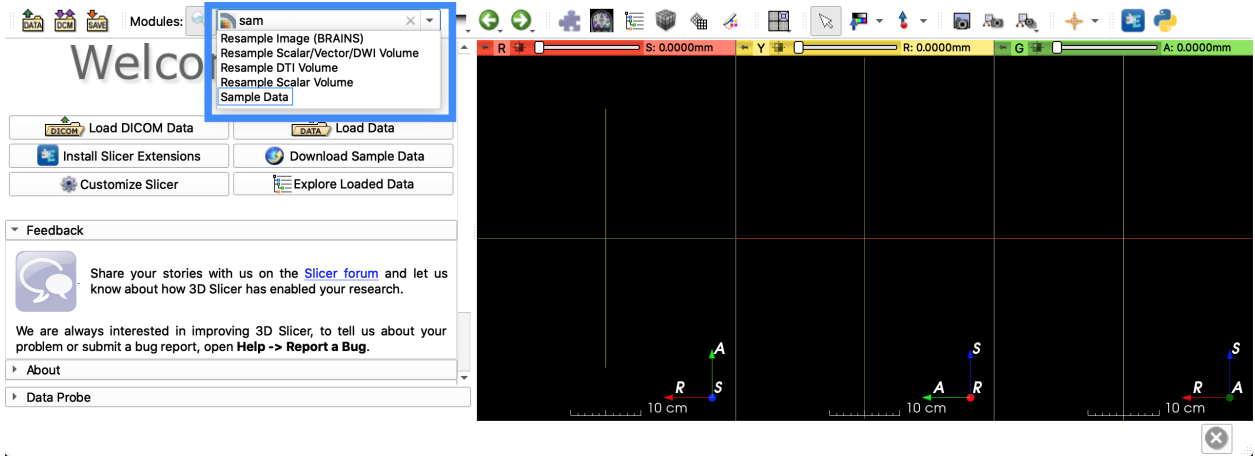

Click on an image to download, for example  $MRHead^1$  $MRHead^1$ , and go to the TorchIO Transforms module:

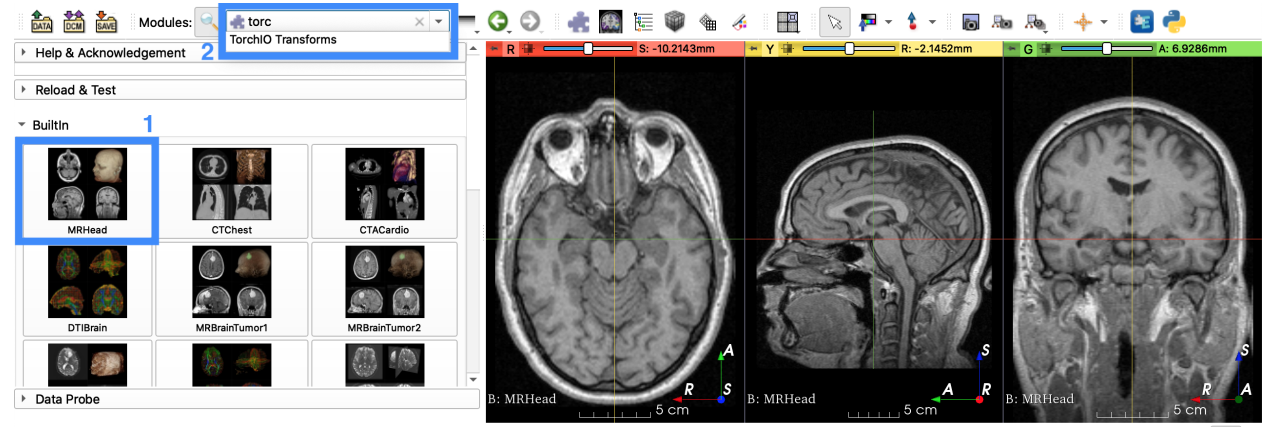

Ø

Select the input and output volume nodes:

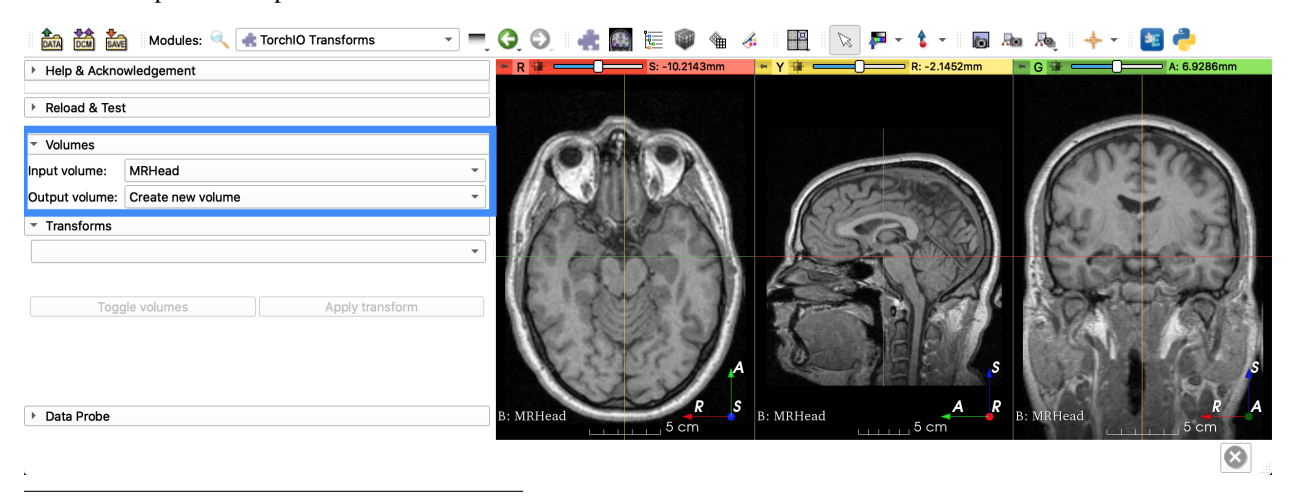

<span id="page-89-0"></span><sup>&</sup>lt;sup>1</sup> All the data in Sample Data can be downloaded and used in the TorchIO Python library using the [torchio.datasets.slicer.Slicer](#page-79-0) class.

Modify the transform parameters and click on Apply transform. Hovering the mouse over the transforms will show tooltips extracted from the TorchIO documentation.

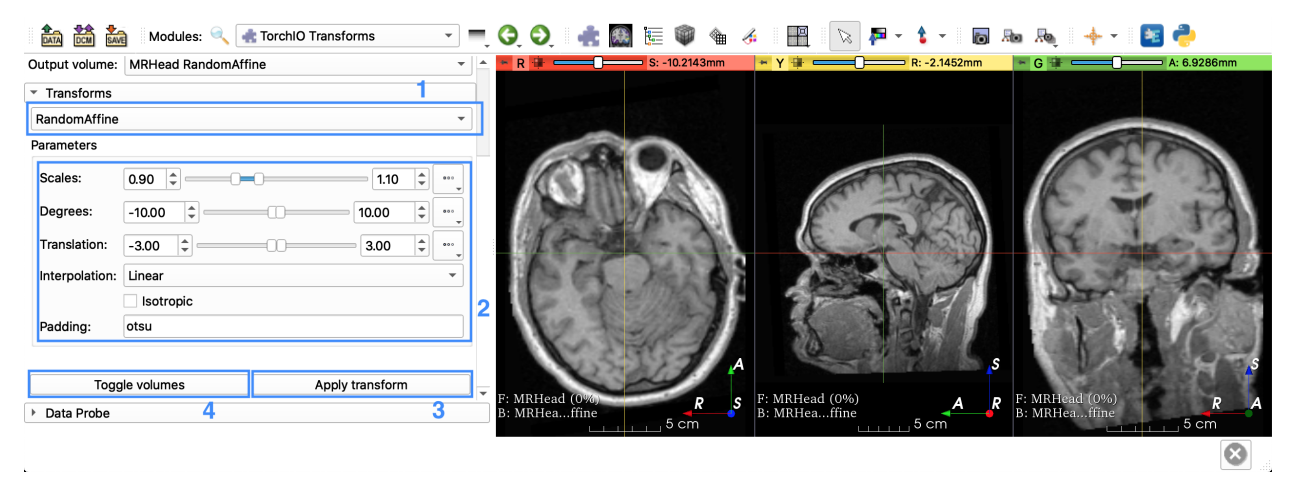

You can click on the Toggle volumes button to switch between input and output volumes.

# **1.7 Examples gallery**

Below is a gallery of examples covering several features of TorchIO.

## **1.7.1 Plot a subject**

Use [torchio.Subject.plot\(\)](#page-16-0) to plot the images within a subject.

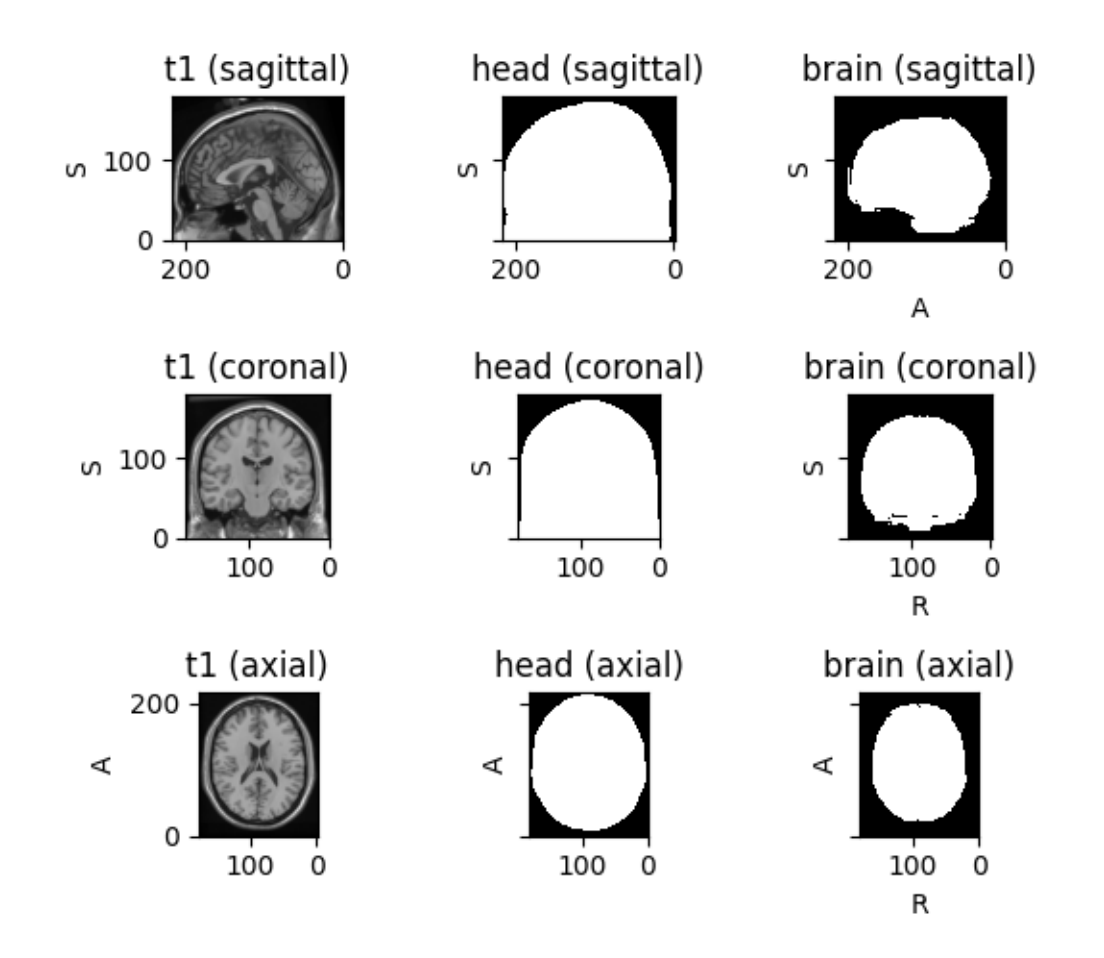

```
Downloading http://packages.bic.mni.mcgill.ca/mni-models/colin27/mni_colin27_1998_nifti.
˓→zip to /home/docs/.cache/torchio/mni_colin27_1998_nifti/mni_colin27_1998_nifti.zip
0it [00:00, ?it/s]
 0%| | 0/24250681 [00:00<?, ?it/s]
 1%| | 163840/24250681 [00:00<00:15, 1539683.83it/s]
 3%| | 712704/24250681 [00:00<00:06, 3642258.78it/s]
 6%| | 1376256/24250681 [00:00<00:04, 4805977.22it/s]
 9%| | 2195456/24250681 [00:00<00:03, 5896221.33it/s]
 13%| | 3211264/24250681 [00:00<00:02, 7115232.39it/s]
 18%| | 4415488/24250681 [00:01<00:02, 8591535.50it/s]
24%| | 5865472/24250681 [00:01<00:01, 10216039.72it/s]
32%| | 7651328/24250681 [00:01<00:01, 12184111.79it/s]
40%| | 9781248/24250681 [00:01<00:00, 14682527.86it/s]
 51%| | 12304384/24250681 [00:01<00:00, 17790913.37it/s]
62%| | 14958592/24250681 [00:01<00:00, 20382877.98it/s]
76%| | 18432000/24250681 [00:01<00:00, 24646859.49it/s]
94%|| 22749184/24250681 [00:01<00:00, 30154078.74it/s]
24256512it [00:01, 13738630.03it/s]
```
import torchio as tio

```
tio.datasets.Colin27().plot()
```
**Total running time of the script:** (0 minutes 6.183 seconds)

## **1.7.2 Exclude images from transform**

In this example we show how the kwargs include and exclude can be used to apply a transform to only some of the images within a subject.

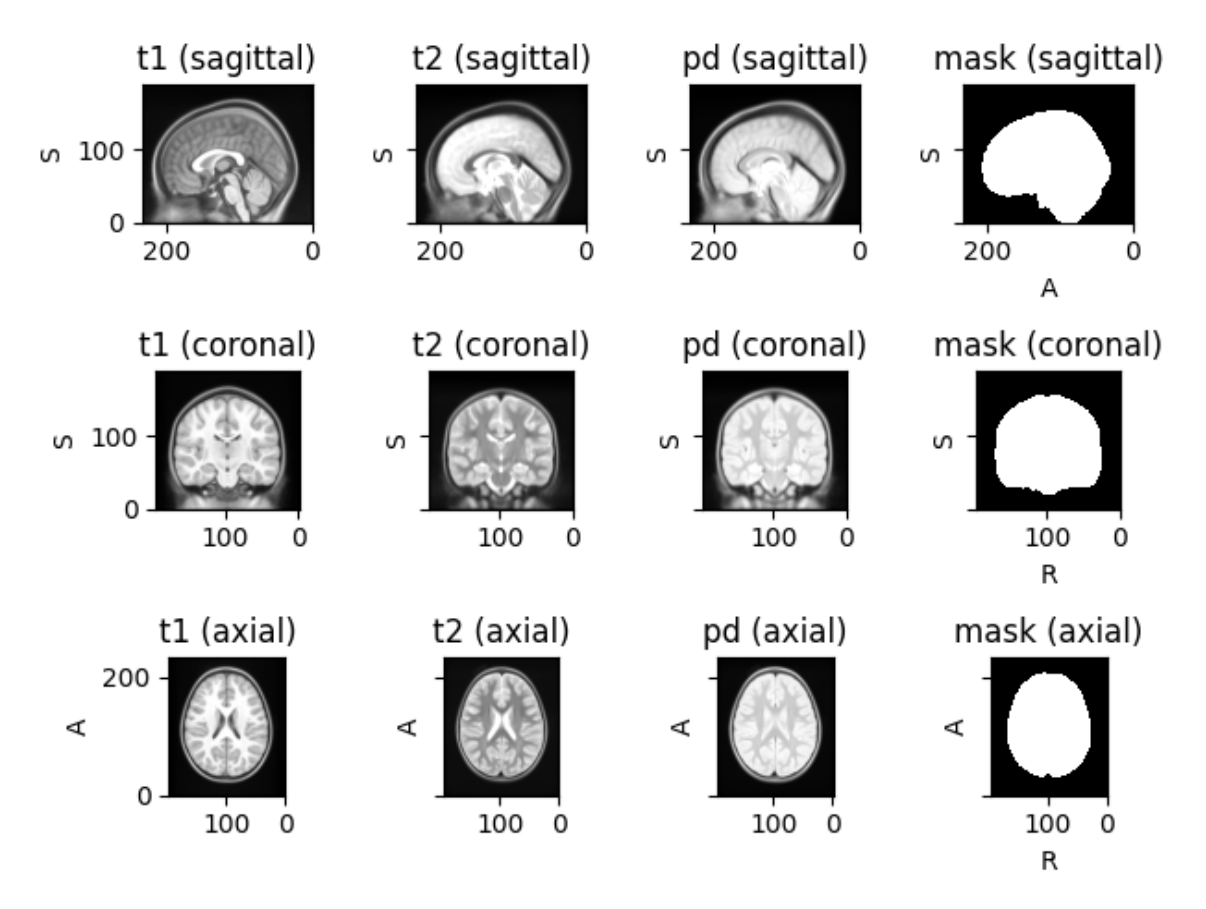

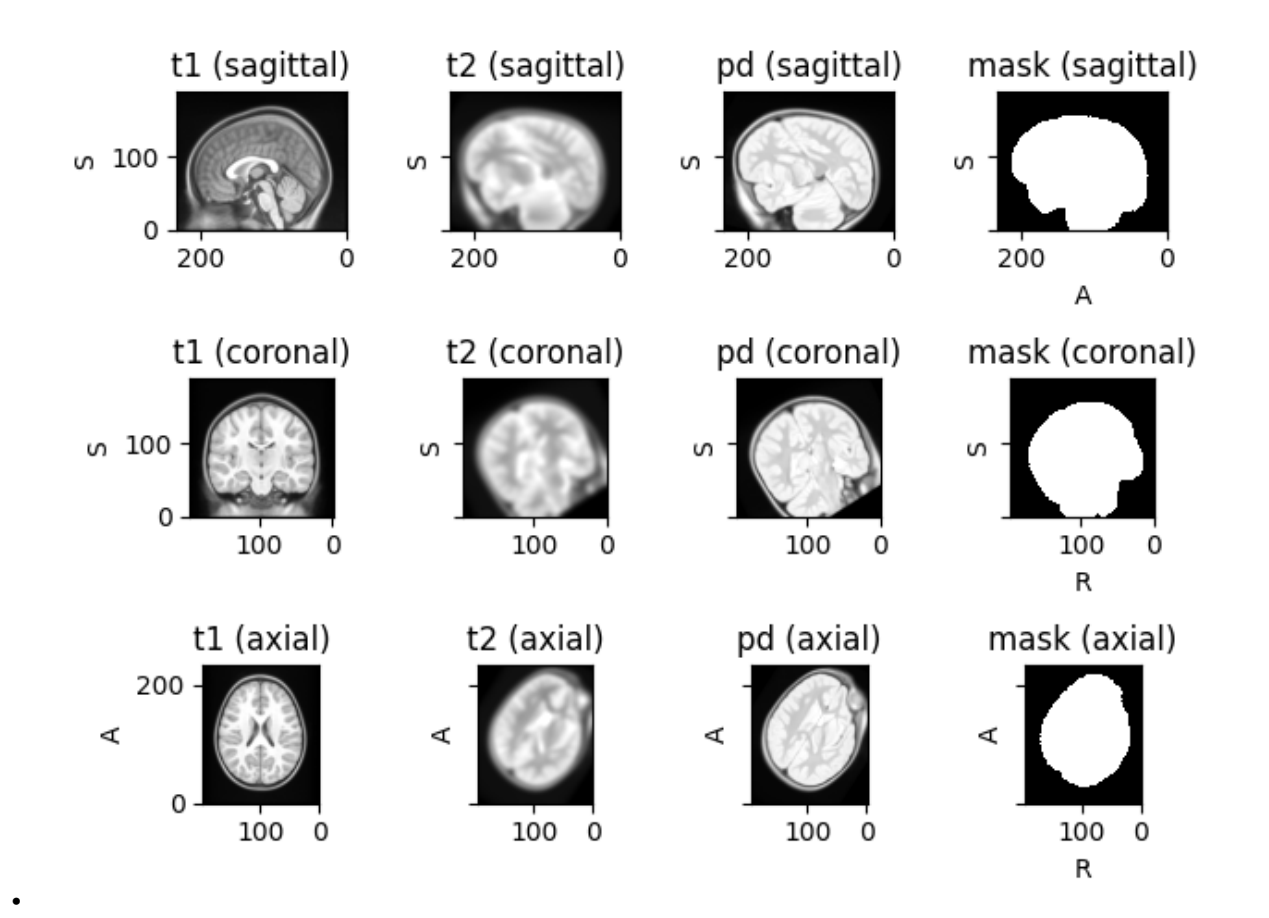

Downloading http://www.bic.mni.mcgill.ca/~vfonov/nihpd/obj1/nihpd\_asym\_04.5-08.5\_nifti. ˓<sup>→</sup>zip to /home/docs/.cache/torchio/nihpd\_asym\_04.5-08.5\_nifti/nihpd\_asym\_04.5-08.5\_nifti.  $\rightarrow$ zip

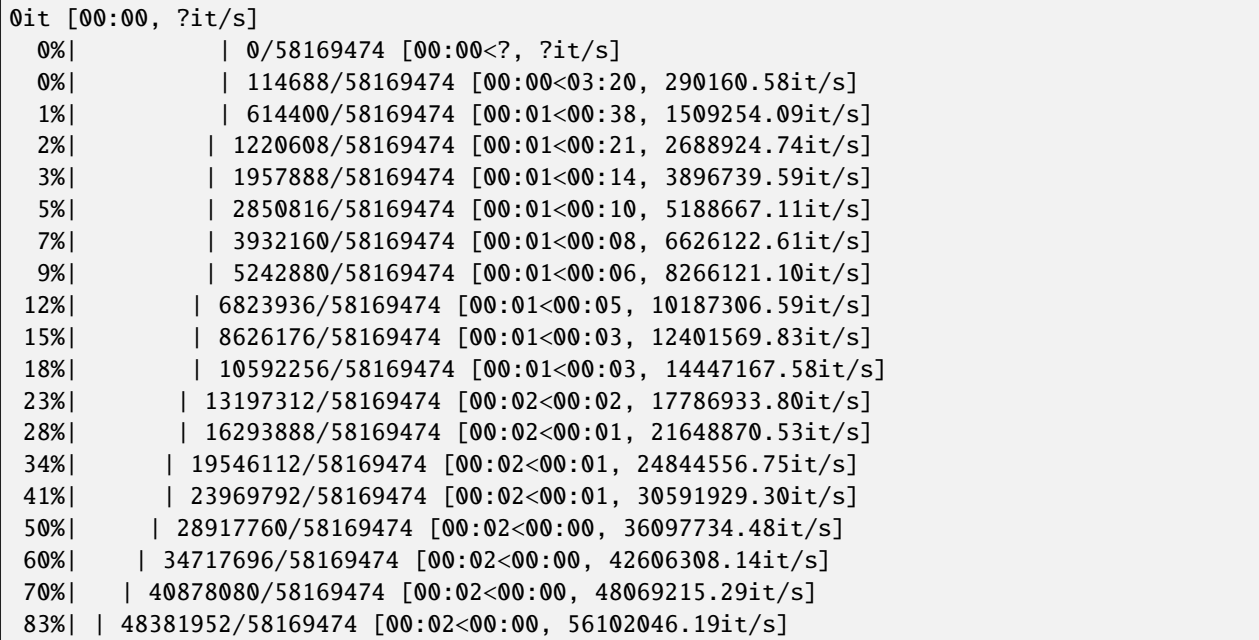

(continues on next page)

(continued from previous page)

```
96%|| 55795712/58169474 [00:02<00:00, 61383152.31it/s]
58171392it [00:02, 20328685.52it/s]
```

```
import torch
import torchio as tio
torch.manual_seed(0)
subject = tio.datasets.Pediatric(years=(4.5, 8.5))
subject.plot()
transform = tio.Compose(
    \Gammatio.RandomAffine(degrees=(20, 30), exclude=['t1']),
        tio.RandomBlur(std=(3, 4), include=['t2']),
    ]
)
transformed = transform(subject)
transformed.plot()
```
**Total running time of the script:** (0 minutes 16.239 seconds)

## **1.7.3 Resample only one axis**

In this example, we create a custom preprocessing transfom that changes the image spacing across one axis only. Inspired by [this discussion.](https://github.com/fepegar/torchio/discussions/885)

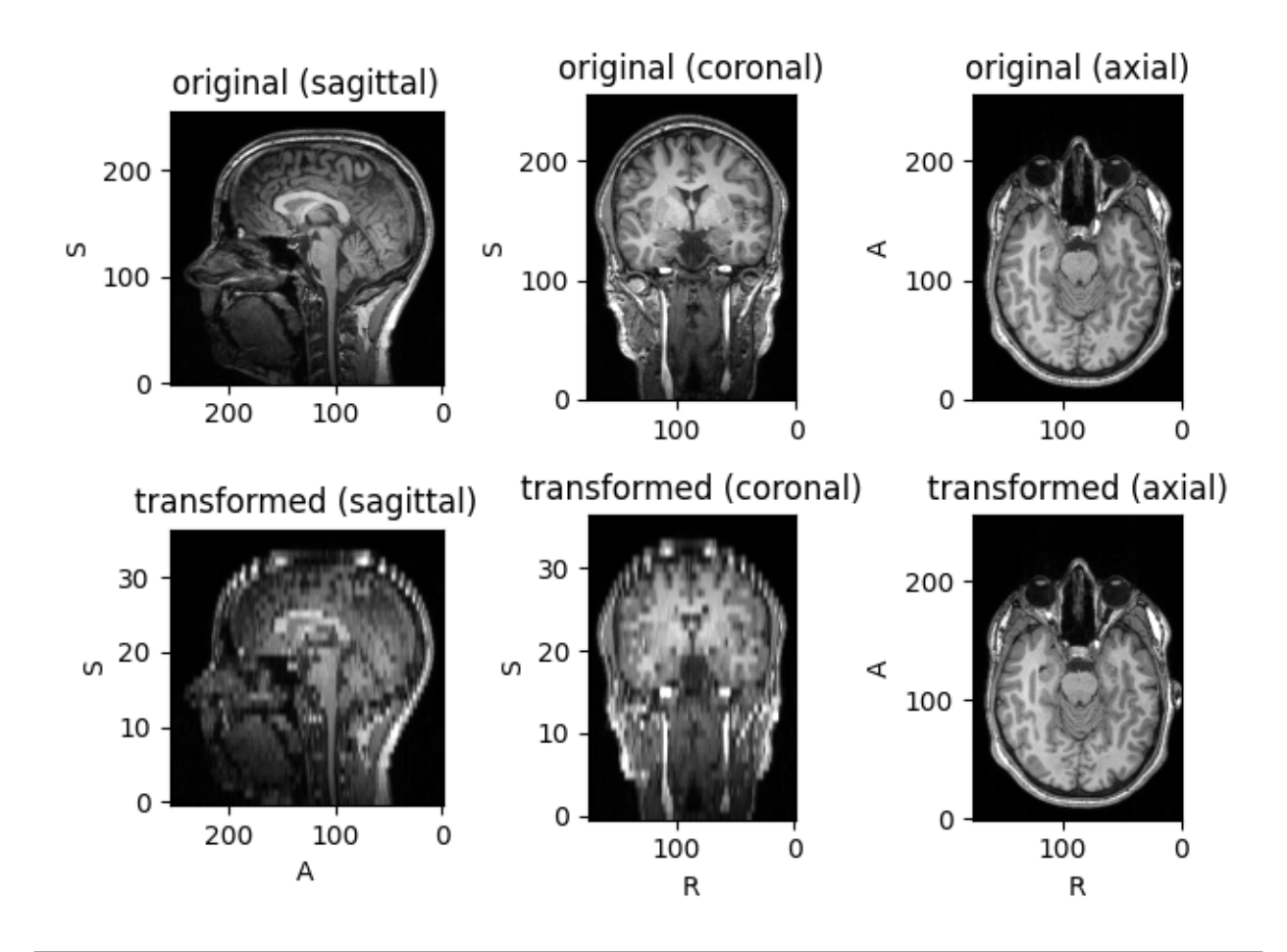

```
Downloading https://github.com/fepegar/torchio-data/raw/main/data/fernando/t1.nii.gz to /
˓→home/docs/.cache/torchio/fpg/t1.nii.gz
0it [00:00, ?it/s]
 0%| | 0/10860389 [00:00<?, ?it/s]
10862592it [00:00, 15195007.06it/s]
Downloading https://github.com/fepegar/torchio-data/raw/main/data/fernando/t1_seg_gif.
˓→nii.gz to /home/docs/.cache/torchio/fpg/t1_seg_gif.nii.gz
0it [00:00, ?it/s]
 0%| | 0/544126 [00:00<?, ?it/s]
548864it [00:00, 1174268.88it/s]
Downloading https://github.com/fepegar/torchio-data/raw/main/data/fernando/t1_to_mni.tfm␣
˓→to /home/docs/.cache/torchio/fpg/t1_to_mni.tfm
0it [00:00, ?it/s]
 0%| | 0/329 [00:00<?, ?it/s]
8192it [00:00, 26958.54it/s]
Downloading https://github.com/fepegar/torchio-data/raw/main/data/fernando/t1_to_mni_
˓→affine.h5 to /home/docs/.cache/torchio/fpg/t1_to_mni_affine.h5
0it [00:00, ?it/s]
 0%| | 0/8392 [00:00<?, ?it/s]
16384it [00:00, 49090.78it/s]
```

```
import torch
import torchio as tio
class ResampleZ:
   def __init__(self, spacing_z):
        self.\spacing_z = spacing_zdef __call__(self, subject):
       # We'll assume all images in the subject have the same spacing
        sx, sy, = = subject spacing
       resample = tio.Resample((sx, sy, self.spacing_z))
        resampled = resample(subject)
       return resampled
torch.manual_seed(42)
image = tio.datasets.FPG().t1transforms = tio.ToCanonical(), ResampleZ(spacing_z=7)
transform = tio.Compose(transforms)
transformed = transform(image)
subject = tio.Subject(original=image, transformed=transformed)
subject.plot()
```
**Total running time of the script:** (0 minutes 3.614 seconds)

## **1.7.4 Sample slices from volumes**

In this example, volumes are padded, scaled, rotated and sometimes flipped. Then, 2D slices are extracted.

```
import matplotlib.pyplot as plt
import torch
import torchio as tio
torch.manual_seed(0)
max_queue_length = 16
patches_per_volume = 2
subject = tio.datasets.Colin27()
subject.remove_image('head')
subjects = 50 * [subject]
max\_side = max(subject.shape)transform = tio.Compose(
    (
        tio.CropOrPad(max_side),
        tio.RandomFlip(),
       tio.RandomAffine(degrees=360),
   )
```
(continues on next page)

(continued from previous page)

```
\lambdadataset = tio.SubjectsDataset(subjects, transform=transform)
patch\_size = (max\_side, max\_side, 1) # 2D slices
def plot_batch(sampler):
    queue = tio.Queue(dataset, max_queue_length, patches_per_volume, sampler)
    loader = torch.utils.data.DataLoader(queue, batch_size=16)
    batch = tio.utils.get_first_item(loader)
    fig, axes = plt.subplots(4, 4, figsize=(12, 10))for ax, im in zip(axes.flatten(), batch['t1']['data']):
        ax.imshow(im.squeeze(), cmap='gray')
    plt.suptitle(sampler.__class__.__name__)
    plt.tight_layout()
```
### **Uniform sampler**

When a torchio.UniformSampler is used, some of the patches don't contain much useful information:

sampler = tio.UniformSampler(patch\_size) plot\_batch(sampler)

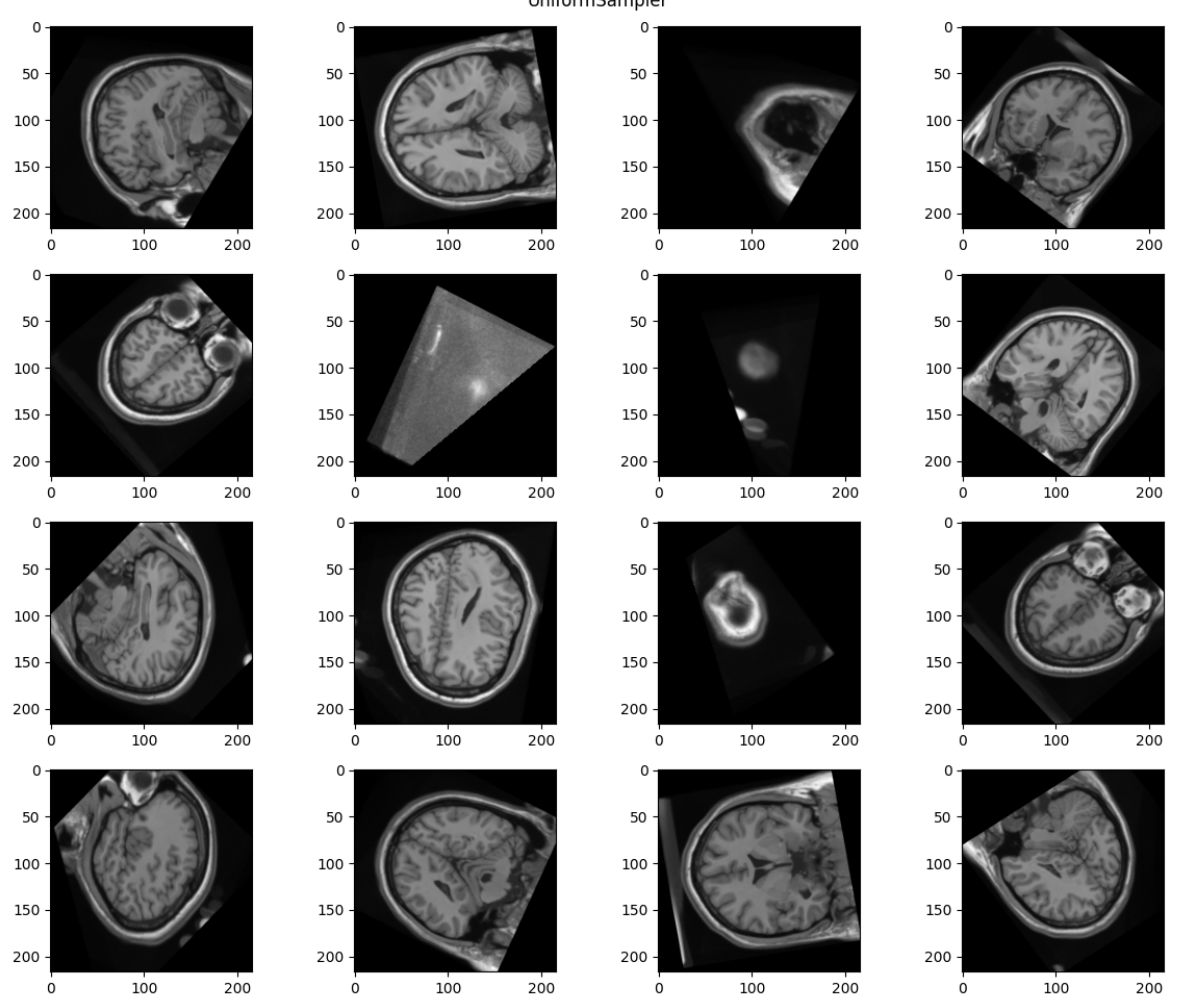

UniformSampler

### **Weighted sampler**

We can use the brain image contained in the subject as a probability map for a torchio.WeightedSampler. That way, we ensure that the center of all patches correspond to brain tissue.

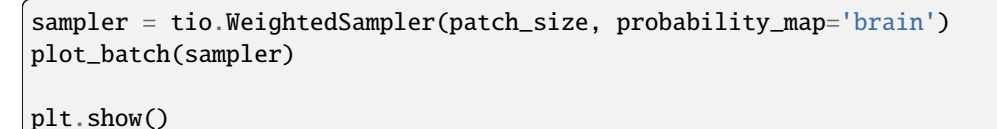

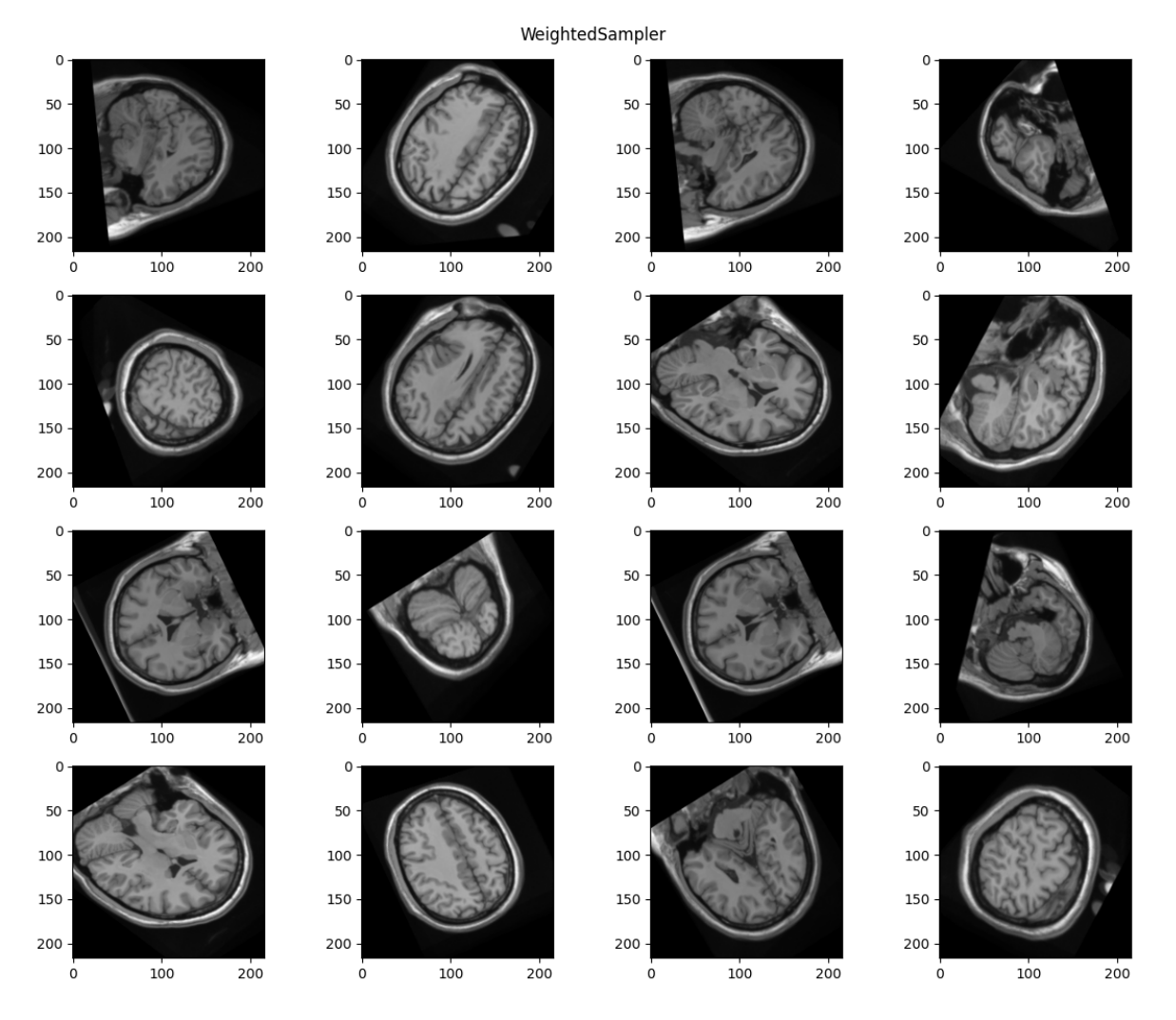

**Total running time of the script:** (0 minutes 23.530 seconds)

## **1.7.5 Trace applied transforms**

Sometimes we would like to see which transform was applied to a certain batch during training. This can be done in TorchIO using torchio.utils.history\_collate() for the data loader. The transforms history can be saved during training to check what was applied.

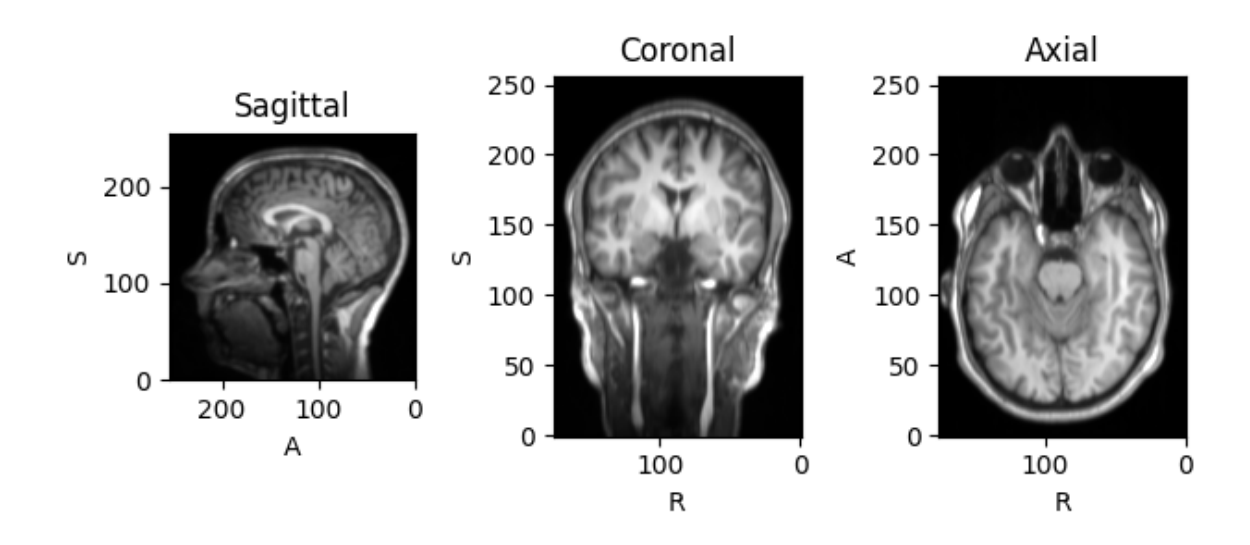

# ToCanonical, Gamma, Blur, Flip, RescaleIntensity

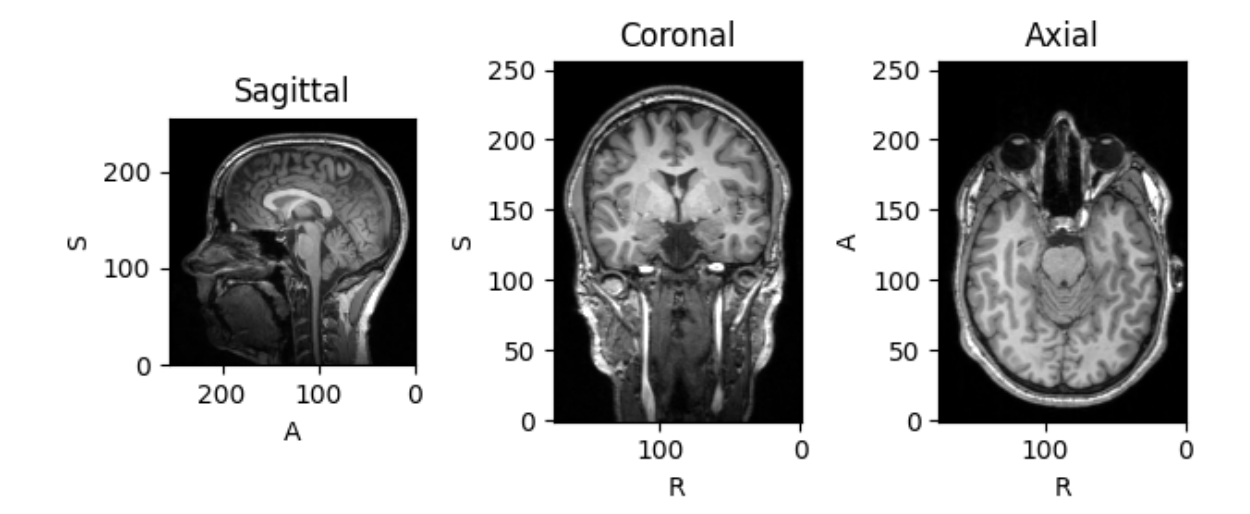

ToCanonical, Blur, RescaleIntensity

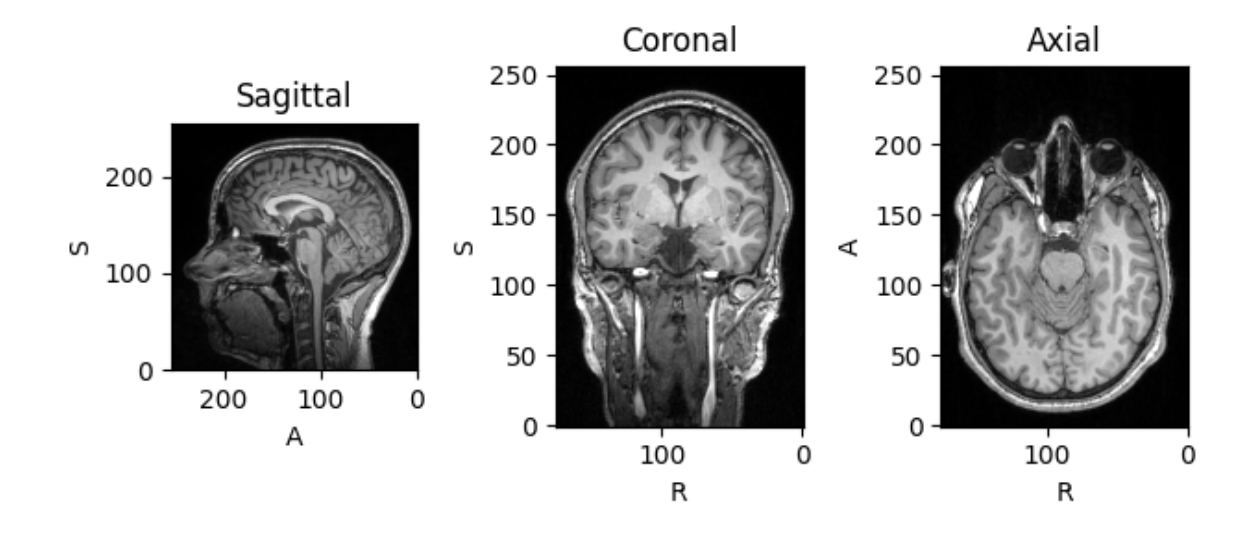

ToCanonical, Gamma, Flip, RescaleIntensity

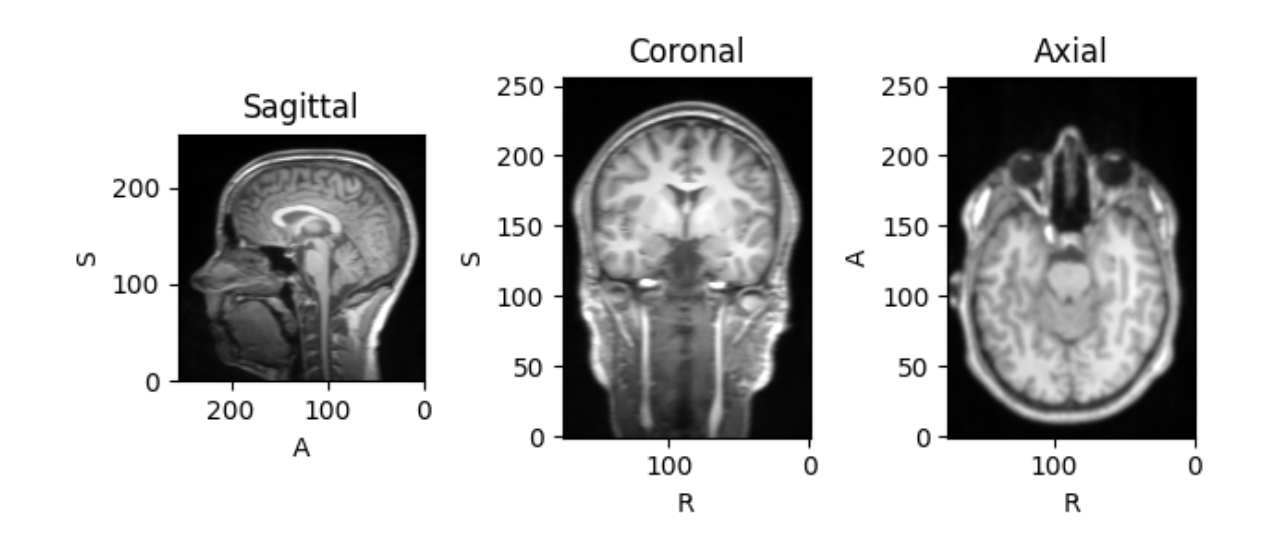

ToCanonical, Gamma, Blur, Flip, RescaleIntensity

```
Applied transforms:
[ToCanonical(),
Gamma(gamma={'t1': [0.8018917031404817]}),
RescaleIntensity(out_min_max=(-1, 1), percentiles=(0, 100), masking_method=None, in_min_
\rightarrowmax=None)]
Composed transform to reproduce history:
Compose([ToCanonical(), Gamma(gamma={'t1': [0.8018917031404817]}), RescaleIntensity(out_
˓→min_max=(-1, 1), percentiles=(0, 100), masking_method=None, in_min_max=None)])
Composed transform to invert applied transforms when possible:
/home/docs/checkouts/readthedocs.org/user_builds/torchio/checkouts/latest/src/torchio/
˓→data/subject.py:197: RuntimeWarning: Skipping ToCanonical as it is not invertible
 inverse_transform = history_transform.inverse(warn=warn)
/home/docs/checkouts/readthedocs.org/user_builds/torchio/checkouts/latest/src/torchio/
˓→data/subject.py:197: RuntimeWarning: Skipping RescaleIntensity as it is not invertible
  inverse_transform = history_transform.inverse(warn=warn)
Compose([Gamma(gamma={'t1': [0.8018917031404817]}, invert=True)])
Transforms applied to subjects in batch:
[[ToCanonical(),
  Gamma(gamma={'t1': [1.1259200934274378]}),
  Blur(std={'t1': tensor([0.5645, 1.3632, 1.8304])}),
  Flip(axes=(0,)),
                                                                            (continues on next page)
```
(continued from previous page)

```
RescaleIntensity(out_min_max=(-1, 1), percentiles=(0, 100), masking_method=None, in_
˓→min_max=None)],
[ToCanonical(),
 Blur(std={'t1': tensor([0.5397, 0.3014, 0.0634])}),
 RescaleIntensity(out_min_max=(-1, 1), percentiles=(0, 100), masking_method=None, in_
˓→min_max=None)],
[ToCanonical(),
 Gamma(gamma={'t1': [0.8567072622705179]}),
 Flip(\text{axes}=(0,)),
 RescaleIntensity(out_min_max=(-1, 1), percentiles=(0, 100), masking_method=None, in_
˓→min_max=None)],
[ToCanonical(),
 Gamma(gamma={'t1': [0.7924771084926655]}),
 Blur(std={'t1': tensor([1.4525, 1.4022, 0.4076])}),
 Flip(\text{axes}=(0,)),
 RescaleIntensity(out_min_max=(-1, 1), percentiles=(0, 100), masking_method=None, in_
˓→min_max=None)]]
```

```
import pprint
```

```
import matplotlib.pyplot as plt
import torch
import torchio as tio
torch.manual_seed(0)
batch\_size = 4subject = tio.datasets.FPG()subject.remove_image('seg')
subjects = 4 * [subject]
transform = tio.Compose(
    (
       tio.ToCanonical(),
       tio.RandomGamma(p=0.75),
       tio.RandomBlur(p=0.5),
       tio.RandomFlip(),
       tio.RescaleIntensity(out_min_max=(-1, 1)),
   )
)
dataset = tio.SubjectsDataset(subjects, transform=transform)
transformed = dataset[0]print('Applied transforms:') # noqa: T201
pprint.pprint(transformed.history) # noqa: T203
print('\nComposed transform to reproduce history:') # noqa: T201
```
(continues on next page)

(continued from previous page)

```
print(transformed.get_composed_history()) # noqa: T201
print(
    '\nComposed transform to invert applied transforms when possible:'
) # noqa: T201, B950
print(transformed.get_inverse_transform(ignore_intensity=False)) # noqa: T201
loader = torch.utils.data.DataLoader(
   dataset,
   batch_size=batch_size,
   collate_fn=tio.utils.history_collate,
)
batch = tio.utils.get_first_item(loader)
print('\nTransforms applied to subjects in batch:') # noqa: T201
pprint.pprint(batch[tio.HISTORY]) # noqa: T203
for i in range(batch_size):
   tensor = batch['t1'][tio.DATA][i]
   affine = batch['t1'][tio.AFFINE][i]
   image = tio.ScalarImage(tensor=tensor, affine=affine)
   image.plot(show=False)
   history = batch[tio.HISTORY][i]
   title = ', '.join(t.name for t in history)
   plt.suptitle(title)
   plt.tight_layout()
plt.show()
```
**Total running time of the script:** (0 minutes 6.628 seconds)

## **1.7.6 Transform video**

In this example, we use torchio.Resample( $(2, 2, 1)$ ) to divide the spatial size of the clip (height and width) by two and RandomAffine(degrees=(0, 0, 20)) to rotate a maximum of 20 degrees around the time axis.

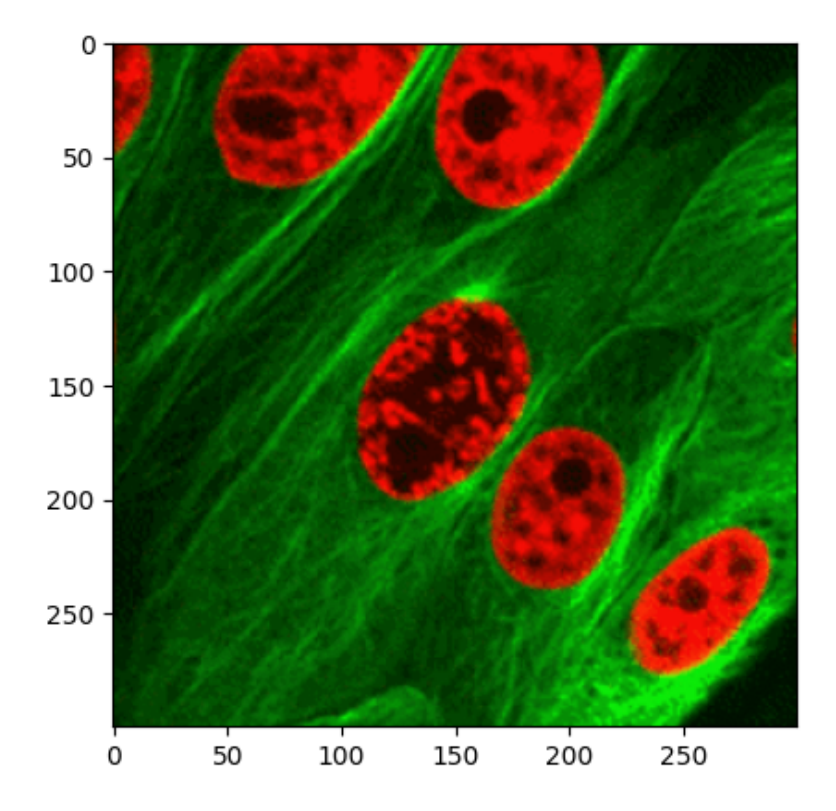

```
import matplotlib.animation as animation
import matplotlib.pyplot as plt
import numpy as np
import torch
import torchio as tio
from PIL import Image
def read_clip(path, undersample=4):
    """Read a GIF a return an array of shape (C, W, H, T)."""
    gif = Image.open(path)frames = []
    for i in range(gif.n_frames):
        gif.seek(i)
        frames.append(np.array(gif.convert('RGB')))
    frames = frames[::undersample]
    array = np.setack(frames).transpose(3, 1, 2, 0)delay = gif.info['duration']
    return array, delay
```
(continues on next page)

• • •

(continued from previous page)

```
def plot_gif(image):
   def _update_frame(num):
        frame = get_frame(image, num)
        im.set_data(frame)
        return
   def get_frame(image, i):
        return image.data[..., i].permute(1, 2, 0).byte()
   plt.rcParams['animation.embed_limit'] = 25
   fig, ax = plt.subplots()im = ax.inshow(get-frame(image, 0))return animation.FuncAnimation(
        fig,
        _update_frame,
        repeat_delay=image['delay'],
        frames=image.shape[-1],
   )
# Source: https://thehigherlearning.wordpress.com/2014/06/25/watching-a-cell-divide-
˓→under-an-electron-microscope-is-mesmerizing-gif/ # noqa: B950
array, delay = read_clip('nBTu3oi.gif')
plt.imshow(array[..., 0].transpose(1, 2, 0))
plt.plot()
image = tio.ScalarImage(tensor=array, delay=delay)
original_animation = plot_gif(image)transform = tio.Compose(
   \left(tio.Resample((2, 2, 1)),
        tio.RandomAffine(degrees=(0, 0, 20)),
   )
)
torch.manual_seed(0)
transformed = transform(image)
transformed_animation = plot_gif(transformed)
```
**Total running time of the script:** (0 minutes 13.527 seconds)
### **CHAPTER**

## **TWO**

## **SEE ALSO**

PyTorch implementations of 2D and 3D network architectures:

- [HighResNet](https://github.com/fepegar/highresnet)
- [U-Net](https://github.com/fepegar/unet)

# **PYTHON MODULE INDEX**

t

torchio.datasets.itk\_snap, [73](#page-76-0) torchio.datasets.ixi, [64](#page-67-0) torchio.datasets.mni, [68](#page-71-0) torchio.datasets.slicer, [76](#page-79-0)

### **INDEX**

### Symbols

\_\_call\_\_() (*torchio.transforms.Transform method*), [25](#page-28-0) \_get\_six\_bounds\_parameters() (*torchio.transforms.CropOrPad static method*), [35](#page-38-0)

### A

add\_batch() (*torchio.data.GridAggregator method*), [23](#page-26-0) add\_image() (*torchio.Subject method*), [11](#page-14-0) AdrenalMNIST3D (*class in torchio.datasets.medmnist*), [80](#page-83-0) affine (*torchio.Image property*), [8](#page-11-0) AorticValve (*class in torchio.datasets.itk\_snap*), [73](#page-76-1) apply\_inverse\_transform() (*torchio.Subject method*), [12](#page-15-0) as\_pil() (*torchio.Image method*), [8](#page-11-0) as\_sitk() (*torchio.Image method*), [8](#page-11-0) axis\_name\_to\_index() (*torchio.Image method*), [8](#page-11-0)

## B

BITE3 (*class in torchio.datasets.bite*), [72](#page-75-0) BLACKMAN (*torchio.transforms.interpolation.Interpolation attribute*), [27](#page-30-0) bounds (*torchio.Image property*), [8](#page-11-0) BrainTumor (*class in torchio.datasets.itk\_snap*), [73](#page-76-1) BSPLINE (*torchio.transforms.interpolation.Interpolation attribute*), [27](#page-30-0)

## C

check\_consistent\_attribute() (*torchio.Subject method*), [12](#page-15-0) Clamp (*class in torchio.transforms*), [32](#page-35-0) Colin27 (*class in torchio.datasets.mni*), [68](#page-71-1) Compose (*class in torchio.transforms*), [49](#page-52-0) Contour (*class in torchio.transforms*), [48](#page-51-0) CopyAffine (*class in torchio.transforms*), [41](#page-44-0) COSINE (*torchio.transforms.interpolation.Interpolation attribute*), [27](#page-30-0) Crop (*class in torchio.transforms*), [42](#page-45-0) CropOrPad (*class in torchio.transforms*), [34](#page-37-0) CUBIC (*torchio.transforms.interpolation.Interpolation attribute*), [27](#page-30-0)

### D

data (*torchio.Image property*), [8](#page-11-0) dry\_iter() (*torchio.data.SubjectsDataset method*), [14](#page-17-0)

#### E

EnsureShapeMultiple (*class in torchio.transforms*), [39](#page-42-0) EPISURG (*class in torchio.datasets.episurg*), [66](#page-69-0)

### F

flip\_axis() (*torchio.Image static method*), [9](#page-12-0) FPG (*class in torchio.datasets.fpg*), [77](#page-80-0) FractureMNIST3D (*class in torchio.datasets.medmnist*), [80](#page-83-0) from\_batch() (*torchio.data.SubjectsDataset class method*), [15](#page-18-0) from\_sitk() (*torchio.Image class method*), [9](#page-12-0)

# G

GAUSSIAN (*torchio.transforms.interpolation.Interpolation attribute*), [28](#page-31-0) get\_bounds() (*torchio.Image method*), [9](#page-12-0) get\_center() (*torchio.Image method*), [9](#page-12-0) get\_inverse\_transform() (*torchio.Subject method*), [12](#page-15-0) get\_labeled() (*torchio.datasets.episurg.EPISURG method*), [66](#page-69-0) get\_max\_memory() (*torchio.data.Queue method*), [21](#page-24-0) get\_max\_memory\_pretty() (*torchio.data.Queue method*), [21](#page-24-0) get\_output\_tensor() (*torchio.data.GridAggregator method*), [23](#page-26-0) get\_paired() (*torchio.datasets.episurg.EPISURG method*), [66](#page-69-0) get\_unlabeled() (*torchio.datasets.episurg.EPISURG method*), [66](#page-69-0) GridAggregator (*class in torchio.data*), [23](#page-26-0) GridSampler (*class in torchio.data*), [22](#page-25-0)

#### H

HAMMING (*torchio.transforms.interpolation.Interpolation attribute*), [28](#page-31-0)

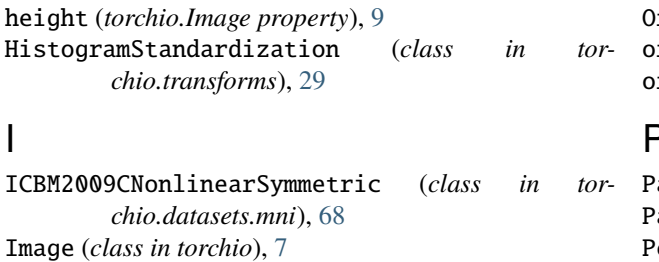

Interpolation (*class in chio.transforms.interpolation*), [27](#page-30-0)

itemsize (*torchio.Image property*), [9](#page-12-0) IXI (*class in torchio.datasets.ixi*), [65](#page-68-0)

IXITiny (*class in torchio.datasets.ixi*), [65](#page-68-0)

# K

KeepLargestComponent (*class in torchio.transforms*), [49](#page-52-0)

## L

LABEL\_GAUSSIAN (*torchio.transforms.interpolation.Interpolation attribute*), [28](#page-31-0) LabelMap (*class in torchio*), [6](#page-9-0) LabelSampler (*class in torchio.data*), [16](#page-19-0) Lambda (*class in torchio.transforms*), [64](#page-67-1) LANCZOS (*torchio.transforms.interpolation.Interpolation attribute*), [28](#page-31-0) LINEAR (*torchio.transforms.interpolation.Interpolation attribute*), [28](#page-31-0) load() (*torchio.Image method*), [9](#page-12-0) load() (*torchio.Subject method*), [12](#page-15-0)

### M

Mask (*class in torchio.transforms*), [31](#page-34-0) memory (*torchio.Image property*), [9](#page-12-0) module torchio.datasets.itk\_snap, [73](#page-76-1) torchio.datasets.ixi, [64](#page-67-1) torchio.datasets.mni, [68](#page-71-1) torchio.datasets.slicer, [76](#page-79-1)

### N

NEAREST (*torchio.transforms.interpolation.Interpolation attribute*), [28](#page-31-0) NoduleMNIST3D (*class in torchio.datasets.medmnist*), [77](#page-80-0) NormalizationTransform (*class in torchio.transforms.preprocessing.intensity*), [33](#page-36-0) num\_channels (*torchio.Image property*), [9](#page-12-0) numpy() (*torchio.Image method*), [9](#page-12-0)

## $\Omega$

OneHot (*class in torchio.transforms*), [48](#page-51-0) OneOf (*class in torchio.transforms*), [50](#page-53-0)

OrganMNIST3D (*class in torchio.datasets.medmnist*), [77](#page-80-0) orientation (*torchio.Image property*), [9](#page-12-0) origin (*torchio.Image property*), [10](#page-13-0)

### P

Pad (*class in torchio.transforms*), [43](#page-46-0) PatchSampler (*class in torchio.data*), [17](#page-20-0) Pediatric (*class in torchio.datasets.mni*), [70](#page-73-0) plot() (*torchio.Image method*), [10](#page-13-0) plot() (*torchio.Subject method*), [13](#page-16-0)

# Q

Queue (*class in torchio.data*), [19](#page-22-0)

## R

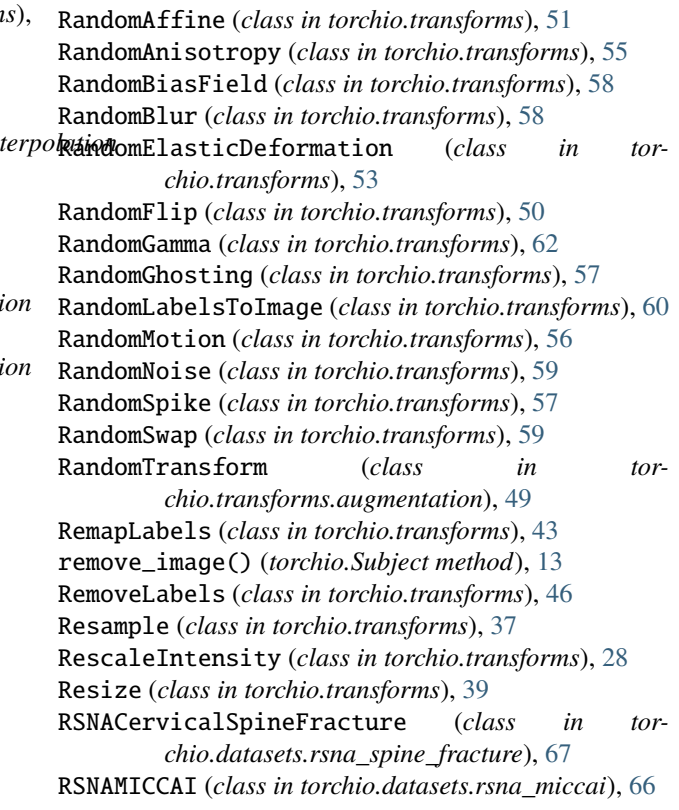

# S

save() (*torchio.Image method*), [10](#page-13-0) ScalarImage (*class in torchio*), [6](#page-9-0) SequentialLabels (*class in torchio.transforms*), [46](#page-49-0) set\_data() (*torchio.Image method*), [10](#page-13-0) set\_transform() (*torchio.data.SubjectsDataset method*), [15](#page-18-0) shape (*torchio.Image property*), [10](#page-13-0) shape (*torchio.Subject property*), [13](#page-16-0) Sheep (*class in torchio.datasets.mni*), [72](#page-75-0) show() (*torchio.Image method*), [10](#page-13-0) Slicer (*class in torchio.datasets.slicer*), [76](#page-79-1)

spacing (*torchio.Image property*), [10](#page-13-0) spacing (*torchio.Subject property*), [13](#page-16-0) spatial\_shape (*torchio.Image property*), [10](#page-13-0) spatial\_shape (*torchio.Subject property*), [13](#page-16-0) Subject (*class in torchio*), [11](#page-14-0) SubjectsDataset (*class in torchio.data*), [14](#page-17-0) SynapseMNIST3D (*class in torchio.datasets.medmnist*), [82](#page-85-0)

# T

T1T2 (*class in torchio.datasets.itk\_snap*), [73](#page-76-1) tensor (*torchio.Image property*), [10](#page-13-0) to\_gif() (*torchio.Image method*), [10](#page-13-0) ToCanonical (*class in torchio.transforms*), [35](#page-38-0) torchio.datasets.itk\_snap module, [73](#page-76-1) torchio.datasets.ixi module, [64](#page-67-1) torchio.datasets.mni module, [68](#page-71-1) torchio.datasets.slicer module, [76](#page-79-1) train() (*torchio.transforms.HistogramStandardization class method*), [30](#page-33-0) Transform (*class in torchio.transforms*), [24](#page-27-0)

# $\mathbf{U}$

UniformSampler (*class in torchio.data*), [16](#page-19-0) unload() (*torchio.Image method*), [11](#page-14-0) unload() (*torchio.Subject method*), [13](#page-16-0)

# V

validate\_keys\_sequence() (*torchio.transforms.Transform static method*), [25](#page-28-0)

VesselMNIST3D (*class in torchio.datasets.medmnist*), [82](#page-85-0)

### W

WeightedSampler (*class in torchio.data*), [16](#page-19-0) WELCH (*torchio.transforms.interpolation.Interpolation attribute*), [28](#page-31-0) width (*torchio.Image property*), [11](#page-14-0)

# Z

ZNormalization (*class in torchio.transforms*), [29](#page-32-0)